Санкт-Петербургский государственный электротехнический университет «ЛЭТИ» им. В. И. Ульянова (Ленина)

–––––––––––––––––––––––––––––––––––––––––––

# **МОДЕЛИРОВАНИЕ ЭЛЕКТРОМАГНИТНЫХ ПОЛЕЙ ЭЛЕМЕНТОВ ТЕХНИЧЕСКИХ УСТРОЙСТВ НА БАЗЕ ELCUT**

Учебное пособие

Санкт-Петербург Издательство СПбГЭТУ «ЛЭТИ» 2022

Авторы: А. В. Купова, Е. В. Лановенко, М. С. Портной, Е. Б. Соловьева, **Р. В. Яшкардин.** 

М74 Моделирование электромагнитных полей элементов технических устройств на базе ELCUT: учеб. пособие. СПб.: Изд-во СПбГЭТУ «ЛЭТИ», 2022. 99 с.

ISBN 978-5-7629-3034-5

Рассмотрены основные законы и понятия теории электромагнитного поля, их физическое содержание, методы моделирования и расчета электромагнитных полей, наблюдаемых в электро- и радиотехнических устройствах.

Представлены практические исследования, посвященные моделированию и расчету электромагнитных полей методом конечных элементов в программной среде ELCUT. Для сравнительного анализа экспериментальных результатов приведены примеры аналитических расчетов. Большое число иллюстраций облегчает понимание изложенного материала.

Предназначено для студентов электротехнических и радиотехнических специальностей очной и заочной форм обучения, может быть полезно аспирантам и инженерно-техническим работникам.

> УДК 537.86 (07) ББК В336я7

Рецензенты: кафедра электротехники и электроэнергетики Института энергетики и транспортных средств СПбПУ; д-р техн. наук В. Г. Кузнецов (ИПМаш РАН).

> Утверждено редакционно-издательским советом университета в качестве учебного пособия

ISBN 978-5-7629-3034-5 © СПбГЭТУ «ЛЭТИ», 2022

## **Принятые обозначения физических величин**

- **Е** вектор напряженности электрического поля, В/м;
- *q* электрический заряд, Кл;
- $\sigma$  поверхностная плотность заряда,  $K_{\text{II}}/M^2$ ;
- $o$  объемная плотность заряда,  $K\pi/M^3$ ;
- $\tau$  линейная плотность заряда, Кл/м;
- $\varepsilon_a$  абсолютная диэлектрическая проницаемость среды, Ф/м;
- $\varepsilon_0$  абсолютная диэлектрическая проницаемость вакуума,  $\Phi/m$ ;
- $\varepsilon_r$  относительная диэлектрическая проницаемость среды;
- **D** вектор электрического смещения,  $K \pi / M^2$ ;
- **Р** вектор поляризации,  $K \pi / M^2$ ;
- *U* потенциал электрического поля, В;
- **Н** вектор напряженности магнитного поля, А/м;
- **В** вектор магнитной индукции, Тл;
- **Ф** магнитный поток, Вб;
- потокосцепление, Вб;
- **А** векторный потенциал магнитного поля, Вб/м;
- *U*M скалярный потенциал магнитного поля, А;
- $\mu_a$  абсолютная магнитная проницаемость среды,  $\Gamma$ н/м;
- $\mu_0$  абсолютная магнитная проницаемость вакуума,  $\Gamma$ н/м;
- $\mu_r$  относительная магнитная проницаемость среды.
- *f* частота, Гц;
- γ удельная электропроводность, См/м;
- $\omega$  круговая частота,  $c^{-1}$ ;
- $\Pi$  вектор Пойнтинга,  $Br/M^2$

#### **ВВЕДЕНИЕ**

Теория электромагнитного поля – обширный раздел курса «Теоретические основы электротехники», в котором изучаются статические, стационарные и переменные поля, а также их взаимодействие с веществом. Электромагнитное поле характеризуется наличием магнитного и электрического полей, связанных взаимным непрерывным превращением. Эти поля являются двумя сторонами единого электромагнитного поля.

При изучении электромагнитного поля целесообразно рассматривать раздельно:

– неизменное во времени электрическое поле и его взаимодействие с неподвижными заряженными телами;

– неизменное во времени магнитное поле и его взаимодействие с телами, по которым протекает постоянный ток.

После изучения методов расчета электростатических и магнитостатических полей переход к законам электромагнитного поля и распространению электромагнитных волн становится менее трудным.

В данном издании рассматриваются электромагнитные явления, часто наблюдаемые в прикладной электро- и радиотехнике; основные законы и их физическое содержание; методы исследования и расчета электромагнитных полей.

Особенность издания – сочетание теоретического материала с экспериментальным обоснованием теории электромагнитного поля, описание различных моделей, имитирующих реальные электротехнические устройства.

В издании рассматриваются практические исследования, выполняемые в программной среде ELCUT. Программа ELCUT позволяет моделировать и рассчитывать электромагнитные, тепловые и механические задачи методом конечных элементов. При изучении электромагнитного поля программный инженерный комплекс ELCUT помогает оперативно изменять параметры математических моделей, визуально наблюдать зависимость результатов вычислений от параметров электромагнитного поля.

Для сравнительного анализа экспериментальных результатов предлагаются примеры аналитических расчетов на базе основных законов и уравнений статических, стационарных и переменных полей.

4

# **1. ОСНОВНЫЕ СВЕДЕНИЯ О ПРОГРАММЕ ELCUT**

# **1.1. Начало работы**

Работа в ELCUT начинается с запуска программы через меню *Пуск*. К главному окну программы (рис. 1.1) по умолчанию прикреплены окно задач, окно свойств и окно динамической справки:

– в окне задач содержится основная информация о рассматриваемой задаче;

– в окне свойств отображаются свойства выбранного объекта;

– в окне динамической справки автоматически открывается описание активного в данный момент элемента и могут содержаться гиперссылки для перехода к дополнительным описаниям.

При необходимости эти окна можно переместить или закрыть. Также в процессе решения задачи могут быть открыты окна документов, описывающие геометрическую модель и картину поля, а также окна инструментов, позволяющие использовать дополнительные возможности.

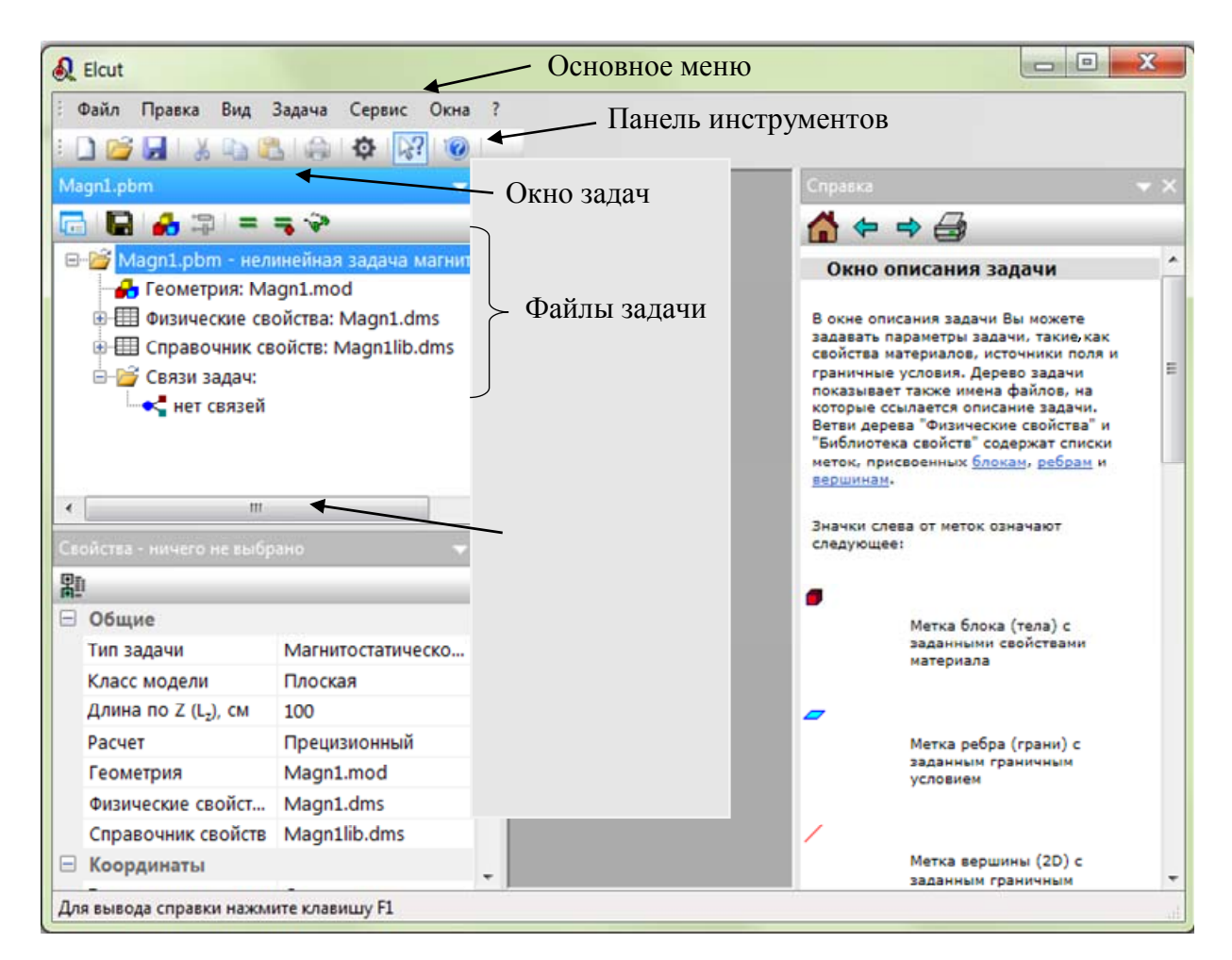

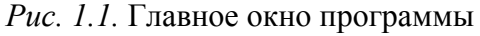

Для описания задачи в ELCUT предполагается использовать базу данных задачи, которая содержит несколько файлов разного типа:

– файл *описания задачи* (расширение **.pbm**) содержит информацию о типе решаемой задачи, классе модели, а также имена файлов, входящих в базу данных задачи;

– файлы с расширениями **.mod** (двухмерная модель) или **.m3d** (трехмерная модель) описывают *геометрию модели*;

– файлы, имеющие одно из расширений **.dms**, **.dhe**, **.des**, **.dcf**, **.dec**, **.dtv**, **.dht** или **.dsa**, в зависимости от предметной области задачи описывают *физические параметры*;

– для цепно-полевых задач может быть подключен файл *присоединенной электрической цепи* с расширением **.qcr**.

Такое разделение позволяет использовать в похожих задачах общие файлы геометрии модели или файлы физических свойств.

Любая задача в ELCUT решается по следующему алгоритму:

1. Выбор типа задачи.

2. Создание новой задачи (*Файл*/*Создание задачи*).

3. Ввод параметров задачи (*Правка*/*Свойства*).

4. Задание геометрии, меток объектов и построение сетки (*Правка*/*Геометрическая модель*).

5. Ввод данных о материалах, нагрузках и граничных условиях (*Правка*/*Физические свойства*).

6. Решение задачи (*Задача*/*Решить задачу*).

7. Просмотр результатов и вычисление интегральных величин (*Задача*/*Анализ результатов*).

Тип задачи зависит от определяемых величин. Дальнейшее описание физических параметров осуществляется в соответствии с требуемыми результатами расчетов. Так, например, для расчета конденсаторов должен быть выбран тип задачи «*Электростатическое поле*». Само поле может быть задано при помощи зарядов, распределенных или точечных, или электродами с заданным потенциалом. Если необходимо исследовать поле в электрической машине, то может быть выбран тип задачи «*Магнитостатическое поле*». Источником поля при этом могут быть распределенные и сосредоточенные токи или постоянные магниты. Кроме указанных типов задач ELCUT позволяет исследовать электрические поля постоянных и переменных токов, магнитные поля переменных токов, нестационарные электрические и магнитные поля, решать задачи теплопередачи и теории упругости, которые выполняются при проектировании электрических и магнитных конструкций.

# **1.2. Создание задачи и ввод параметров**

Для создания новой задачи необходимо выбрать *Файл*/*Создать задачу*. В появившемся окне (рис. 1.2) нужно ввести *Имя файла задачи* и выбрать папку для хранения файлов.

Поле *Использовать существующую задачу как образец* активируется соответствующим флажком, если необходимо создать задачу на основе уже существующей. При этом задача, с которой копируются свойства и файлы, должна быть предварительно открыта.

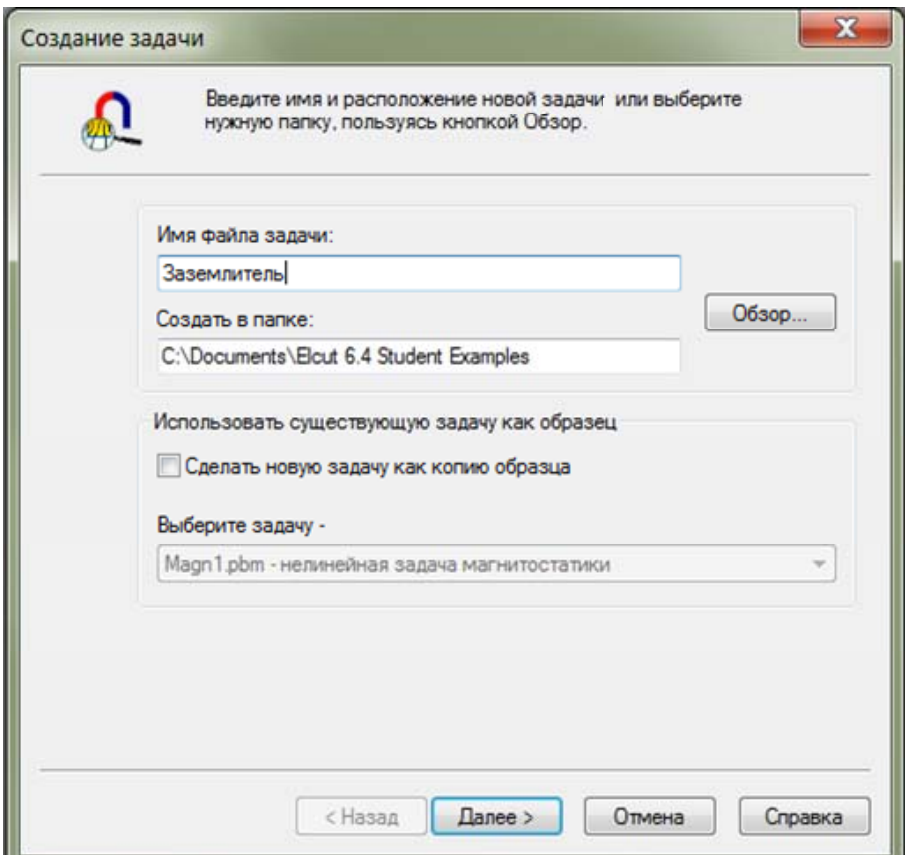

*Рис. 1.2.* Окно для создания новой задачи

После нажатия кнопки *Далее* открывается следующее диалоговое окно (рис. 1.3), в котором нужно выбрать *Тип задачи* и указать основные параметры. Исходя из условий рассматриваемой задачи устанавливаются *Единицы длины*, которые должны соответствовать размерам исследуемого объекта, и выбирается декартова или полярная система координат. В поле *Расчет* определяется точность, с которой будут выполняться вычисления. Наибольшей точностью обладает прецизионный расчет, но получение результатов с его помощью занимает больше машинного времени и в студенческой версии ELCUT его возможности ограничены лимитированным количеством узлов сетки (не более 255 узлов).

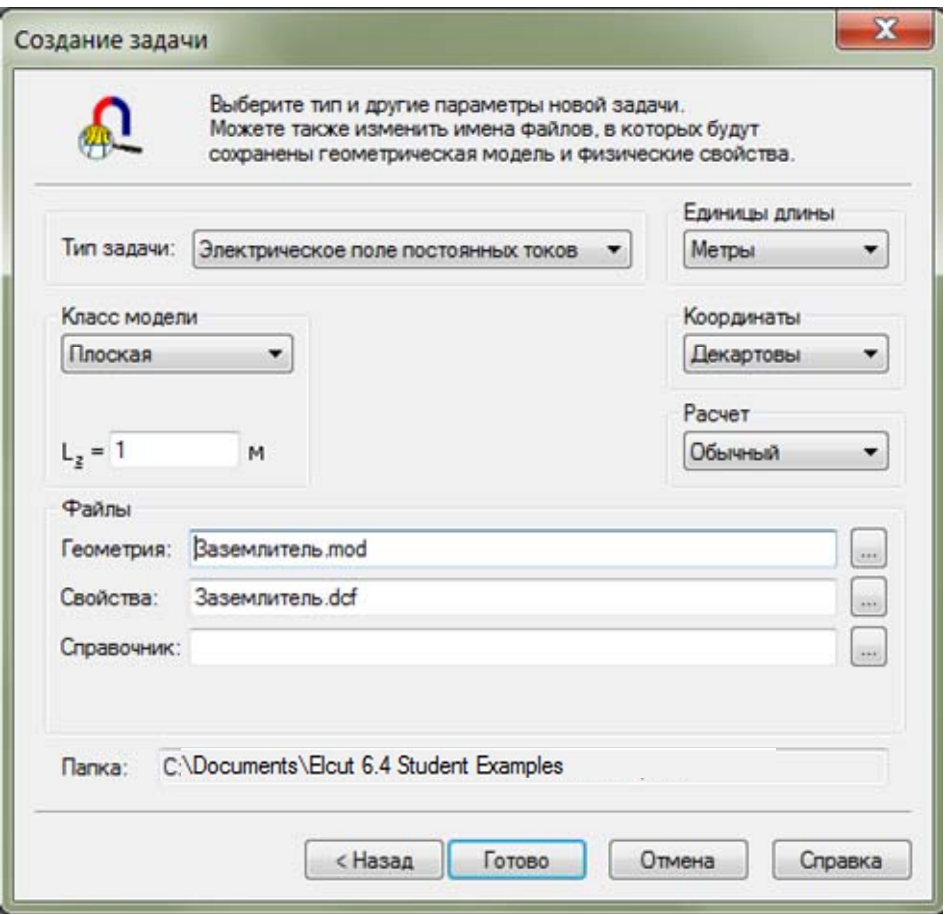

*Рис. 1.3.* Окно для выбора типа задачи

Способ отображения объекта при моделировании выбирается в поле *Класс модели*. В ELCUT объемные объекты задаются при помощи 3D-моделей (см. 1.6) и особым построением в двухмерной плоскости. К двухмерным моделям относятся плоская и осесимметричная модели, примеры которых показаны на рис. 1.4.

Плоская модель представляет собой поперечное сечение моделируемого объекта. При этом в строке ввода *Lz* нужно задать длину объекта вдоль оси *z*, перпендикулярной плоскости экрана. По умолчанию длина объекта равна 1 м.

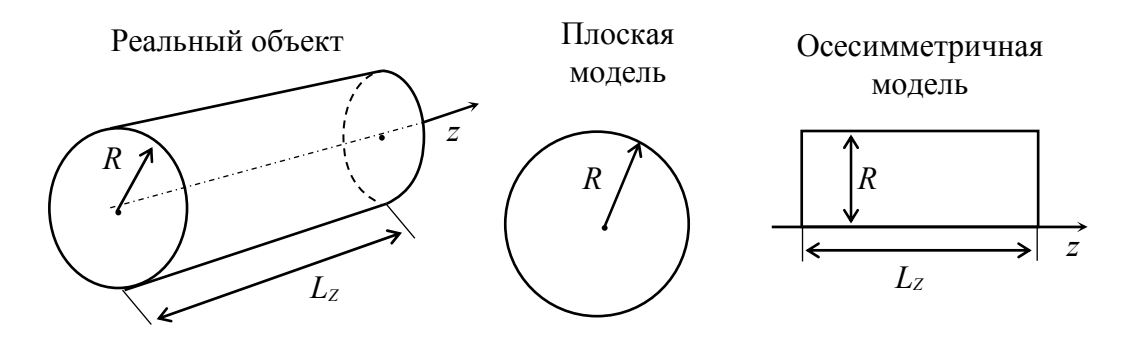

*Рис. 1.4.* Класс модели объемных моделей

Осесимметричная модель предполагает отображение половины осевого сечения тела вращения. При этом ось вращения *z* расположена в плоскости экрана горизонтально и описание объекта возможно только в верхней полуплоскости экрана.

Окно, показанное на рис. 1.3, можно также открыть в уже созданной задаче и изменить параметры задачи в процессе дальнейшего моделирования. Для этого в окне задач следует выбрать файл с расширением **.pbm** или **.mod** и нажать *Правка*/*Свойства*.

#### **1.3. Геометрическая модель**

Геометрия задачи описывается в окне документа *Геометрия*, которое открывается после нажатия кнопки *Готово* в диалоговом окне *Создать задачу* или после двойного щелчка мышью на документе *Геометрия: Имя задачи.mod* в окне задач*.*

Прежде чем приступить к составлению модели, желательно установить параметры сетки привязки. Соответствующее диалоговое окно (рис. 1.5) можно открыть через меню *Вид* или через контекстное меню.

В поле *Шаги* задаются размеры ячеек сетки. Единицы длины определяются по умолчанию и соответствуют выбранным в *Окне задач*. Размеры ячеек по горизонтали и вертикали автоматически устанавливаются одинаковыми. Для того чтобы можно было ввести отличающиеся значения, нужно установить флажок *Не квадратные ячейки*.

Флажок *Масштабировать вместе с окном* позволяет программе изменять размеры ячеек сетки при изменении масштаба изображения модели на экране. Если нужно закрепить установленные в диалоговом окне значения шагов, то этот флажок должен быть снят*.*

Для большей устойчивости модели можно установить флажок *Привязать к сетке*. Тогда расположение геометрических элементов модели будет определяться координатами узлов сетки привязки. По умолчанию позиция начальной точки имеет координаты (0;0), и для решения большинства задач нет необходимости изменять эти значения.

Однако это возможно и позволяет создавать модели, в которых геометрические элементы расположены на определенных расстояниях от установленной точки.

9

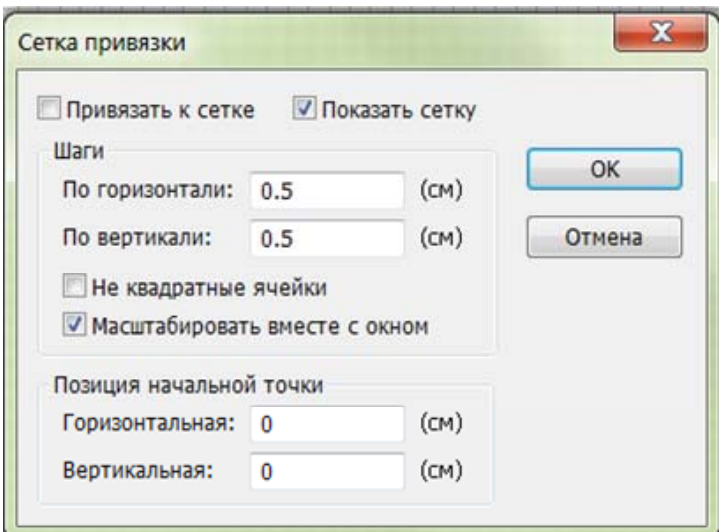

*Рис. 1.5.* Выбор параметров сетки

Сетку привязки можно сделать невидимой, если снять флажок *Показать сетку*.

Основными элементами геометрической модели в ELCUT являются вершины, ребра и блоки. В двухмерной постановке задачи любой исследуемый объект должен быть описан при помощи этих элементов.

Вершина представляет собой точку на плоскости, установить которую можно следующими способами:

– в меню *Правка* выбрать пункт *Добавить вершины*, в появившемся диалоговом окне указать координаты новой вершины и нажать кнопку *Добавить*;

– в контекстном меню выбрать *Вставка вершин*/*ребер* и дважды кликнуть мышью в месте, где должна находиться вершина;

– нажать на клавиатуре клавишу *Insert* и дважды кликнуть мышью в месте, где должна находиться вершина.

Ребро представляет собой отрезок прямой или дугу окружности. Задать ребро можно следующим образом. Сначала необходимо определить вид ребра в меню строки инструментов окна геометрической модели (рис. 1.6). Затем перейти в режим вставки новых объектов (нажав кнопку *Вставлять вершины и ребра*, или выбрав в контекстном меню пункт *Вставка вершин*/*ребер*, или нажав на клавиатуре клавишу *Insert*) и нарисовать линию в том месте, где должно находиться ребро. Если необходимо задать ребро с указанием определенных координат, то сначала нужно задать крайние вершины ребра в точках с нужными координатами, затем между этими вершинами нарисовать линию ребра.

| • Вставлять вершины и ребра<br>Переход к режиму вставки новых объектов,    |                        |
|----------------------------------------------------------------------------|------------------------|
| Прямая линия (0°)                                                          |                        |
| Прямая линия (0°)                                                          |                        |
| Четверть круга (90°)<br>Половина круга (180°)<br>Три четверти круга (270°) | Масштаб<br>изображения |

*Рис. 1.6.* Выбор вида ребра

Так как близкое расположение элементов может привести к неправильной трактовке геометрической модели, в ELCUT существует ограничение, которое не позволяет создавать новые вершины или ребра слишком близко к уже существующим. В некоторых случаях это ограничение можно обойти, увеличив масштаб изображения.

Блок представляет собой замкнутую конструкцию из последовательно соединенных ребер. Внутри этой конструкции могут быть так называемые дыры, которые задаются еще одной последовательностью ребер или изолированной вершиной.

Геометрия блоков может быть любой и, как правило, задается пользователем установкой вершин и ребер в определенных положениях. Однако блок может быть задан и при помощи стандартных фигур, к которым относятся круг, прямоугольник и эллипс. Для этого нужно открыть диалоговое окно *Добавить фигуру* через меню *Правка*, выбрать фигуру и установить ее параметры. Схемы стандартных фигур показаны на рис. 1.7.

*Пример 1***.** Геометрическая модель для расчета поля точечного заряда.

Поле точечного заряда обладает сферической симметрией, поэтому для моделирования можно выбрать осесимметричный класс модели. Если значение электрического заряда невелико, можно предположить, что созданное этим зарядом электростатическое поле проявляется в небольшом объеме пространства и установить в качестве единиц длины сантиметры.

Для отображения точечного заряда в геометрической модели на оси *z* достаточно установить вершину. Однако дальнейший расчет поля невозможен без описания окружающей среды. Так как предполагается сферическая симметрия поля, окружающую среду также можно представить сферой. Для ее отображения в модели вставим ребро *Половина круга* (180º).

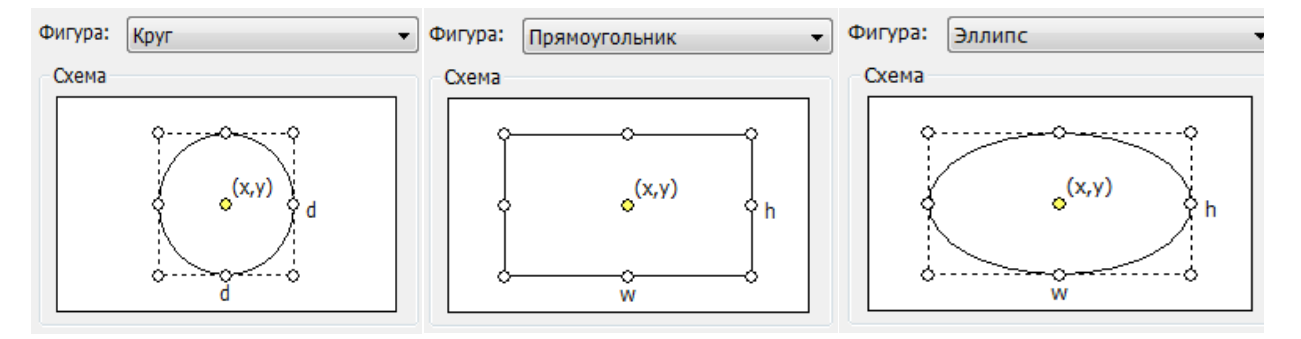

*Рис. 1.7.* Выбор блока модели

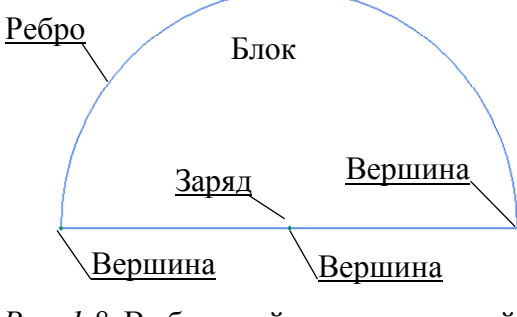

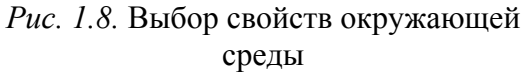

В дальнейшем для решения задачи потребуется указать свойства окружающей среды. Сделать это можно при помощи блока, который должен быть задан замкнутой последовательностью ребер, поэтому полукруг замыкаем ребром *Прямая линия* (0º). Полученная в результате геометрия показана на рис. 1.8.

*Пример 2***.** Геометрическая модель для расчета магнитного поля трубы, по которой протекает электрический ток.

Для описания геометрии в ELCUT выберем плоский класс модели, так как магнитное поле трубы с током в плоскости поперечного сечения обладает центральной симметрией. Тогда труба может быть задана при помощи стандартной фигуры *круг*, как показано на рис. 1.9, *а*.

Для отображения окружающей среды также можно нарисовать круг в плоскости экрана. Радиус этого круга зависит от геометрических размеров самой трубы и силы тока, протекающего в ней. При этом в студенческой версии ELCUT может оказаться, что допустимого количества узлов сетки не хватает для адекватного расчета данной модели. В связи с этим для решения задачи по расчету магнитного поля трубы с током удобно воспользоваться условием центральной симметрии и задать геометрию задачи как показано на

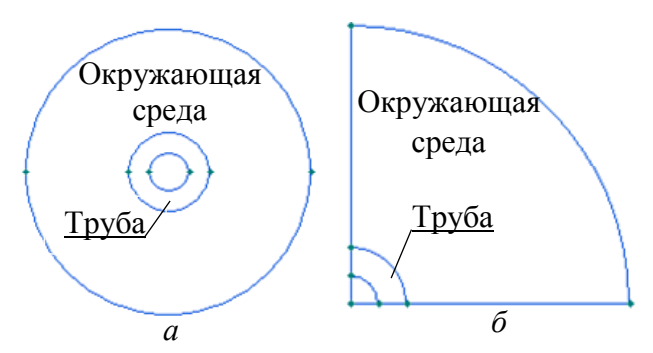

*Рис. 1.9.* Способы создания заданной модели

рис. 1.9, *б*. Так как модель при этом будет содержать лишь часть исследуемого объекта, то результаты моделирования будут получены только для этой части. Однако правильное задание граничных условий позволит получить картину поля, аналогичную модели на рис. 1.9, *а*.

Над геометрическими элементами в ELCUT можно выполнять следующие операции: выделение, удаление, перемещение и копирование.

Для выделения объекта нужно перейти к режиму выделения (рис. 1.10) и кликнуть на нем левой клавишей мыши. При этом следует помнить, что при выделении ребра не выделяются вершины ребра, а при выделении блока не выделяются вершины и ребра, принадлежащие этому блоку.

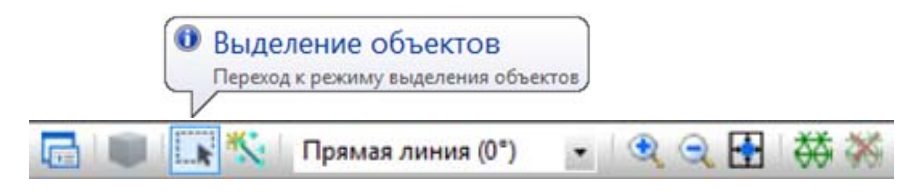

*Рис. 1.10.* Режим выделения объекта

Для выделения сразу нескольких элементов нужно кликать по ним левой клавишей мыши с нажатой на клавиатуре клавишей *Ctrl*. Также можно выделить группу элементов, если кликнуть левой клавишей мыши на пустой области рядом с ними и, не отпуская клавишу, провести курсор так, чтобы необходимые элементы попали в область выделения.

Для удаления объектов нужно выделить их и нажать клавишу *Delete* на клавиатуре или выбрать *Удалить выделенное* в меню *Правка* (или в контекстном меню).

Особенности удаления элементов:

– при удалении блока будут удалены все ребра, из которых составлен этот блок;

– при удалении ребра его крайняя точка, связанная с другим ребром, не будет удалена;

– удаление вершины приводит к удалению всех ребер, связанных с этой вершиной.

Простой перенос выделенного объекта можно выполнить, зажав на нем левую клавишу мыши и, не отпуская, перевести курсор в нужное место окна документа геометрии. Для указания точного положения и выбора способа переноса можно воспользоваться диалоговым окном *Перемещение объектов*. Это окно открывается командой *Передвинуть выделенное* в меню *Правка* или в контекстном меню. Используя *Перемещение объектов* можно выполнить перенос, поворот или масштабирование.

Рассмотренные далее примеры выполняются для осесимметричной задачи с декартовой системой координат, поэтому в них для перемещения объекта указываются координаты δ*z* и δ*r*. Если задача будет описываться в полярных координатах, то указываться будут  $\delta_r$  и  $\delta_{\varphi}$ . Для плоской задачи будут указываться декартовы координаты  $\delta_x$  и  $\delta_y$  или полярные координаты  $\delta_y$  и  $\delta_{\theta}$ .

*Пример 3***.** Перенос выделенного блока.

Для переноса объекта используется вектор переноса, который задает смещение объекта по координатам. На рис. 1.11 показан результат переноса блока на 0,6 см по вертикали. Шаг сетки привязки 0,1 см.

В условиях осесимметричной задачи решение возможно только для случая, когда сечение тела вращения расположено в верхней полуплоскости экрана. В результате переноса удалось задать геометрию полого тора.

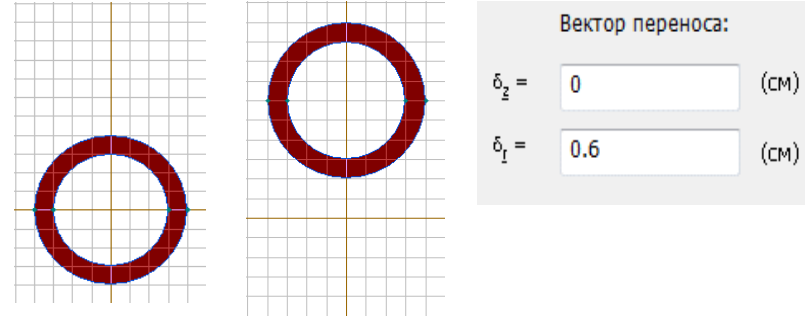

Исходный объект Результат переноса

*Рис. 1.11.* Перенос выделенного объекта

*Пример 4***.** Поворот выделенного блока.

Поворот объекта на заданный угол выполняется вокруг точки с указанными координатами. На рис. 1.12 показаны результаты поворота треугольного блока на угол 45º по часовой стрелке относительно точки с координатами (0;0) и точки с координатами (0;0,7).

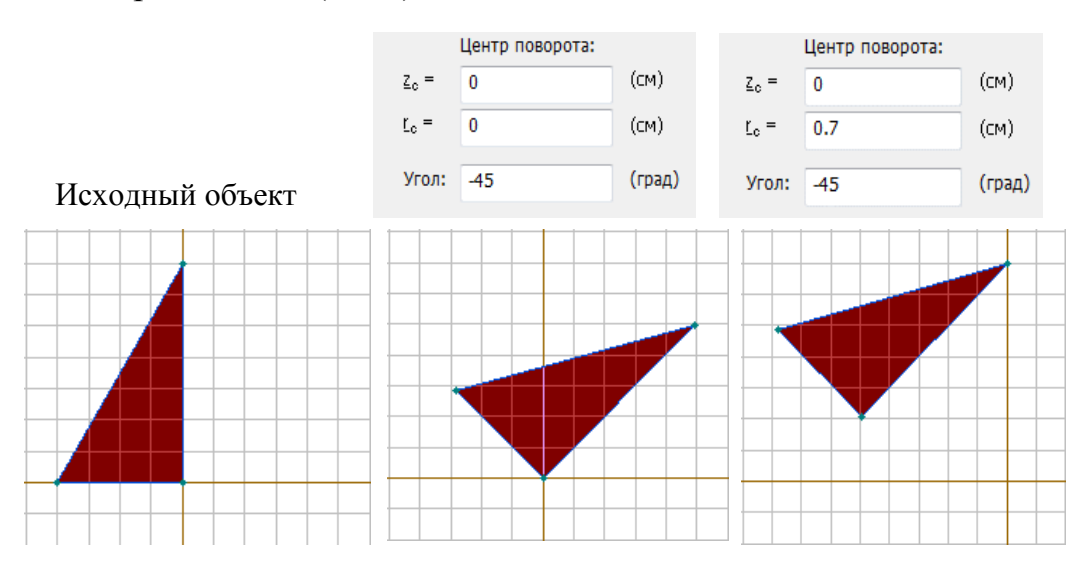

*Рис. 1.12*. Поворот выделенного объекта

*Пример 5***.** Масштабирование выделенного блока.

Для масштабирования объекта задается центр подобия, относительно которого будут меняться размеры объекта. На рис. 1.13 показаны результаты масштабирования квадратного блока с центром подобия в точке с координатами  $(0,0)$  и в точке с координатами  $(0,4,0)$ .

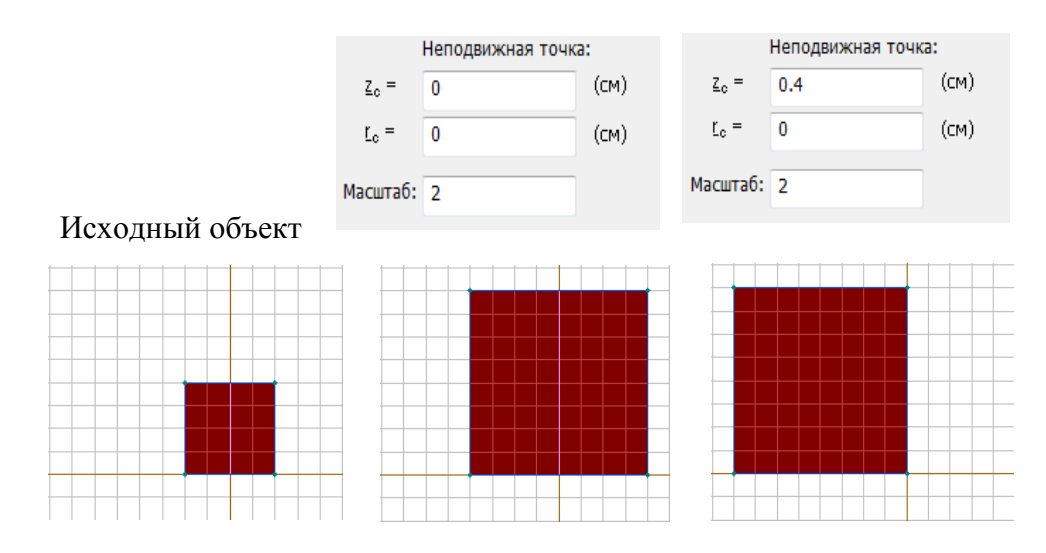

*Рис. 1.13.* Масштабирование выделенного объекта

Скопировать геометрический элемент (группу элементов) можно через контекстное меню или используя комбинации клавиш *Ctrl*+*C* и *Ctrl*+*V*. Также операцию копирования можно выполнить при помощи диалогового окна *Размножение объектов*. Для открытия этого окна нужно выделить объект и выбрать *Дублировать выделенное* в меню *Правка* или в контекстном меню.

При копировании сохраняются основные свойства исходного объекта. Расположение копий определяется заданием параметров переноса, поворота или симметрии. Параметры *вектор переноса* и *угол поворота* применяются для каждой последующей копии, обеспечивая таким образом смещение новых объектов друг относительно друга (рис. 1.14, *а* и *б*).

Симметричное отображение выделенного объекта выполняется относительно оси симметрии, которой является линия, проведенная под указанным углом к горизонтальной оси через заданную координатами точку. В отличие от действий переноса и поворота симметричное отображение можно выполнить только для одной копии объекта (рис. 1.14, *в*).

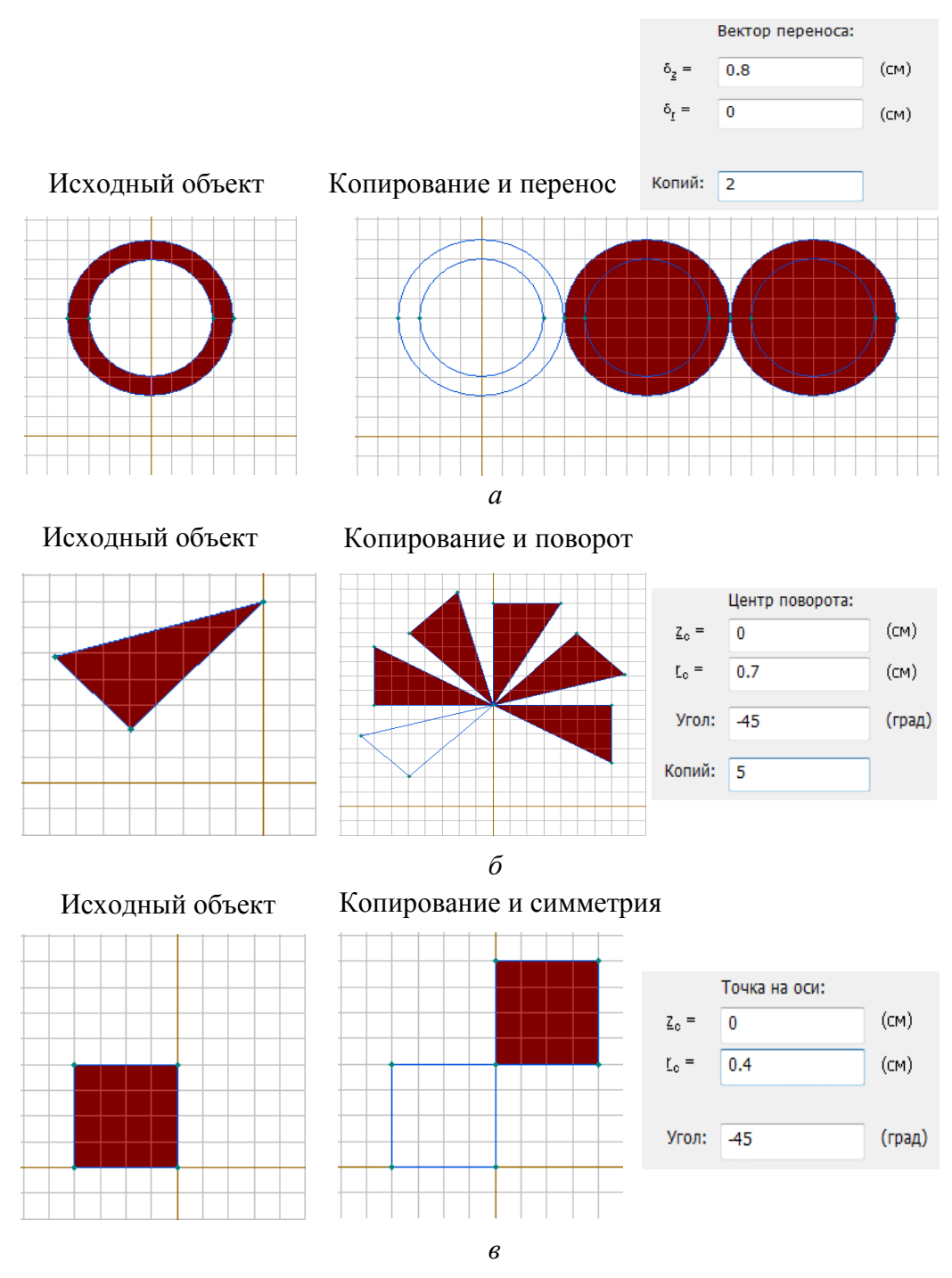

*Рис. 1.14.* Копирование геометрического элемента

Таким образом, выполняя операции перемещения и копирования элементов можно достаточно быстро создавать сложные конструкции геометрических моделей для дальнейшего исследования полей.

# **1.4. Физические свойства элементов**

Следующим шагом в описании задачи является указание свойств среды, источников поля и граничных условий для геометрической модели задачи. В таблице приводятся свойства среды и источники поля для различного типа задач.

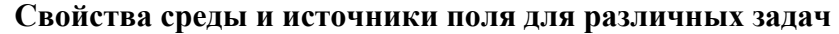

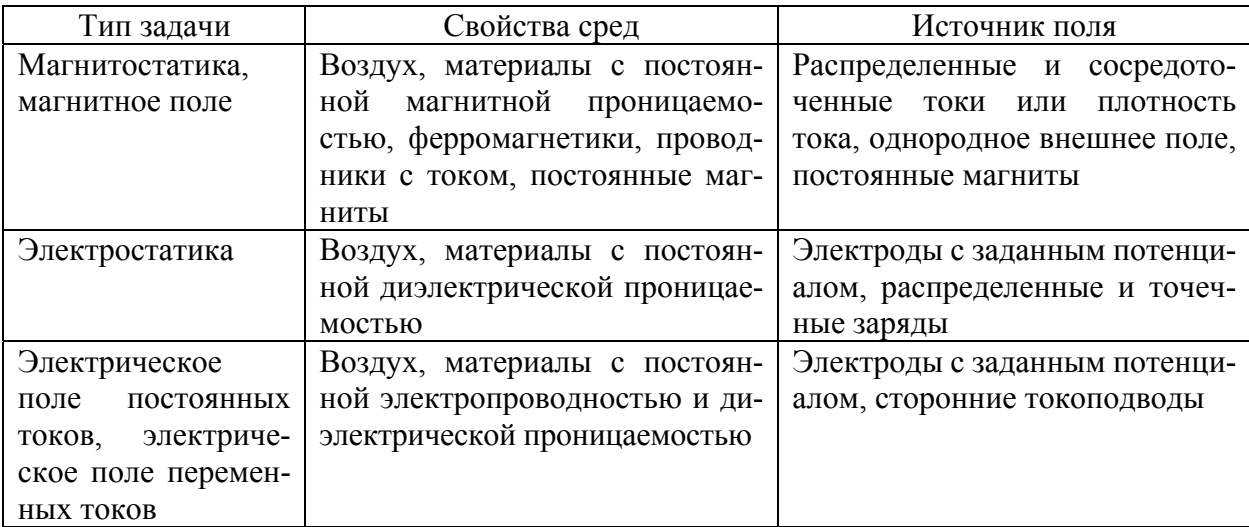

Для описания задачи в ELCUT используются 3 типа граничных условий.

**1.** *Условие Дирихле***.** Корректное решение задачи возможно, если хотя бы для одной точки исследуемой области указано значение потенциала. Для электрического поля указывают скалярный потенциал *U*, для магнитного поля – векторный потенциал *А*.

**2.** *Условие Неймана***.** Согласно этому условию задаются нормальные или поверхностные (тангенциальные) составляющие поля.

В задачах электростатики условие Неймана принимает вид:

$$
D_n = \sigma, \qquad D_n^+ - D_n^- = \sigma,
$$

где  $D_n$  – нормальная составляющая электрического смещения;  $D_n^+$ ,  $D_n^-$  – нормальные составляющие электрического смещения справа и слева от границы раздела сред; σ – поверхностная плотность заряда.

По умолчанию на всех ребрах внешней границы устанавливается однородное условие Неймана  $\sigma = 0$ . Если задается неоднородное условие ( $\sigma \neq 0$ ) на границе, которая является следом плоскости симметрии, то заданное значение σ следует разделить пополам.

Для электрического поля условие Неймана имеет вид:

$$
j_n = j
$$
,  $j_n^+ - j_n^- = j$ ,

где  $j_n$  – нормальная составляющая плотности тока;  $j_n^+$ ,  $j_n^-$  – нормальные составляющие плотности тока справа и слева от границы раздела сред; *j* – плотность стороннего тока.

Однородное условие Неймана ( $j = 0$ ) устанавливается на всех ребрах внешней границы. Неоднородное условие  $(j \neq 0)$  на границе, которая является следом плоскости симметрии, задается как *j*/2.

Условие Неймана для магнитного поля:

$$
H_t = \sigma, \qquad H_t^+ - H_t^- = \sigma,
$$

где *Ht* – тангенциальная составляющая напряженности магнитного поля;  $H_t^+, H_t^-$  – тангенциальные составляющие напряженностей магнитного поля справа и слева от границы раздела сред; σ – линейная плотность поверхностного тока.

На всех ребрах внешней границы устанавливается исходное значение  $\sigma = 0$ . Если требуется задать неоднородное условие Неймана ( $\sigma \neq 0$ ) на границе, которая является следом плоскости антисимметрии, то задается половина от необходимого значения линейной плотности поверхностного тока.

Условия Неймана и Дирихле могут быть заданы в виде линейной функции координат.

**3.** *Условие постоянства потенциала***.** Это условие устанавливается для задач, в которых есть области с одинаковым, но неизвестным заранее, потенциалом. В задачах на расчет электрических полей условие используется для описания изолированных проводников или поверхностей хорошо проводящих включений. При расчете магнитных полей условие называют условием нулевого потока, так как оно используется для описания сверхпроводников, в которые не проникает магнитное поле.

В процессе моделирования следует учитывать недопустимость соприкосновения ребер или вершин с заданными условием Дирихле и условием постоянства потенциала.

В ELCUT свойства геометрических элементов и граничные условия задаются метками, которые должны быть привязаны к блокам, ребрам или вершинам. Процедуру создания меток и их привязку к геометрическим элементам рассмотрим на следующем примере.

*Пример 6***.** Описание физических свойств в геометрической модели магнитного поля провода с током  $I = 10$  A, расположенного в воздухе.

В окне *Создание задач* указываются: тип задачи – *Магнитостатика*, класс модели – *плоская*. В такой постановке задачи источник поля (провод с

током) задается вершиной, а границы окружающей среды – при помощи стандартной формы ребер *круг*. Геометрия задачи изображена на рис. 1.15.

Физические свойства элементов задаются в файле *Физические свойства*. Для этого следует открыть файл через окно задач и выбрать раздел файла, в котором будет создана

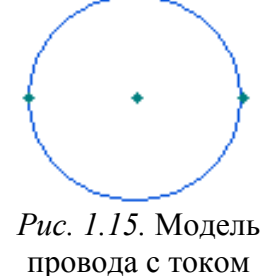

метка. Затем для этого раздела в контекстном меню должен быть выбран пункт *Создать метку*. На рис. 1.16, *а* представлено окно задач с новыми метками, для которых еще не определены имена и не указаны физические свойства.

После того как физические свойства будут заданы, пиктограммы меток в окне задач изменятся, как показано на рис. 1.16, *б*. Свойства меток задаются в диалоговом окне, которое открывается двойным кликом левой клавиши мыши на метке или при выборе пункта *Свойства* в контекстном меню метки.

Вид окна *Свойства метки* зависит от типа задачи и вида геометрического элемента.

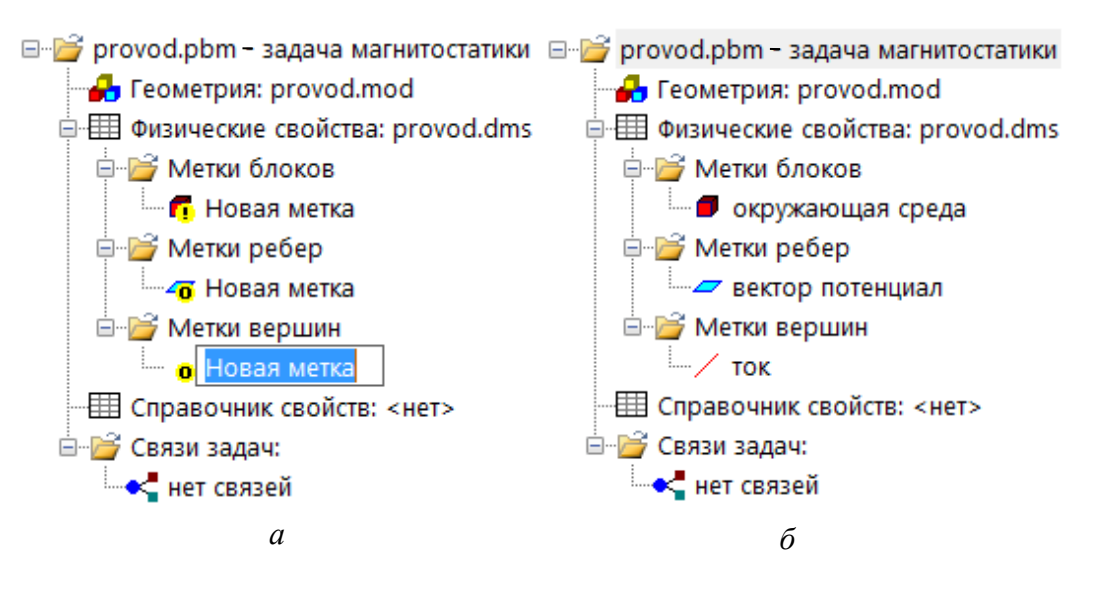

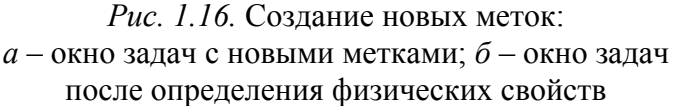

Для рассматриваемого примера в окне *Свойства метки блока* указывается свойство окружающей среды: относительное значение магнитной проницаемости воздуха (рис. 1.17).

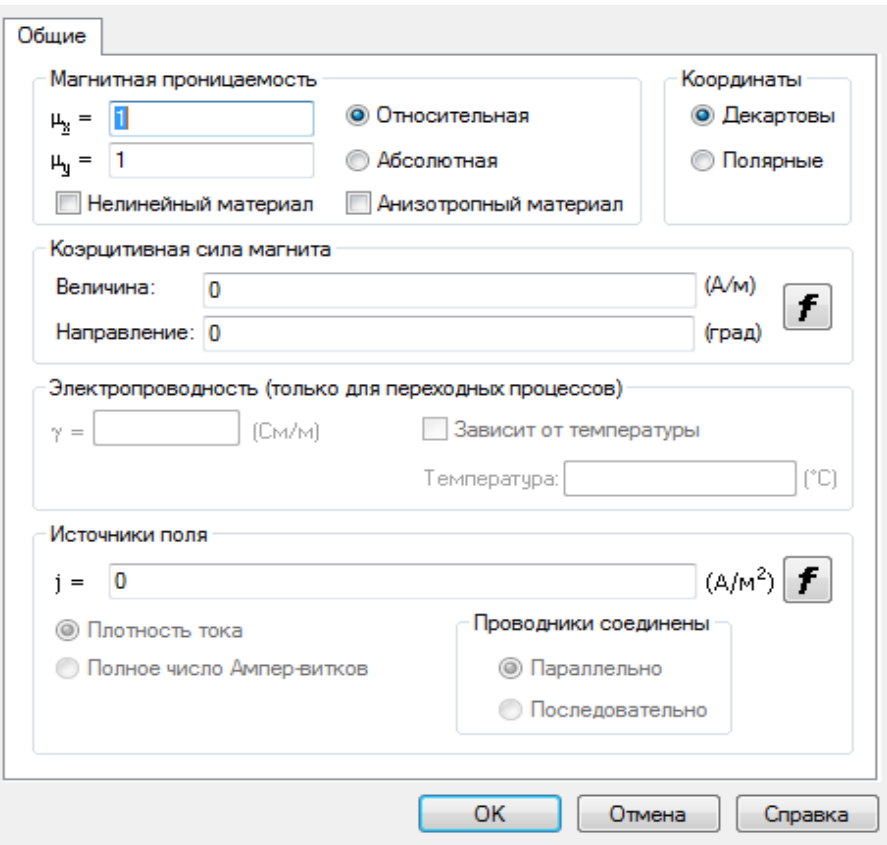

*Рис. 1.17*. Свойства метки блока окружающая среда

В диалоговом окне *Свойства метки ребра* (см. рис. 1.16) указываются граничные условия (рис. 1.18). В рассматриваемой задаче предполагается, что с увеличением расстояния от провода значение потенциала убывает и на внешней границе блока *окружающая среда* можно принять *A* = 0.

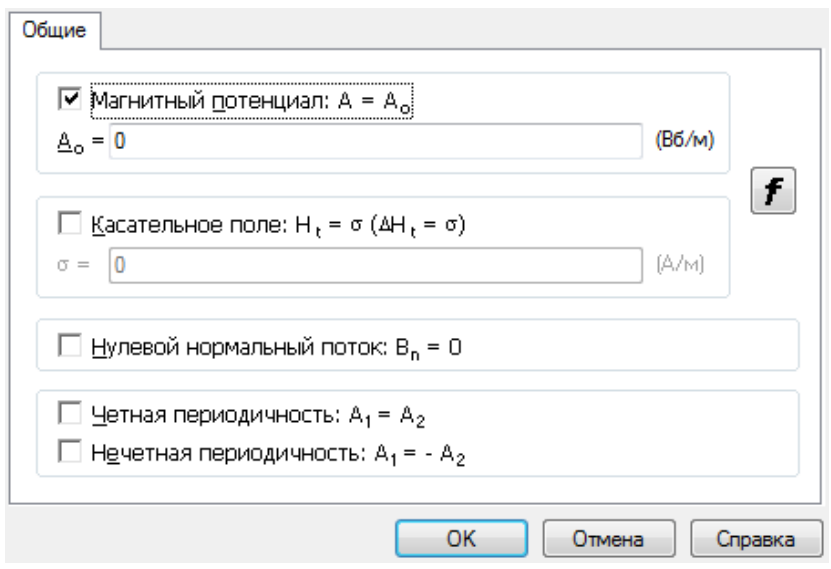

*Рис. 1.18.* Свойства метки ребра *вектор потенциал*

В диалоговом окне *Свойства метки вершины* (см. рис. 1.16) задается значение тока в проводе  $I = 10$  А (рис. 1.19). Положительное значение соответствует току, направленному «к нам», отрицательное – «от нас».

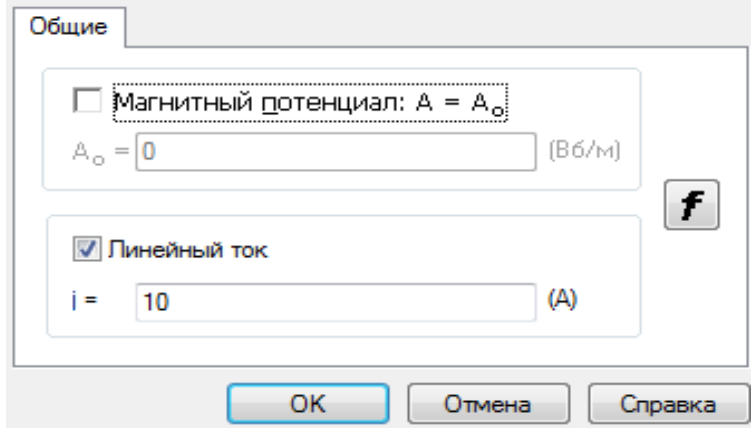

*Рис. 1.19.* Свойства метки вершины *Ток*

Присвоение меток геометрическим элементам выполняется в поле *Метка* окна *Свойства выделенных объектов* (рис. 1.20), которое открывается двойным кликом левой клавиши мыши на элементе или при выборе команды *Свойства* в контекстном меню элемента.

Если несколько элементов имеют одинаковые свойства, то достаточно создать только одну метку. В рассматриваемой задаче стандартная фигура *круг*, ограничивающая окружающую среду, состоит из двух ребер.

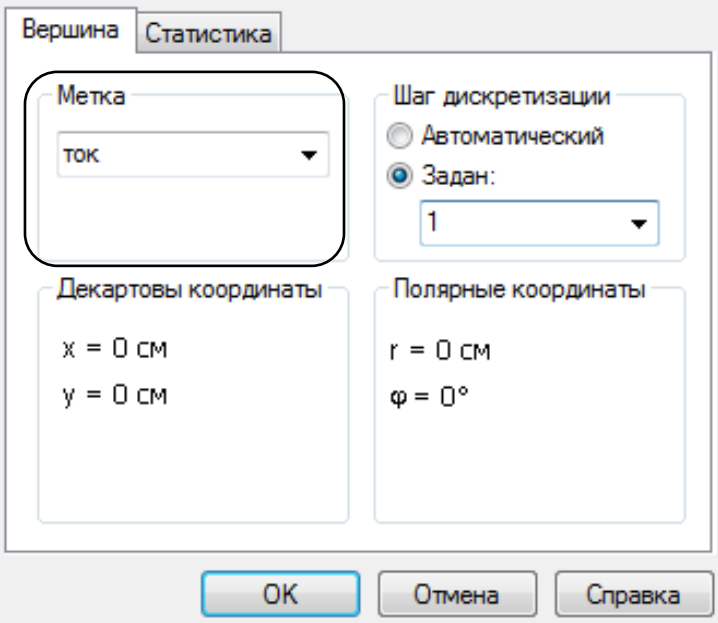

*Рис. 1.20.* Свойства выделенных объектов

Условие Дирихле, согласно которому векторный потенциал *A* = 0, должно быть задано для каждого ребра. Поэтому метка ребра *вектор потенциал* присваивается обоим ребрам.

# **1.5. Решение задачи и анализ результатов вычислений**

Решение задачи в ELCUT осуществляется методом конечных элементов, согласно которому область решения разбивается на треугольные элементы и для каждого элемента программа подбирает аппроксимирующую функцию. Для построения сетки конечных элементов в окне документов файла *Геометрия* на панели инструментов следует нажать кнопку *Построение сетки* (рис. 1.21).

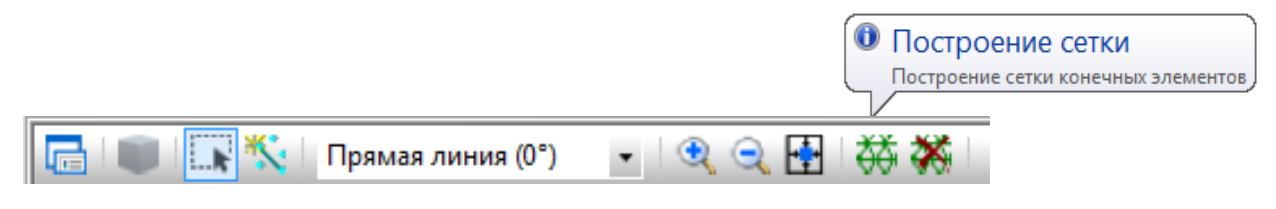

*Рис. 1.21.* Панель инструментов окна *Геометрия*

Густота сетки определяется автоматически (рис. 1.22, *а*), но для получения более точных расчетов рекомендуется подбирать значения шага дискретизации в диалоговом окне *Свойства выделенных объектов* (рис. 1.20). Шаг дискретизации выставляется в вершинах. После того как будет задано определенное значение, вокруг вершины появляется окружность. Размер этой окружности зависит от значения шага. Чем больше шаг дискретизации, тем больше окружность.

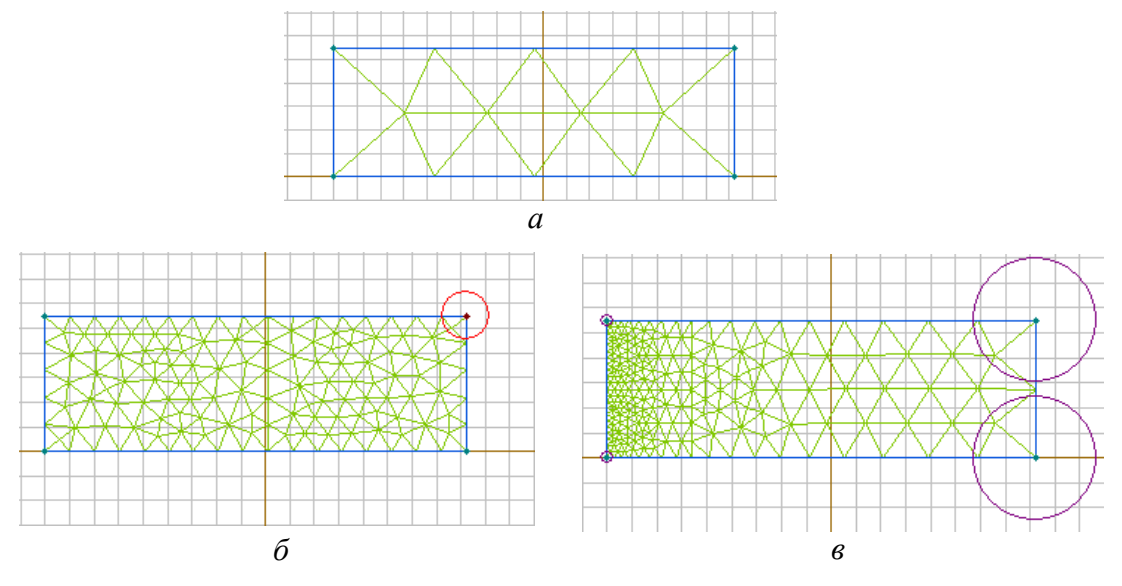

*Рис. 1.22.* Построение сетки конечных элементов: *а* – автоматическое определение густоты сетки; *б* – получение однородной сетки; *в* – построение сетки для заданной области исследования

Если задать шаг дискретизации только для одной вершины, то сетка элементов будет однородной (рис. 1.22, *б*). Если необходимо получить более точные значения параметров поля в некоторой области и можно пренебречь точностью результатов в другой области, то можно настроить сетку как показано на рис. 1.22. *в*, задавая для вершин разный шаг дискретизации.

После построения сетки конечных элементов для решения задачи следует нажать кнопку *Решить* на панели инструментов окна задач (рис. 1.23) или выбрать пункт *Решить* в меню *Задача*.

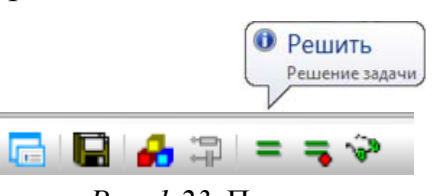

*Рис. 1.23.* Панель инструментов окна задач

После выполнения расчетов открывается окно *Результат расчета*, в котором отображается картина поля. Анализ полученных результатов выполняется инструментами, открыть которые можно через меню *Вид* и *Контур* или нажав соответствующую кнопку на панели инструментов (рис. 1.24) окна *Результат расчета*.

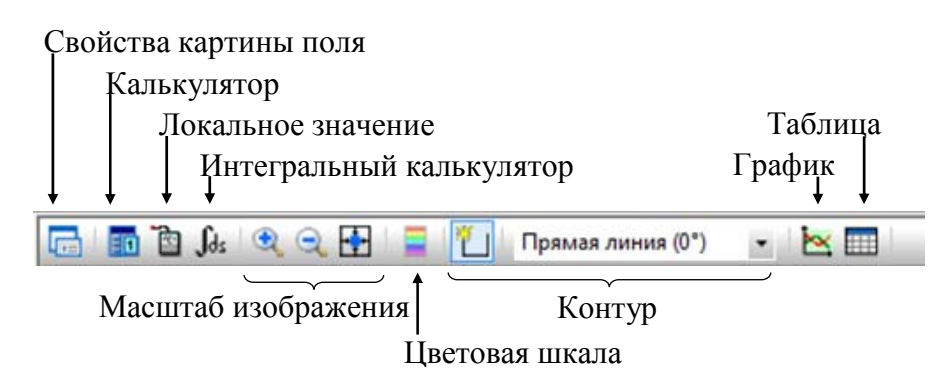

*Рис. 1.24.* Панель инструмента окна *Результаты расчета*

Применение инструментов для анализа полученного решения рассмотрим на примерах.

*Пример 7***.** Определить емкость двухпроводной линии, расположенной в воздухе (рис. 1.25). Расстояние между

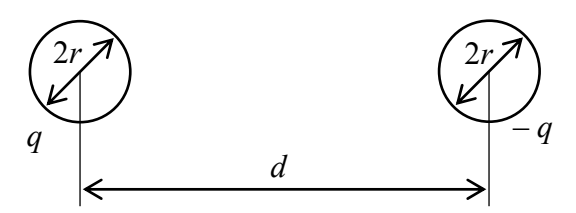

*Рис. 1.25.* Двухпроводная линия

проводами *d* = 20 cм, диаметр проводов 2*r* = 5 мм, заряд *q* = 10–9 Кл.

Тип задачи – *электростатика*, класс модели – *плоская*, координаты – *декартовы*, единицы длины – *сантиметры*. Для построения геометрии задачи используются стандартные фигуры, параметры которых приведены на рис. 1.26.

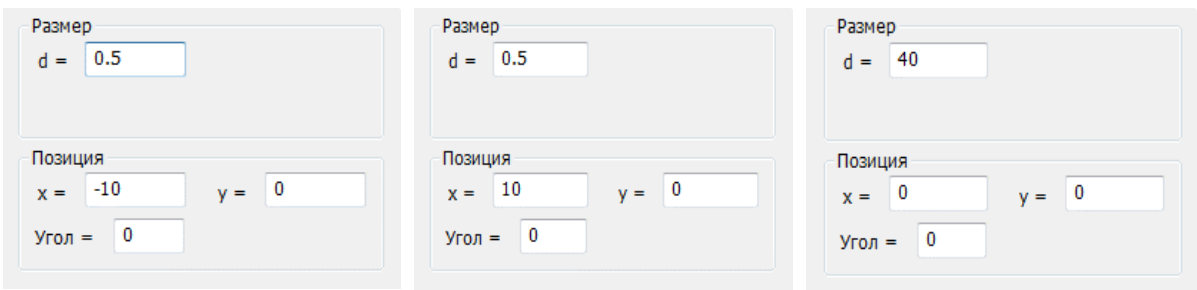

*Рис. 1.26.* Добавление стандартной фигуры *круг*

Полученная в результате построения геометрическая модель показана на рис 1.27, *а*.

Для описания заряженного проводника на его поверхности следует указать условие равного потенциала и для одной из вершин указать значение соответствующего заряда.

Так как исследуется двухпроводная линия, то для каждого проводника этой линии должна быть создана метка ребра, в которой задается условие равного потенциала, и метка вершины, в которой указывается соответствующий заряд.

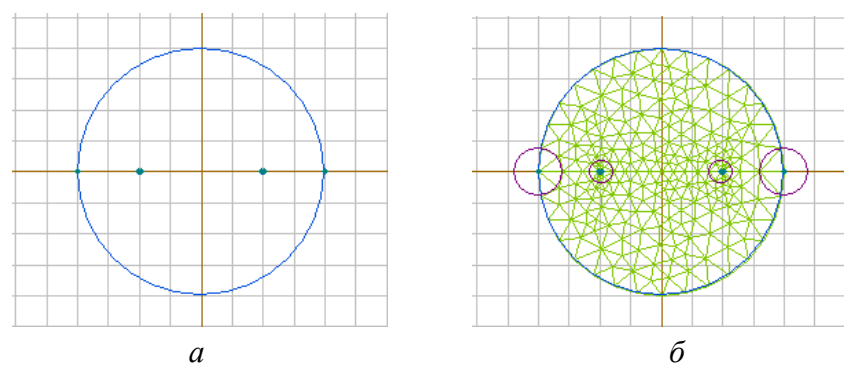

*Рис. 1.27.* Модель двухпроводной линии: *а* – построение геометрической модели; *б* – геометрическая модель с построенной сеткой конечных элементов

На значительном удалении от проводников потенциал *U* стремится к нулю, поэтому создается метка, в которой будет указано условие Дирихле  $U_0 = 0$  для внешней границы окружающей среды. Свойства окружающей среды задаются в метке блока.

В студенческой версии ELCUT для данной задачи невозможно построить сетку конечных элементов с автоматически подобранным шагом дискретизации, так как количество узлов сетки ограничено. В результате подбора были получены следующие оптимальные значения шага дискретизации: для вершин проводников – 2, для вершин внешней границы – 4. Результат построения сетки конечных элементов представлен на рис. 1.27, *б*.

После нажатия кнопки *Решить* на панели инструментов окна задач (см. рис. 1.23) открывается окно с результатами расчета. По умолчанию в этом окне картина поля представлена силовыми линиями. В задачах электростатики силовыми линиями являются изолинии потенциала *U* (рис. 1.28, *а*). Картина поля может быть представлена векторами силовых характеристик (рис. 1.28, *б*) или цветной картой (рис. 1.28, *в*).

Выбрать вид представления картины поля и настроить параметры визуализации можно в окне *Свойства картины поля*, которое открывается при нажатии соответствующей кнопки на панели инструментов, или через меню *Вид*.

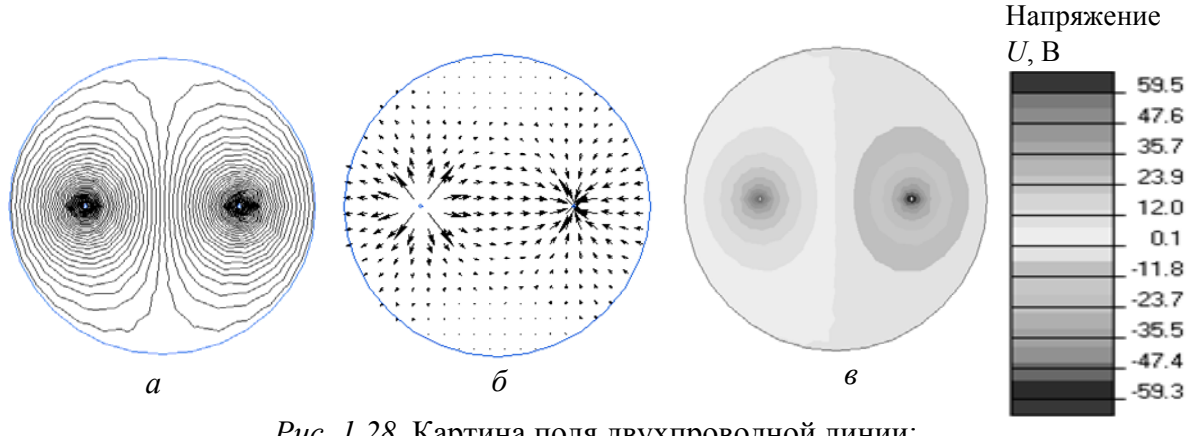

*Рис. 1.28.* Картина поля двухпроводной линии: *а* – изолинии потенциала *U*; *б* – векторы силовых характеристик; *в* – карта силовых линий

Набор характеристик поля, доступных для визуализации, зависит от типа задачи. На рис. 1.29 приводится окно *Свойства картины поля* для задач электростатики.

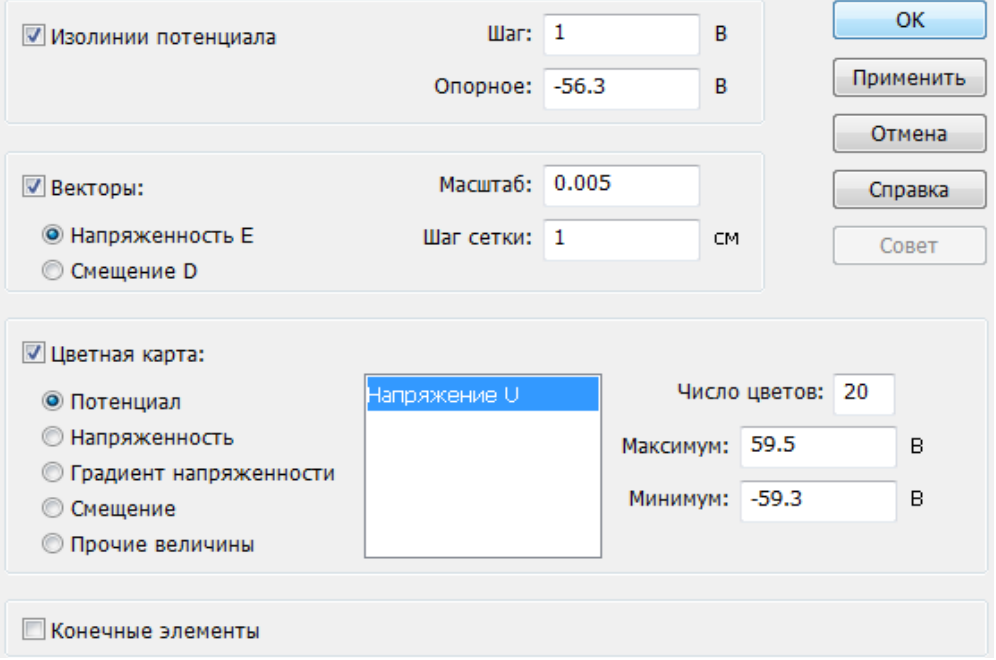

*Рис. 1.29*. Свойства картины поля

Настройка визуализации линий с одинаковым потенциалом осуществляется в строке ввода *Шаг*, где указывается разность потенциалов между линиями. Задание в строке ввода некоторого значения актуально только для текущего масштаба картины поля на экране. Изменение масштаба приведет к сбросу этого значения на установленное по умолчанию.

При векторном представлении картины поля начала векторов совпадают с узлами координатной сетки, размер ячейки которой задается в строке ввода *Шаг сетки* в поле *Векторы*. Длина вектора на экране определяется относительной величиной, которая вводится в строке *Масштаб*.

На цветной карте показывается распределение физической величины. Соответствие цветов числовым значениям отображается на цветовой шкале. Шкала включается при нажатии кнопки *Цветовая шкала* на панели инструментов файла *Результаты расчетов* (см. рис. 1.24) или через меню *Вид*.

Встроенный в ELCUT калькулятор позволяет вычислить локальные и интегральные значения некоторых параметров исследуемого поля и при помощи *Мастера параметров* определить емкость, индуктивность и импеданс проводников. Открывается калькулятор нажатием кнопок *Калькулятор*, *Локальный калькулятор* или *Интегральный калькулятор* на панели инструментов документа *Результаты расчета* или через меню *Вид*.

Для расчета локальных значений параметров поля следует нажать кнопку *Локальные значения* и кликнуть мышью в какой-либо точке картины поля. На рис. 1.30 приводятся результаты расчета параметров для точки с декартовыми координатами (–11.4; 7.8).

Расчет интегральных значений выполняется по предварительно установленному контуру. Линия контура может быть разомкнутой или замкнутой, единственной или состоять из нескольких линий. Вид линии зависит от параметров поля, которые должны быть рассчитаны. Устанавливаются линии контура через меню *Контур*, контекстное меню – после нажатия кнопки *Добавить к контуру* на панели инструментов.

В рассматриваемом примере требуется определить емкость двухпроводной линии по формуле

$$
C = \frac{q}{\Delta U},\tag{1.1}
$$

где *q* – заряд одного из проводов, заданный по условиям задачи; *U* – значение разности потенциалов проводов, для определения которого используется интегральный калькулятор.

26

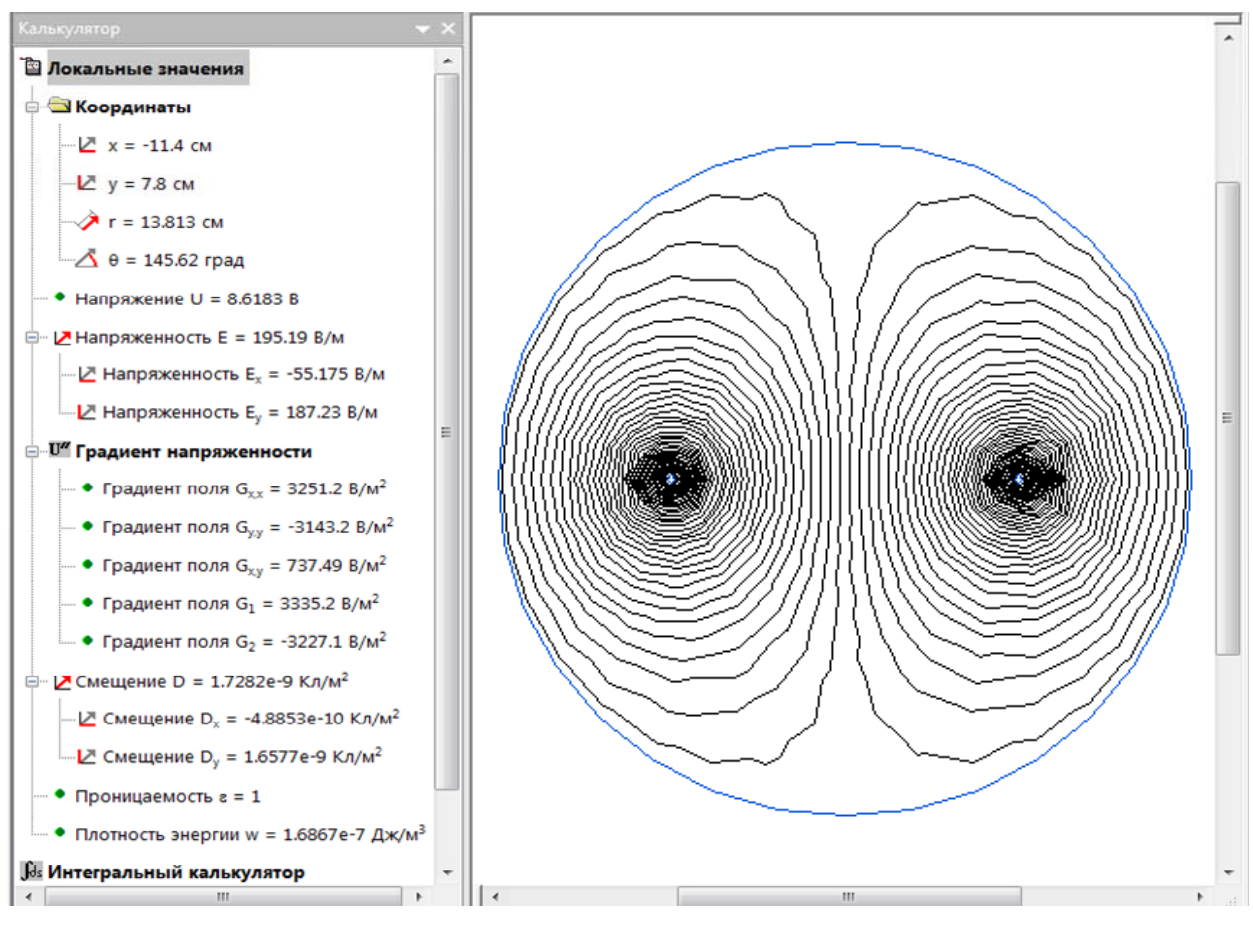

*Рис. 1.30.* Локальный калькулятор

При нажатии кнопки *Добавить к контуру* линия контура рисуется мышью по карте поля. Координаты начала и конца линии в этом случае не задаются и зависят от корректности установки мыши в начальное и конечное положения при рисовании. Для более точного рисования контура следует выбрать *Контур*/*Ввод линии*. Затем после открытия окна *Добавление линий* ввести координаты начальной точки, совпадающей с центром левого провода, и нажать кнопку *Начальная точка* (рис. 1.31, *а*). Далее следует указать точку с координатами конца линии контура, совпадающую с центром правого провода, нажать кнопку *Добавить линию* (рис. 1.31, *б*) и закрыть диалоговое окно.

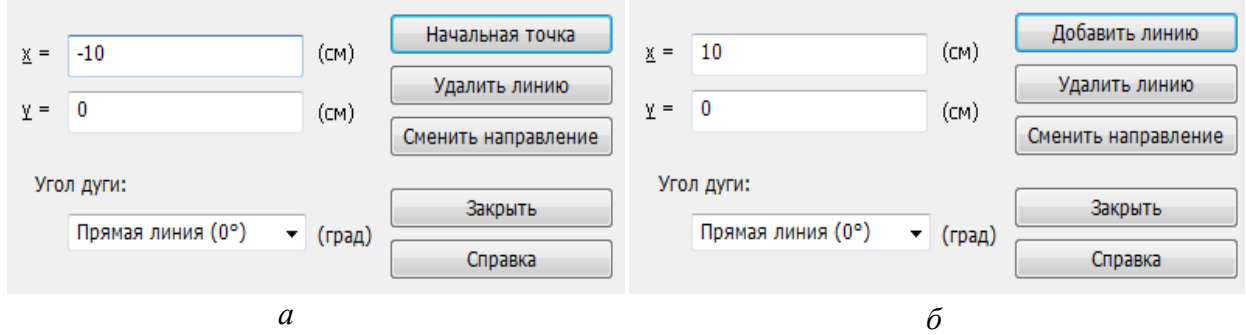

*Рис. 1.31.* Добавление линий:

*а* – определение координат начала контура; *б* – определение координат конца контура

Затем открывается окно калькулятора и выбирается пункт *Разность потенциалов*.

Результат расчета показан на рис. 1.32. Подставив этот результат в (1.1), получим емкость двухпроводной линии  $C = 8,14 \cdot 10^{-12}$  Ф.

Для определения емкости *Мастером емкостей* в геометрической модели поле должно быть задано только одним источником.

Применение *Мастера емкостей* рассмотрим на следующем примере.

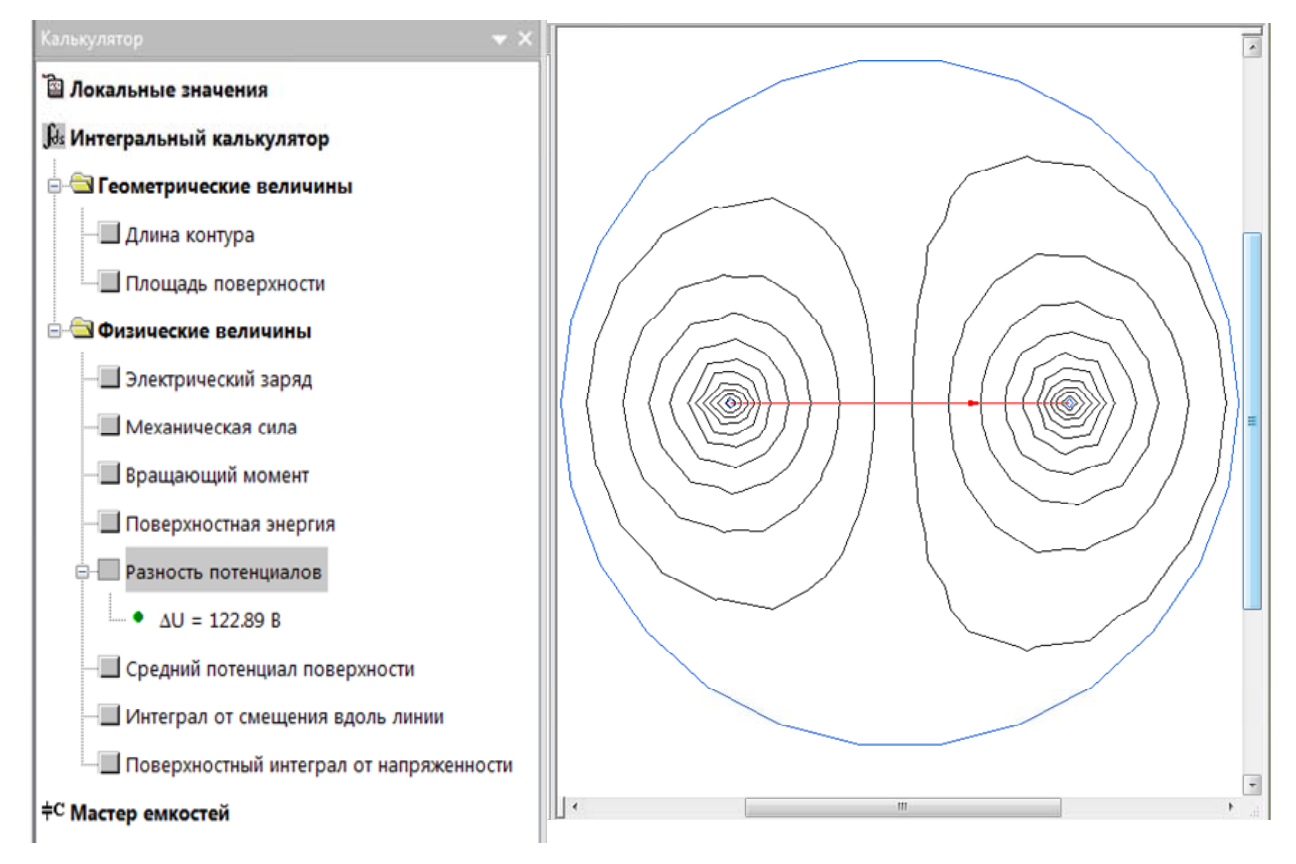

*Рис. 1.32.* Интегральный калькулятор

*Пример 8***.** Определить емкость заряженной сферы диаметром 1 см с зарядом *q* = 10–9 Кл. Построить график зависимости напряженности электриче-

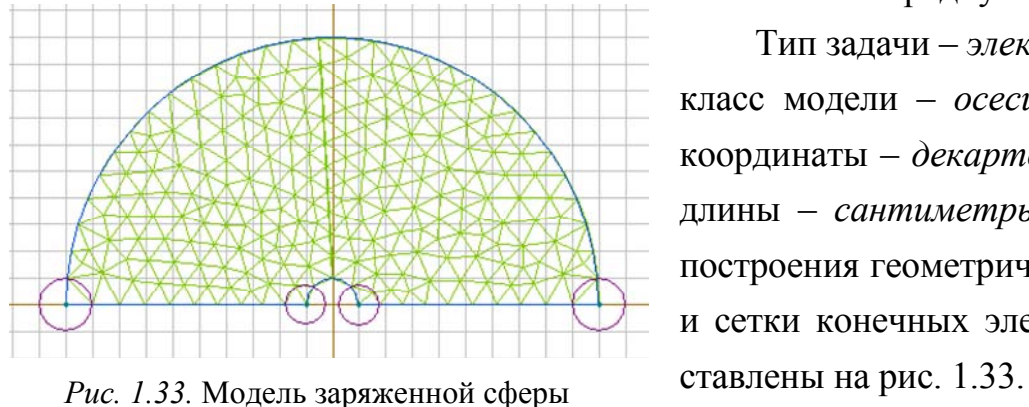

ского поля от радиуса *E*(*r*).

Тип задачи – *электростатика*, класс модели – *осесимметричная*, координаты – *декартовы*, единицы длины – *сантиметры*. Результаты построения геометрической модели и сетки конечных элементов пред-

Сфера является заряженным проводником, для которого указывается условие равного потенциала и для одной из вершин задается заряд *q*. На границе внешней среды задается условие Дирихле  $U_0 = 0$ .

После решения задачи в окне *Результаты расчета* выбирается *Вид*/*Мастер емкостей*. В появившемся окне последовательно задаются потенциал на поверхности сферы и заряд *q*, определяется энергия поля для исследуемой области (рис. 1.34).

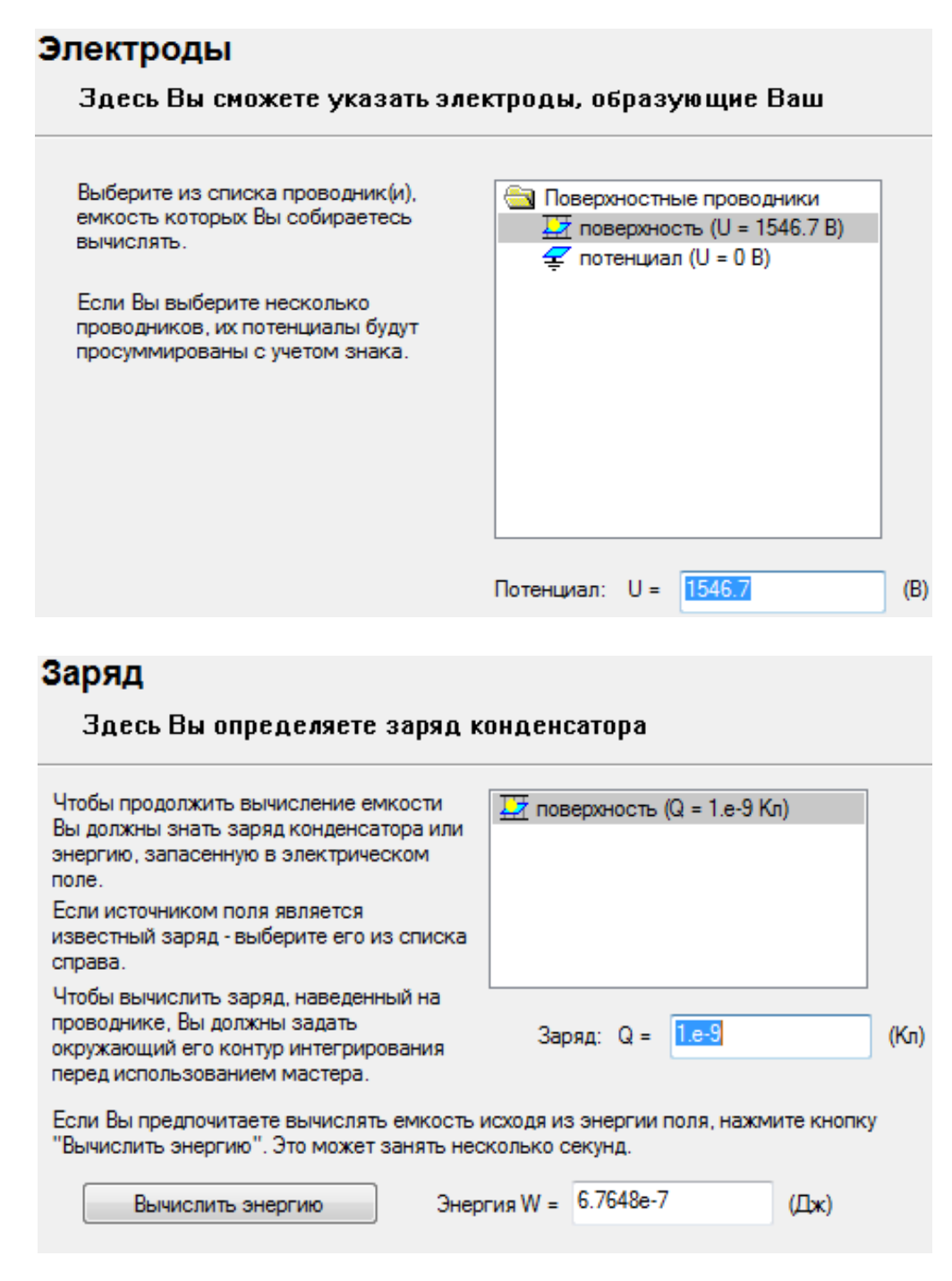

*Рис. 1.34.* Ввод параметров в *Мастер емкостей*

Результаты расчета опции *Мастер емкостей* показаны на рис. 1.35. По этим результатам видно, что полученные значения электрической емкости в окнах меню *Исходя из заряда* и *Исходя из энергии* значительно отличаются друг от друга. Это связано с большой погрешностью вычислений из-за ограниченного числа узлов сетки в студенческой версии ELCUT.

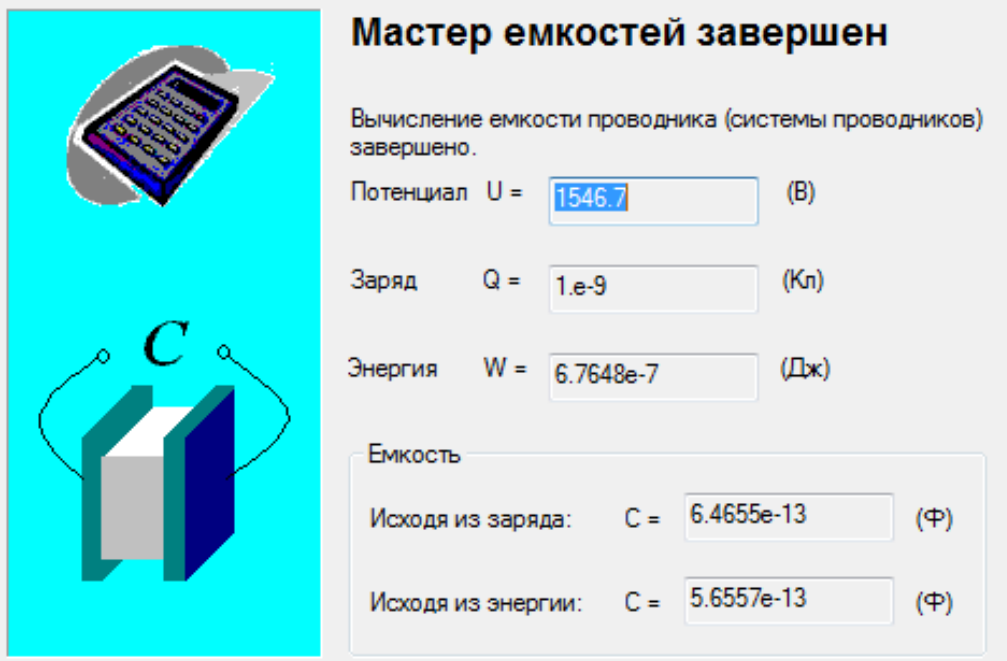

*Рис. 1.35.* Результаты расчета *Мастера емкостей*

Для сравнения рассчитаем электрическую емкость сферы по формуле

$$
C = 4\pi\varepsilon_0 \varepsilon R = 5{,}5578 \cdot 10^{-13} \quad \Phi,
$$
 (1.2)

где  $\varepsilon_0$  – электрическая постоянная;  $\varepsilon$  – диэлектрическая проницаемость;  $R$  – радиус сферы.

Результат расчета емкости с помощью функции *Исходя из энергии* практически совпадает с результатом вычислений по (1.2), поэтому в студенческой версии ELCUT предпочтительно использовать этот метод. При переходе к профессиональной версии погрешность расчетов минимальна и значения емкостей, вычисленные с помощью функций *Исходя из заряда* и *Исходя из энергии*, будут приблизительно одинаковы.

Для получения графика зависимости напряженности электрического поля *E* от расстояния *L* требуется нарисовать линию контура на картине поля. В соответствии с условием график должен быть построен вдоль радиуса сферы. Начальная точка линии контура выбирается в центре коорди-

нат, конечная точка – на ребре, которое в модели ограничивает окружающую среду (рис. 1.36). Затем следует нажать кнопку *График* на панели инструментов окна *Результаты расчета*.

В появившемся окне *График Результат расчета* по умолчанию показано распределение потенциала *U* вдоль линии контура (рис. 1.37).

Получить график напряженности поля *E* можно, выбрав пункт *Напряженность* в окне *Обозначение кривых расчета*, расположенном справа от графика, или в окне *Свойства графика*, которое открывается через меню *Вид* (рис. 1.38).

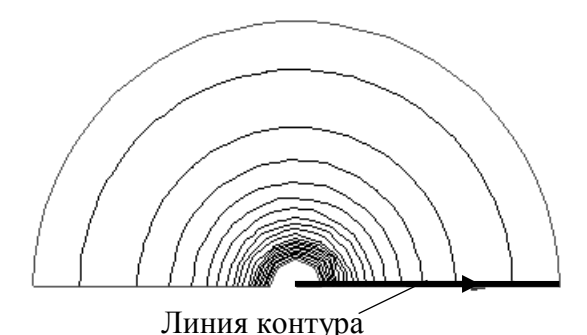

*Рис. 1.36.* Картина поля заряженной сферы

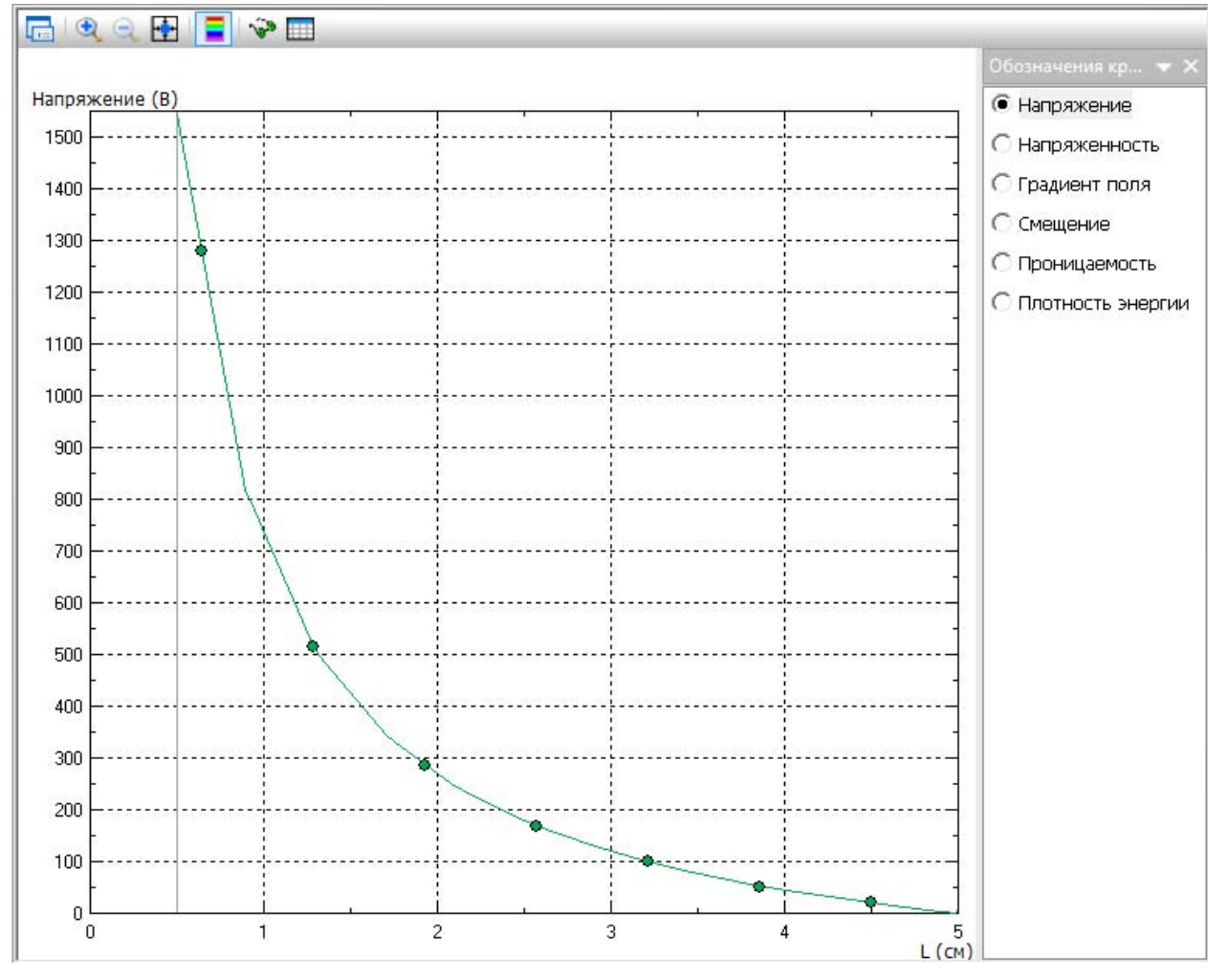

*Рис. 1.37.* Изменение потенциала вдоль линии контура

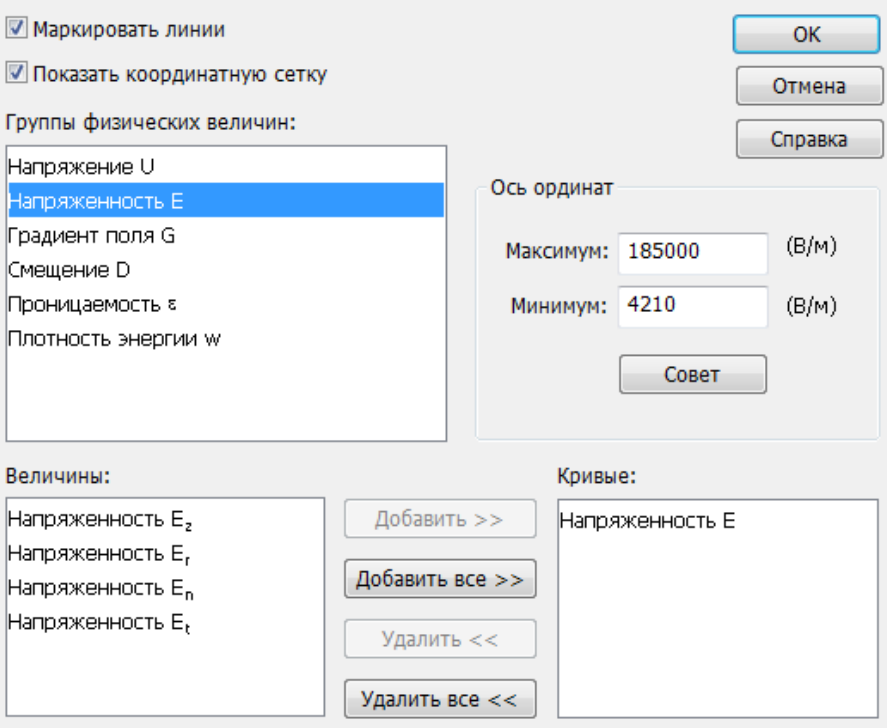

*Рис. 1.38.* Свойства графика

График напряженности электрического поля вдоль линии контура представлен на рис. 1.39.

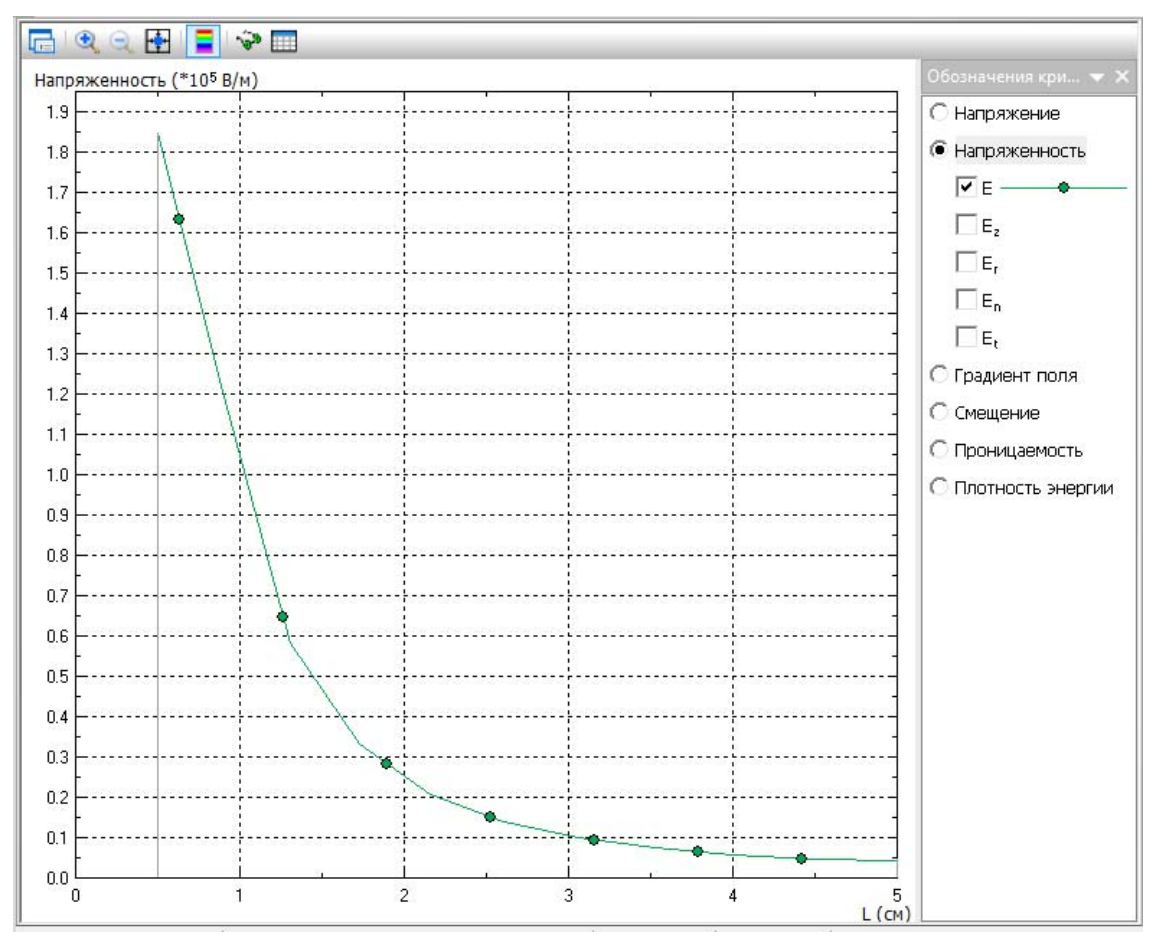

*Рис. 1.39.* Изменение напряженности вдоль линии контура

Для представления численных значений параметров поля вдоль линии контура в табличном виде следует нажать кнопку *Таблица* на панели инструментов документа *Результаты расчета* (см. рис.1.24). В результате откроется окно *Таблица/Результат расчета* (рис. 1.40). По умолчанию в этом окне отображаются значения всех параметров поля, которые доступны для расчета в ELCUT.

Управление столбцами Управление строками Результаты расчета График

| A<br>388 BM |                |            |                |                |             |         |         |               |            |            |  |
|-------------|----------------|------------|----------------|----------------|-------------|---------|---------|---------------|------------|------------|--|
| $L$ (CM)    |                | $Z$ (CM)   | $r$ (CM)       | $N_{x}$        | $N_{q}$     | U(B)    | E(B/M)  | $E_{2}$ (B/M) | $E_r(B/M)$ | $E_n(B/M)$ |  |
| ٩           | 0.5            | 9.66134e-9 | 0.5            | 1              | -0          | 1545.85 | 175335  | $-101.737$    | 175335     | $-101.737$ |  |
| ŕ           | 0.75           | 9.1246e-9  | 0.75           | $\mathbf{1}$   | $-0$        | 1083.23 | 140047  | $-1131.39$    | 140042     | $-1131.39$ |  |
| X           | 1              | 8.58786e-9 | 1              | $\mathbf{1}$   | $\hbox{-}0$ | 738.151 | 103161  | $-2623.2$     | 103128     | $-2623.2$  |  |
| À           | 1.25           | 8.05111e-9 | 1.25           | $\mathbf{1}$   | $-0$        | 544.202 | 62442.3 | $-585.522$    | 62439.6    | $-585.522$ |  |
| À           | 1.5            | 7.51437e-9 | 1.5            | $\mathbf{1}$   | $-0$        | 425.837 | 43239.6 | $-453.345$    | 43237.2    | $-453.345$ |  |
| ŕ           | 1.75           | 6.97763e-9 | 1.75           | $\mathbf{1}$   | -0          | 331.875 | 30078.8 | 211.303       | 30078      | 211.303    |  |
|             | $\overline{2}$ | 6.44089e-9 | $\overline{2}$ | $\mathbf{1}$   | $-0$        | 270.935 | 23353.1 | 241.797       | 23351.8    | 241.797    |  |
| À           | 2.25           | 5.90415e-9 | 2.25           | $\mathbf{1}$   | $-0$        | 219,446 | 18259.2 | $-50.949$     | 18259.2    | $-50.949$  |  |
| À           | 2.5            | 5.36741e-9 | 2.5            | 1              | $-0$        | 179,667 | 14692.1 | 238.113       | 14690.2    | 238.113    |  |
| ŕ           | 2.75           | 4.83067e-9 | 2.75           | $\overline{1}$ | $-0$        | 147.219 | 12147.2 | 65.7071       | 12147      | 65.7071    |  |
|             | 3              | 4.29393e-9 | 3              | $1\,$          | $-0$        | 119.67  | 10152.3 | 125.63        | 10151.5    | 125.63     |  |
|             | 3.25           | 3.75719e-9 | 3.25           | 1              | $-0$        | 96,8603 | 8663.63 | 61.2564       | 8663.42    | 61.2564    |  |

*Рис. 1.40.* Табличное представление результатов расчета

Настройка таблицы осуществляется при помощи диалоговых окон *Столбцы таблицы* и *Строки таблицы*. Эти окна открываются нажатием кнопок *Управление столбцами* и *Управление строками* на панели инструментов *Таблица/Результат расчета*.

## **1.6. Трехмерное моделирование**

В ELCUT трехмерное моделирование доступно только для задач электростатики, электрического поля постоянных токов и стационарной теплопередачи. Трехмерная задача описывается в той же последовательности, что и двухмерная: создать задачу, нарисовать геометрическую модель, указать физические свойства элементов модели, сгенерировать сетку конечных элементов, решить задачу и проанализировать результат расчетов. Для создания трехмерной модели в окне *Создание задачи* (см. рис. 1.2, 1.3) выбирается класс *3D Вытягивание* или *3D Импорт*.

В задачах класса *3D Импорт* геометрическая модель создается заранее в файле формата STEP (ISO 10303) в любой из поддерживающих данный формат CAD-программе (AutoCAD, IronCAD, КОМПАС и др.) и импортируется в ELCUT. Следует учитывать, что геометрическая модель в ELCUT может содержать только одно тело. Если файл STEP содержит несколько тел, то импортировано будет только одно из них.

Создание модели *3D Вытягивание* рассмотрим на следующем примере.

*Пример 9***.** Построить график изменения потенциала *U*(*r*) в цилиндрическом конденсаторе. Радиус внутренней обкладки *r*1 = 5 мм, радиус внешней обкладки *r*2 = 7 мм, длина *Lz* = 40 мм, напряжение между обкладками  $U = 10 B$ , диэлектрическая проницаемость среды между обкладками  $\varepsilon_r = 3$ .

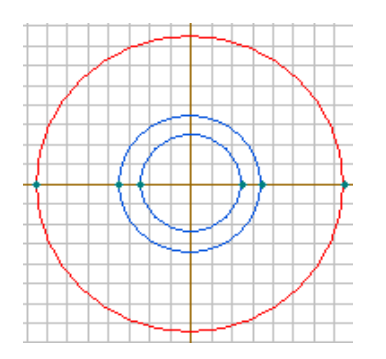

*Рис. 1.41.* Плоская модель цилиндрического конденсатора

В окне *Создание задачи* указываются: тип задачи – *электростатика*, единицы длины – *миллиметры*, координаты – *декартовы*. Описание задачи при помощи класса *3D Вытягивание* начинается с *плоского* класса модели, для которого указывается длина  $L_z = 40$  мм.

Далее на плоскости *xoy* рисуется поперечное сечение конденсатора и задается окружающая среда. Геометрия модели в двухмерной постановке показана на рис. 1.41.

Для перехода к 3D-модели обязательно должна быть построена сетка конечных элементов. Для этого следует нажать кнопку *Построение сетки* на панели инструментов (см. рис. 1.21). Переход к трехмерному виду редактора модели происходит после нажатия кнопки *2D*/*3D представление*, которая размещена на панели инструментов окна с геометрической моделью (рис. 1.42). Эта кнопка становится активной, если в диалоговом окне *Создание задачи* изменить класс модели на *3D Вытягивание*.

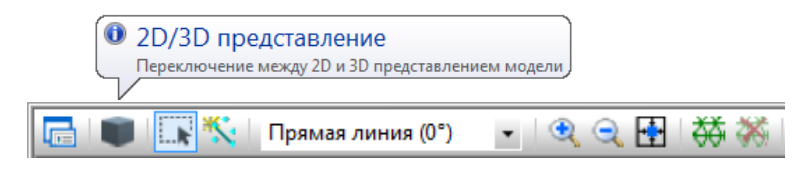

*Рис. 1.42.* Панель инструментов документа *Геометрия*

В трехмерном редакторе выполняется вытягивание всех геометрических элементов на длину *Lz*. При этом вершины становятся вертикальными ребрами, ребра – вертикальными поверхностями, блоки – гранями. Поверхности и грани, ограничивающие пространство, задают трехмерное тело. Плоская модель цилиндрического конденсатора в трехмерном представлении принимает вид, показанный на рис. 1.43, *а*. На рис. 1.43, *б* приводится результат построения трехмерной сетки конечных элементов.

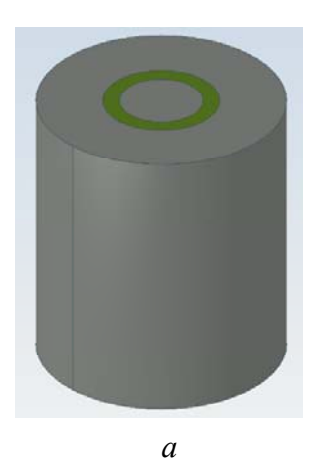

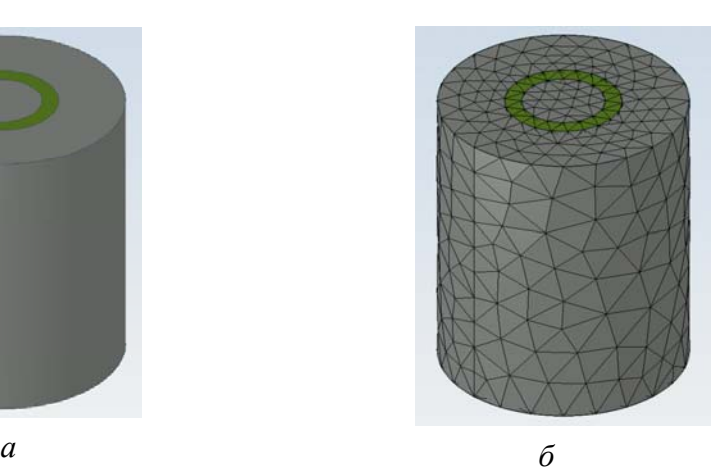

*Рис. 1.43.* Объемная модель цилиндрического конденсатора: *а* – плоская модель цилиндрического конденсатора в трехмерном представлении; *б* – трехмерная сетка конечных элементов

Следующим шагом описания задачи является указание физических свойств элементов. Согласно условиям рассматриваемого примера должны быть созданы следующие метки:

– для внутренней обкладки конденсатора – метка грани «*U*+», в которой задается потенциал 10 В;

– для внешней обкладки конденсатора – метка грани «*U*–», в которой задается потенциал, равный 0;

– для пространства между обкладками – метка тела «dielectric», в которой задается диэлектрическая проницаемость ε*r* = 3;

– для пространства вне конденсатора – метка тела «*vozduh*», в которой задается диэлектрическая проницаемость ε*r* = 1.

В трехмерном редакторе модели присвоить метку геометрическому элементу можно только в окне свойств выбранного объекта (рис. 1.44).

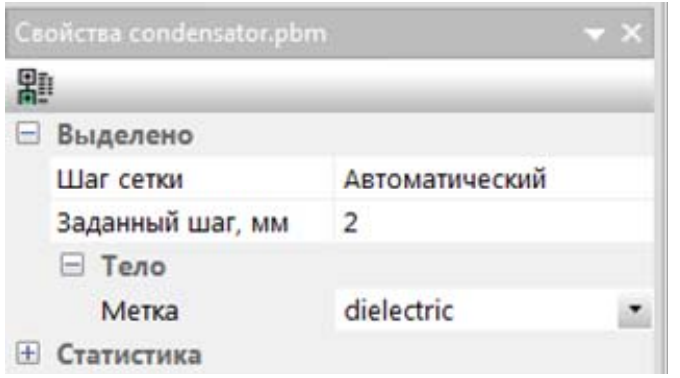

*Рис. 1.44.* Окно свойств трехмерной модели

Для выделения ребра или грани следует кликнуть левой клавишей мыши на элементе. Выделение объемного тела происходит после двойного клика левой клавишей мыши по любой грани, принадлежащей этому телу.

Грани и ребра, расположенные внутри объемного тела, ста-

новятся доступными для выделения только после скрытия внешних частей тела. Например, чтобы присвоить метку «*U*–», следует выделить цилиндрическую поверхность с радиусом  $r<sub>2</sub> = 7$  мм.

В геометрической модели, представленной на рис. 1.43, *а*, сделать такое выделение невозможно. Область, описывающая окружающую среду, должна быть скрыта. Для этого после выделения любой внешней поверхности модели в контекстном меню выбирается пункт *Скрыть*. В результате, поверхности, описывающие внешнюю обкладку конденсатора, становятся доступными для выделения и присвоения метки (рис. 1.45, *а*). Аналогично для выделения и присвоения метки «*U*+» внутренней поверхности с радиусом *r*1 = 5 мм скрывается внешний слой конденсатора (рис. 1.45, *б*).

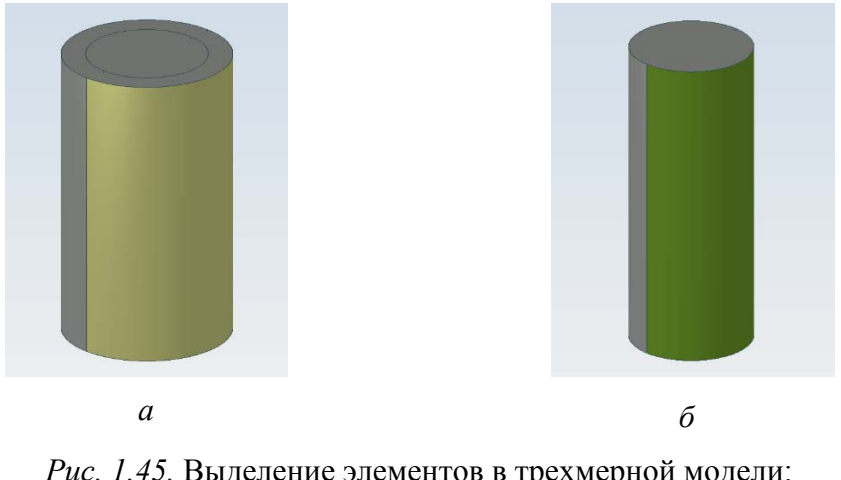

*Рис. 1.45.* Выделение элементов в трехмерной модели: *а* – цилиндрическая поверхность с меткой «*U*–»; *б* – цилиндрическая поверхность с меткой «*U*+»

После присвоения меток выполняется расчет задачи, по окончании которого открывается окно *Результат расчета* с картиной поля цилиндрического конденсатора (рис. 1.46).
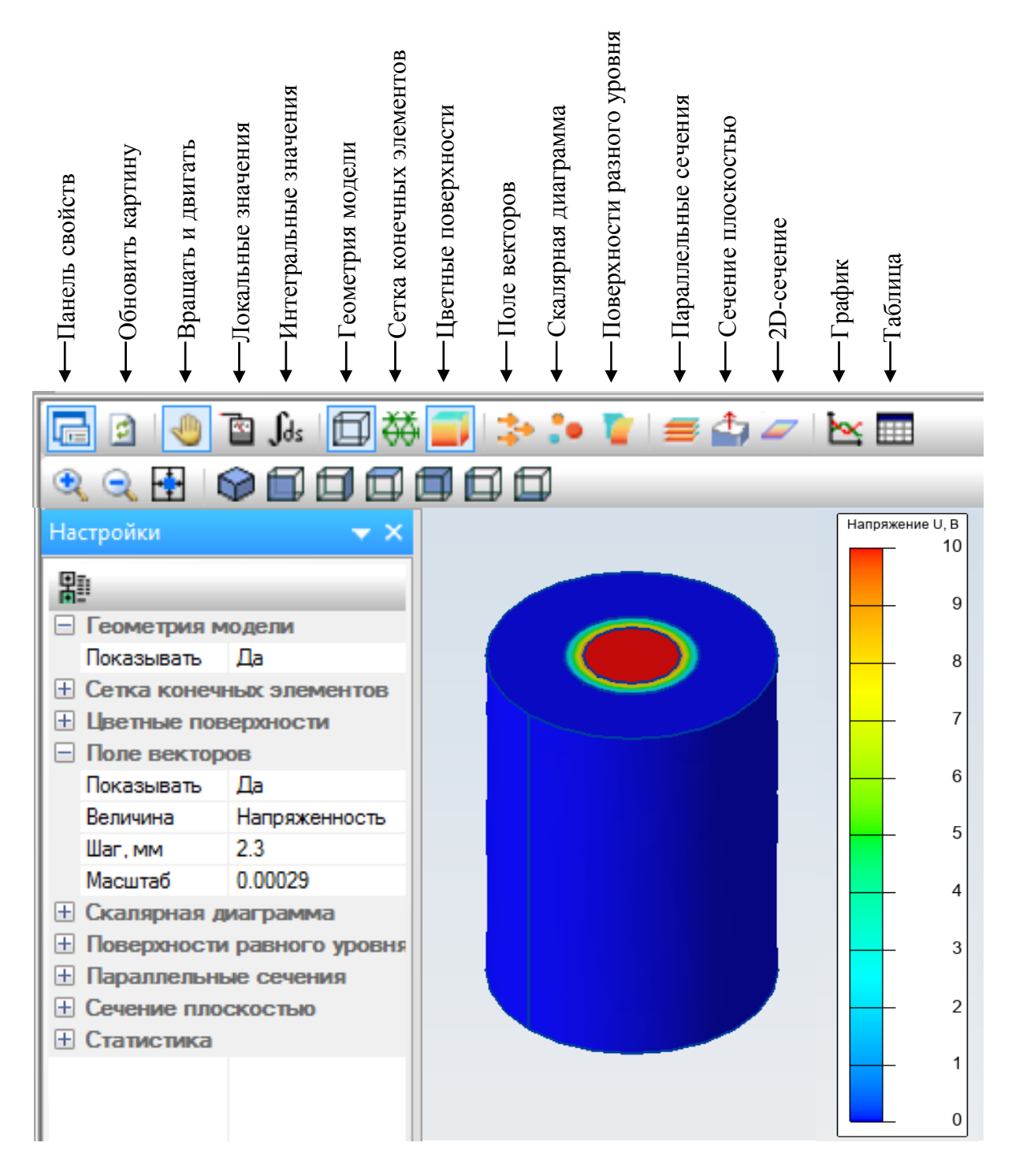

Рис. 1.46. Результаты расчета поля в трехмерном представлении

По умолчанию картина поля представляется цветной картой изоповерхностей потенциала U. На рис. 1.47 приводятся скалярное и векторное представления картины поля конденсатора для напряженности электрического поля Е. Настройка вида картины поля выполняется нажатием кнопок Цветные поверхности, Поле векторов, Скалярная диаграмма на панели инструментов или через меню панели Настройки.

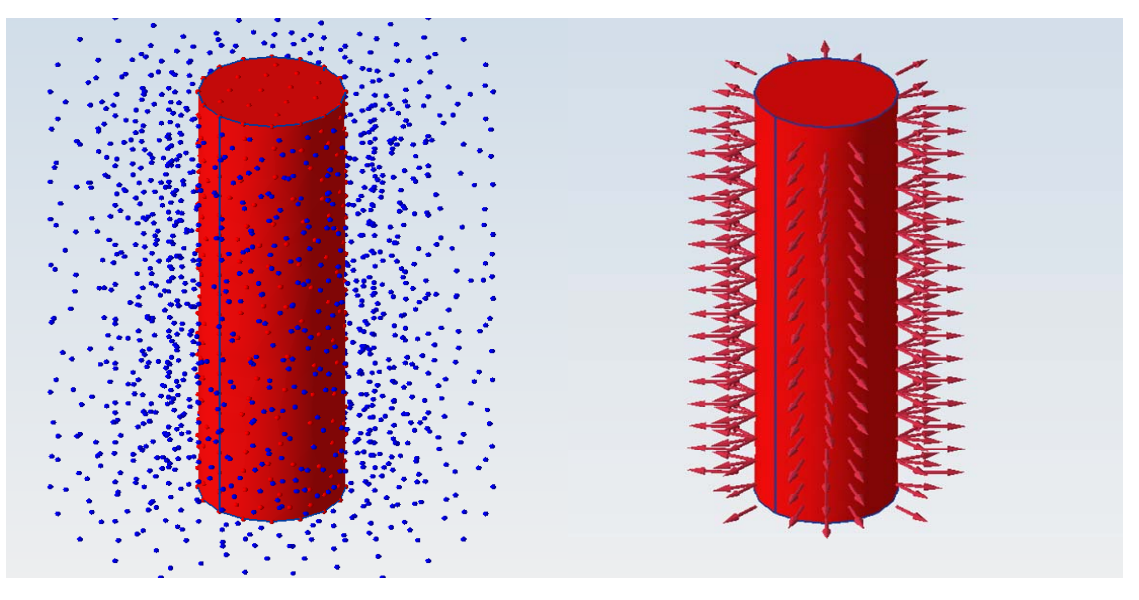

*Рис. 1.47.* Скалярная и векторная картины поля цилиндрического конденсатора

Поле конденсатора в основном сконцентрировано вблизи внутренней обкладки конденсатора, поэтому для большей информативности внешние области трехмерной модели скрыты.

Нажатие кнопки *Параллельные сечения* или выбор меню на панели *Настройки* позволит увидеть картину поля на поперечных срезах объемного тела (рис. 1.48).

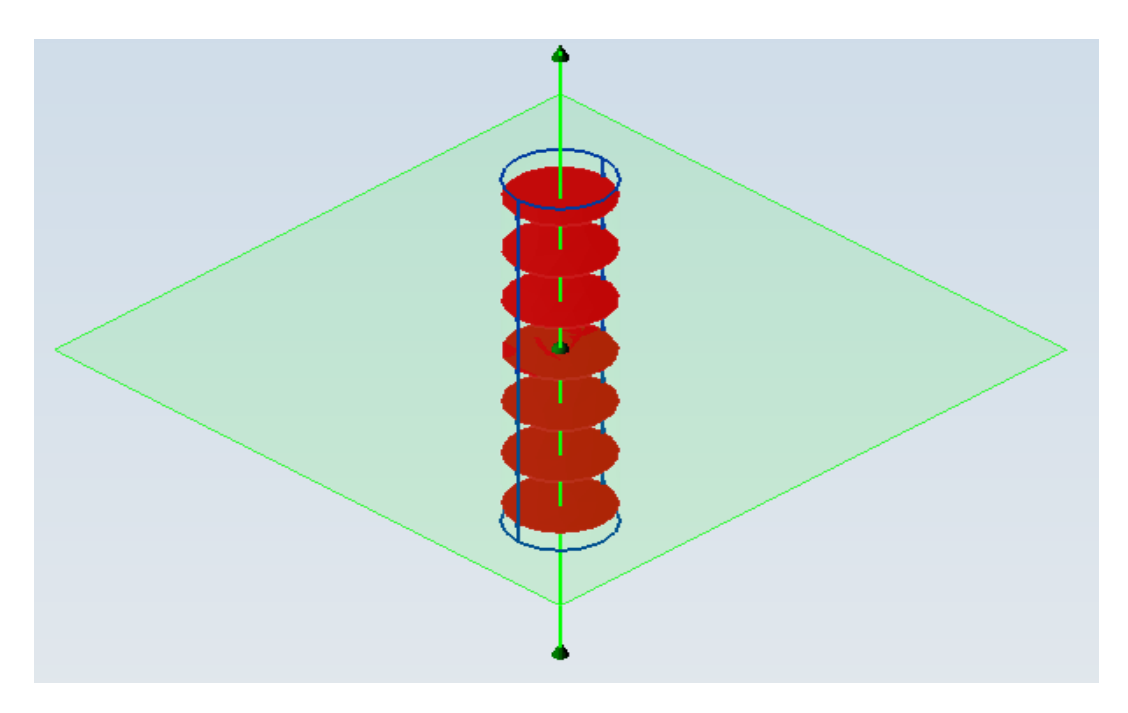

*Рис. 1.48.* Параллельные сечения цилиндрического конденсатора

В трехмерном представлении построение графика (или таблицы) осуществляется вдоль любого предварительно выделенного ребра. В рассматриваемой задаче отсутствуют ребра, вдоль которых можно построить график, так как изменение параметров поля происходит в плоскости поперечного сечения симметрично относительно оси *z*.

Для задания линии, вдоль которой должен быть построен график изменения потенциала *U*(*r*), получим поперечное сечение нажатием кнопки *Сечение плоскости* на панели инструментов. Картина поля представлена на рис. 1.49.

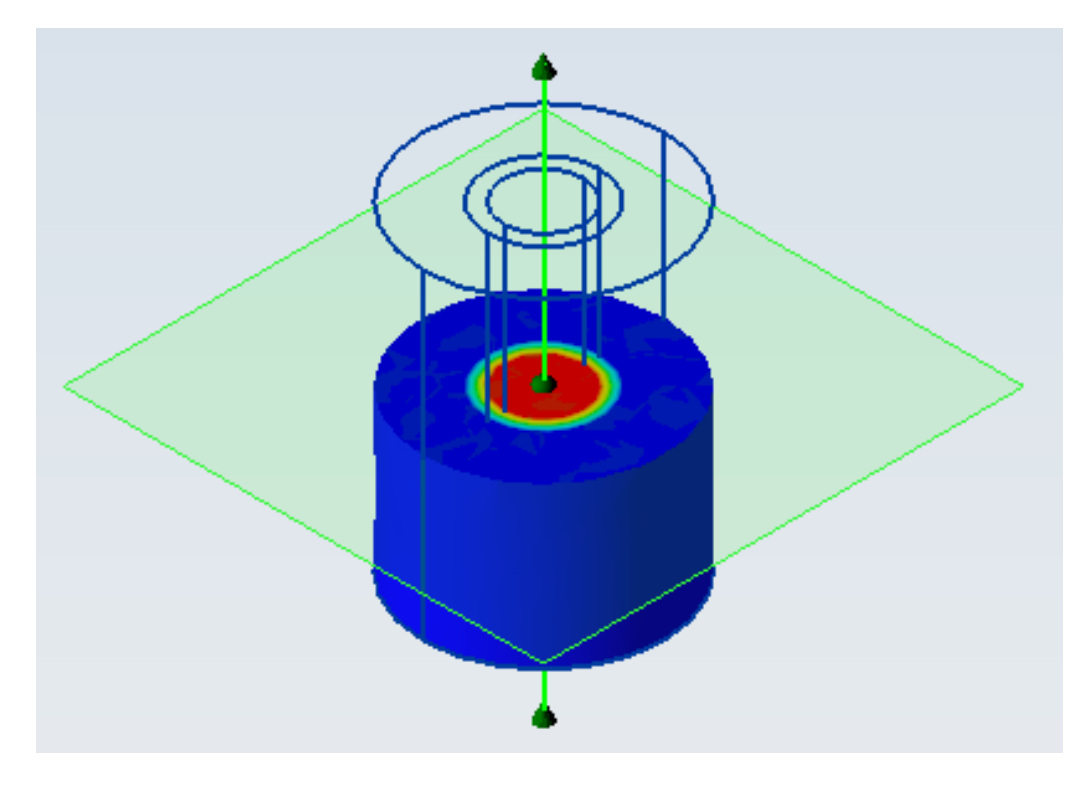

*Рис. 1.49.* Выбор места сечения тела

После нажатия кнопки *2D-Сечение* откроется окно *Результат расчета*, в котором представлена картина поля для выбранного среза (рис. 1.50). В этом окне панель инструментов содержит кнопку *Добавить к контуру*, после нажатия которой можно нарисовать линию контура.

График изменения потенциала *U*(*r*) вдоль линии контура приводится на рис. 1.51.

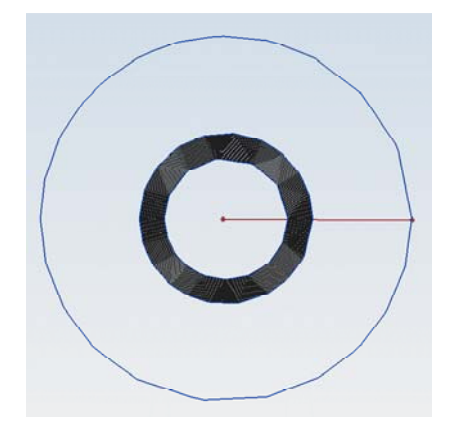

*Рис. 1.50.* Поперечное сечение цилиндрического конденсатора

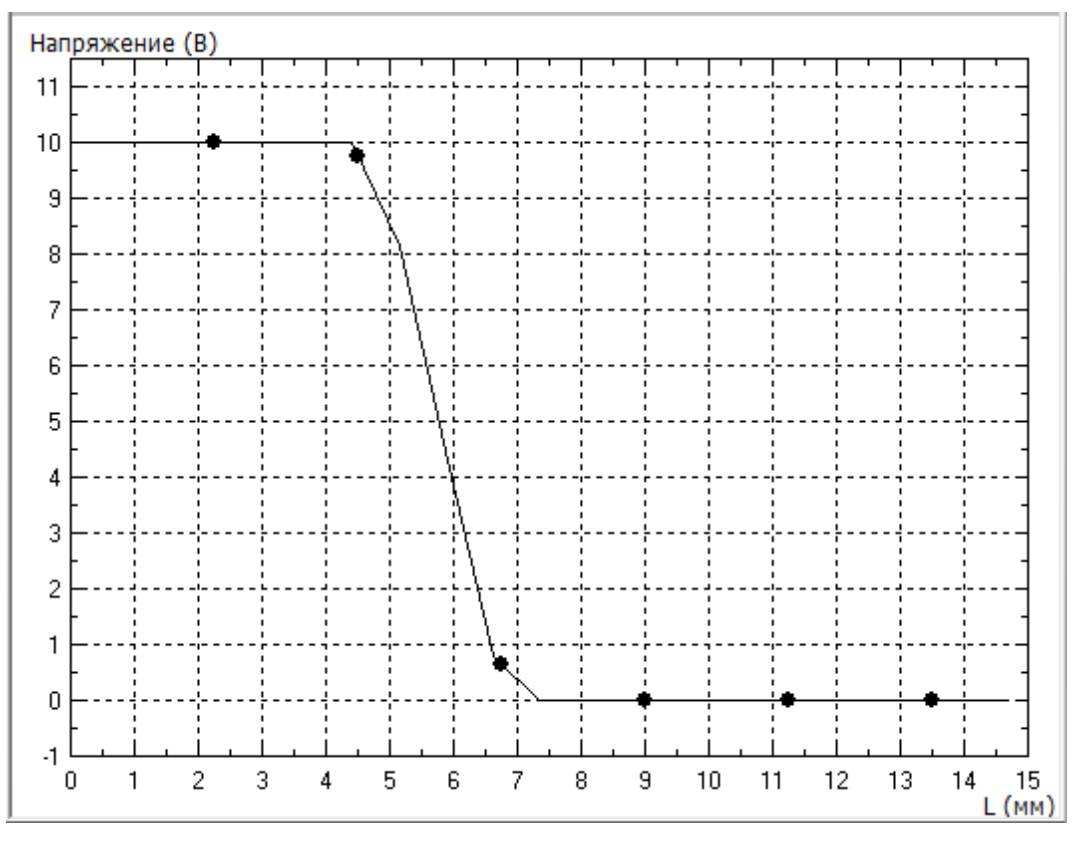

*Рис. 1.51.* Изменение потенциала вдоль линии контура в поперечном сечении конденсатора

Таким образом, в разделе рассмотрены примеры различных моделей, имитирующие реальные источники электромагнитного поля. Компьютерное моделирование в ELCUT позволяет проводить численные расчеты и визуализировать их результаты.

## 2. МОДЕЛИРОВАНИЕ ЭЛЕКТРОМАГНИТНОГО ПОЛЯ

#### 2.1. Исследование электростатического поля двухпроводной линии

Цель исследования - изучение параметров электростатического поля двухпроводной линии, состоящей из цилиндрических проводников, помещенных в однородную диэлектрическую среду.

#### Общие сведения об электростатическом поле

Электростатическим называют поле неподвижных электрических зарядов. Следует понимать, что подобные поля являются идеализированными, поскольку материальные частицы, являющиеся носителями электрических зарядов, постоянно находятся в движении. Для того чтобы рассматривать поле, создаваемое элементарными электрическими зарядами, в качестве электростатического, необходимо наблюдать поведение частиц на значительном расстоянии, превосходящем не только пробег электрона в пределах атома, но и тепловой пробег молекул вещества исследуемого объекта.

Главными характеристиками электростатического поля являются вектор напряженности электростатического поля Е (в вольтах на метр) и потенциал U (в вольтах). Напряженность электростатического поля определяется как

$$
E = -\text{grad } U.
$$

Знак минус означает, что вектор напряженности направлен в сторону уменьшения потенциала.

Значения потенциала  $U$  и напряженности электростатического поля  $E$  зависят от свойств среды. Это обстоятельство учитывается в выражении для абсолютной диэлектрической проницаемости  $\varepsilon_a$ :

$$
\varepsilon_a = \varepsilon_0 \varepsilon_r,
$$

где  $\varepsilon_0$ - электрическая постоянная, определяемая отношением суммарного электрического заряда, заключенного внутри некоторой замкнутой поверхности, к потоку вектора напряженности электростатического поля сквозь эту поверхность в вакууме;  $\varepsilon_r$  – относительная диэлектрическая проницаемость среды, в которой рассматривается поле.

Под действием сил внешнего электростатического поля в диэлектрике происходит смещение зарядов, что приводит к образованию на поверхности диэлектрика неуравновешенных связанных зарядов. Их поле ослабляет действие внешнего поля, направленного противоположно.

Действие связанных зарядов оценивается вектором поляризации Р, который направлен противоположно вектору напряженности электростатического поля связанных зарядов. Для большинства диэлектриков вектор поляризации,  $K_{\rm II}/M^2$ :

$$
\mathbf{P} = k \varepsilon_0 \mathbf{E},
$$

его направление совпадает с направлением внешнего и результирующего полей. Коэффициент пропорциональности  $k$  называется электрической восприимчивостью диэлектрика, характеризует его способность поляризоваться и определяется как

$$
k = \varepsilon_r - 1
$$

При расчетах электростатических и электрических полей в диэлектриках с различными диэлектрическими проницаемостями пользуются понятием вектора электрического смещения **D** (в кулонах на квадратный метр), который связан с напряженностью следующим соотношением:

$$
\mathbf{D} = \varepsilon_r \varepsilon_0 \mathbf{E} = \varepsilon_a \mathbf{E}
$$

Учитывая описанные формулы, получаем связь между вектором электрического смещения, вектором напряженности и вектором поляризации:

$$
\mathbf{D} = \varepsilon_0 \mathbf{E} + \mathbf{P}; \qquad \mathbf{P} = \mathbf{E} \varepsilon_0 (\varepsilon - 1).
$$

При исследовании электростатического поля в диэлектрической среде применяют интегральную и дифференциальную формы уравнений Максвелла:

$$
\begin{cases}\n\oint \mathbf{E} \cdot d\mathbf{l} = 0; \\
l \quad \text{for } \mathbf{E} = 0; \\
\oint \mathbf{D} \cdot d\mathbf{S} = \sum_{k=1}^{n} q_k; \\
\text{div } \mathbf{D} = \rho, \n\end{cases}
$$

где  $\rho$  – объемная плотность заряда, приходящегося на единицу объема,  $K\pi/m^2$ ;  $\sum_{i=1}^{n} q_{k}$  – сумма всех зарядов, находящихся внутри замкнутого пространства,

ограниченного поверхностью S.

При рассмотрении электростатического поля в проводящих средах необходимо учитывать, что свободные заряды одного и того же знака не могут сохраняться внутри материала проводника. Силы взаимного отталкивания заставят их удалиться друг относительно друга на максимально возможное расстояние. Таким образом, заряды располагаются только по поверхности проводников, а объемная плотность зарядов внутри проводника  $\rho = 0$ . Вследствие этого электростатическое поле внутри проводника существовать не может  $(E = 0)$ . В противном случае наличие вектора напряженности создало бы условия для протекания тока проводимости, связанного с движением зарядов под действием сил поля.

Поведение электростатического поля на границе различных сред подчиняется граничным условиям.

На границе раздела между двумя диэлектриками, имеющими абсолютные диэлектрические проницаемости  $\varepsilon_1$  и  $\varepsilon_2$ , напряженность электростатического поля описывается следующими граничными условиями:

1) касательная составляющая вектора напряженности электростатического поля  $E_{\tau}$  на границе раздела двух диэлектрических сред непрерывна:

$$
E_{\tau 1} = E_{\tau 2};
$$

2) нормальная составляющая вектора электрического смещения  $D_n$  на границе двух диэлектрических сред претерпевает скачок, равный поверхностной плотности свободных зарядов:

$$
D_{n1} - D_{n2} = \sigma.
$$

Если заряд на поверхности раздела двух сред не образовывается, то выполняется условие:  $D_{n1} = D_{n2}$ .

На границе раздела «диэлектрик-проводник» необходимо учитывать следующие особенности поведения вектора напряженности поля. В проводящем теле, находящемся в электростатическом поле, все точки тела имеют одинаковый потенциал  $U =$ const. Поверхность проводящего тела является эквипотенциальной, и линии напряженности поля в диэлектрике нормальны к ней. Составляющие векторов напряженности  $E_n$  и  $E_\tau$ , векторов электрического смещения  $D_{\tau}$  и  $D_n$  в диэлектрике около поверхности проводника подчиняются следующим условиям:

$$
E_{\tau} = 0
$$
,  $D_{\tau} = 0$ ,  $E = E_n$ ,  $D = D_n = \varepsilon_r \varepsilon_0 E_n = \sigma$ .

Энергия электростатического поля - это энергия системы неподвижных точечных зарядов, энергия уединенного заряженного проводника и энергия заряженного конденсатора.

Если в некотором объеме V имеется система двух заряженных проводников (например, конденсатор или двухпроводная линия), то полная энергия системы равна сумме собственных потенциальных энергий проводников и энергии их взаимодействия:

$$
W = \int_{V} \frac{\varepsilon_r \varepsilon_0 E^2}{2} dV = \int_{V} \frac{DE}{2} dV = \frac{q^2}{2C}.
$$

Объемная плотность энергии электростатического поля определяется как

$$
w_E = \frac{dW}{dV} = \frac{\mathbf{D} \cdot \mathbf{E}}{2}.
$$

#### **Электростатическое поле двухпроводной линии**

Под двухпроводной линией понимают 2 протяженных проводника (в основном цилиндрической или прямоугольной формы), расстояние между которыми сопоставимо с линейным размером поперечного сечения проводников.

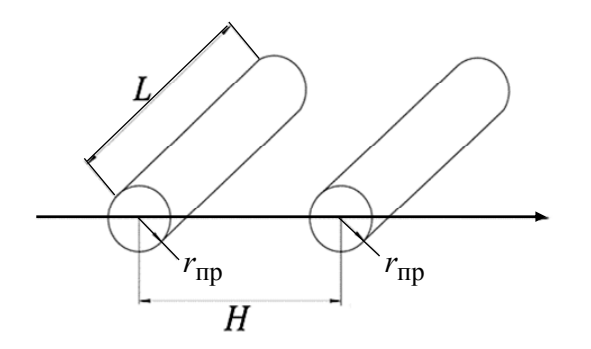

Рассмотрим случай распределения электростатического поля двухпроводной линии, представляющей собой 2 цилиндрических проводника одинакового радиуса  $r_{\text{HD}}$  и длиной *L*, центры симметрии которых расположены на расстоянии *H*. Рассматриваемая геометрия представлена на рис. 2.1.

*Рис. 2.1.* Геометрия двухпроводной линии

Если длина проводника существенно больше его радиуса  $(L \gg r_{\text{HD}})$ , рассматриваемую трехмерную задачу можно свести к расчету двухмерной задачи, описывающей распределение электромагнитного поля в поперечном сечении проводников.

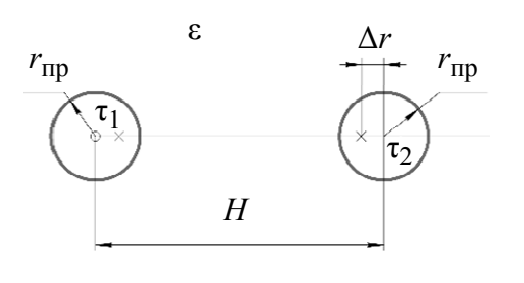

*Рис. 2.2.* Двухмерное представление двухпроводной линии

Геометрия, используемая в двухмерной постановке задачи, приведена на рис. 2.2. Расчет электростатического поля двухпроводной линии, состоящей из двух цилиндрических проводников, начинают с определения положения заряженных электрических осей проводов, т. е. тех воображаемых осей, при

перенесении на которые зарядов с поверхности проводов поле не изменилось бы. На рис. 2.2 точкой *х* показано расположение заряженных осей, а Δ*r* – расстояние от оси симметрии до этих осей.

Для расчета расстояния Δ*r* рассматривается значение потенциала на поверхности проводника в точках, расположенных на одной линии по разные стороны от его оси симметрии. Поскольку поверхность проводника находится под равным потенциалом, то, приравняв значения потенциалов в двух точках, можно вывести равенство, позволяющее получить значение Δ*r*:

$$
\frac{H + r_{\rm np} - \Delta r}{r_{\rm np} + \Delta r} = \frac{H - r_{\rm np} - \Delta r}{r_{\rm np} - \Delta r}.
$$

Данное выражение сводится к алгебраическому уравнению второго порядка относительно Δ*r*. Тогда расчет параметров распределения электростатического поля сводится к расчетам суперпозиции полей двух заряженных нитей согласно формулам:

$$
U(r) = \frac{\tau_1}{2\pi\varepsilon_0\varepsilon_1} \ln \frac{1}{r_{\text{np}} - \Delta r} + \frac{\tau_2}{2\pi\varepsilon_0\varepsilon_1} \ln \frac{1}{H - r_{\text{np}} - \Delta r},\tag{2.1}
$$

$$
E(r) = \frac{\tau_1}{2\pi\varepsilon_0\varepsilon_1(r_{\rm np} - \Delta r)} + \frac{\tau_2}{2\pi\varepsilon_0\varepsilon_1(H - r_{\rm np} - \Delta r)},
$$
(2.2)

$$
w_E(r) = \frac{E_1(r)D_1(r)}{2} + \frac{E_2(r)D_2(r)}{2}.
$$
 (2.3)

#### **Моделирование электростатического поля в ELCUT**

Расчет параметров электростатического поля выполним с помощью компьютерной программы ELCUT, применяемой для инженерного анализа и двухмерного моделирования методом конечных элементов. Численный расчет любой электромагнитной задачи сводится к составлению уравнений для расчета, построению модели решаемой задачи, заданию граничных условий. Далее происходит разбиение заданной геометрии на элементы расчетной сетки. Качество формируемой расчетной сетки определяет точность производимого расчета. Затем выполняется численный расчет задачи, позволяющий определить необходимые параметры.

В рамках исследования необходимо смоделировать распределение электростатического поля двухпроводной линии, находящейся в диэлектрической среде, представленной на рис. 2.2. В процессе расчета следует определить параметры электростатического поля и построить графики зависимости этих параметров от расстояния между проводниками.

Основные сведения о программе ELCUT и о работе с ней изложены в разд. 1. Жирным шрифтом выделен текст, который необходимо ввести самостоятельно.

# Алгоритм решения задачи моделирования электростатического поля в ELCUT

1. Сформировать задачу:

а) создать файл задачи с именем Lab1 **Номер** группы рbm. Файлы находятся в каталоге по адресу: C:\Users\\Desktop\*Homep zpynnu*\;

б) выбрать тип и параметры новой задачи: «Тип задачи: Электростатическое поле», «Единицы измерения длины: Миллиметры», «Координаты:

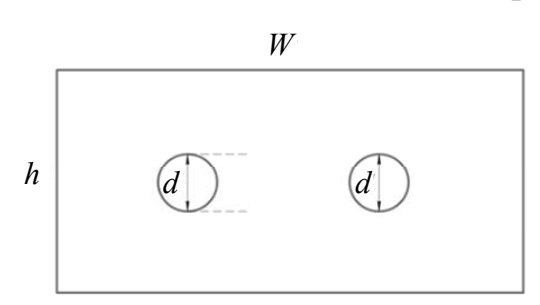

Рис. 2.3. Схема геометрии модели двухпроводной линии

Полярные», «Расчет: Обычный», «Класс модели: Плоская». Все остальные параметры оставить без изменений.

2. Построить геометрию. В открывшемся окне проекта Lab1 **Номер группы** mod. необходимо построить геометрию, изображенную на рис. 2.3, где  $W$ ,  $h$  - параметры четырех-

угольника, описывающего границы моделируемой области;  $d = 2r_{\text{HD}} - \mu$ иаметр окружности модели проводника. Численные значения для элементов модели приведены в табл. 2.1.

Таблица 2.1

|           |                   |        |                  | Прямоугольник  |                  |          |                            |          |          |
|-----------|-------------------|--------|------------------|----------------|------------------|----------|----------------------------|----------|----------|
|           |                   | Размер |                  | Позиция        |                  |          |                            |          |          |
|           | w                 | h      | $\mathcal{X}$    | ν              | Угол             |          |                            |          |          |
| Вариант 1 | 100               | 100    | $-25$            | $-25$          | $\boldsymbol{0}$ |          |                            |          |          |
| Вариант 2 | 150               | 150    | $-50$            | $-50$          | 0                |          |                            |          |          |
|           |                   |        | Kpyr1            |                |                  | Круг $2$ |                            |          |          |
|           | Позиция<br>Размер |        |                  |                | Размер           | Позиция  |                            |          |          |
|           |                   | d      | $\boldsymbol{x}$ | v              | Угол             | d        | $\boldsymbol{\mathcal{X}}$ | v        | Угол     |
| Вариант 1 |                   |        | $\theta$         | $\overline{0}$ | 0                | 5        | 50                         | $\theta$ | $\theta$ |
| Вариант 2 |                   | 8      | $\theta$         | $\theta$       | $\theta$         | 8        | 100                        | $\theta$ |          |
|           |                   |        |                  |                |                  |          |                            |          |          |

Параметры элементов геометрической модели

3. Определить физические свойства и граничные условия:

 $a$ ) в качестве граничных условий указать равенство нулю потенциала на границе моделируемой области. Для этого необходимо создать метку ребра с названием «Out border». При создании метки указать потенциал  $U_0 = 0$  B;

 $\delta$ ) присвоить свойство метки «Out border» всем внешним границам модели;

*в*) следующим граничным условием указать поверхностный заряд на границе проводников. В этом случае для каждого из проводников создается метка ребра «Charge1» и «Charge2». Параметры поверхностного заряда  $\sigma$  выбрать из табл. 2.2;

*Таблица 2.2* 

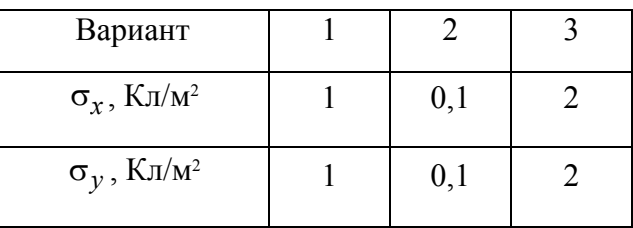

#### **Поверхностный заряд проводников**

*г*) задать параметры диэлектрической среды, в которую помещена двухпроводная линия. Для этого создать метку блока с названием «**Dielectric**». При этом следует указать свойство диэлектрического материала, приведенного в табл. 2.3, по указанию преподавателя;

*Таблица 2.3* 

#### **Значения диэлектрической проницаемости среды**

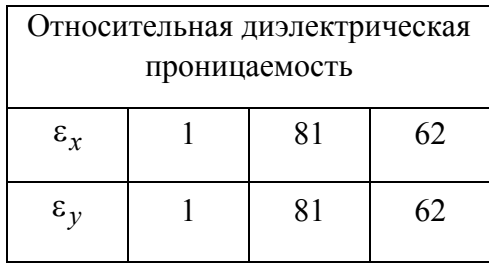

*д*) присвоить свойства метки блока «**Dielectric**» участку пространства между электродами и границами расчетной модели.

4. Построить расчетную сетку для области модели между проводниками и границами расчетной области.

5. Решить задачу. В результате решения в окне программы должна быть построена картина поля (рис. 2.4).

6. Определить картины поля для потенциала *U* и напряженности электрического поля *E* в цветовой шкале с указанием направления векторов.

7. Построить графики распределения напряженности электрического поля в зависимости от

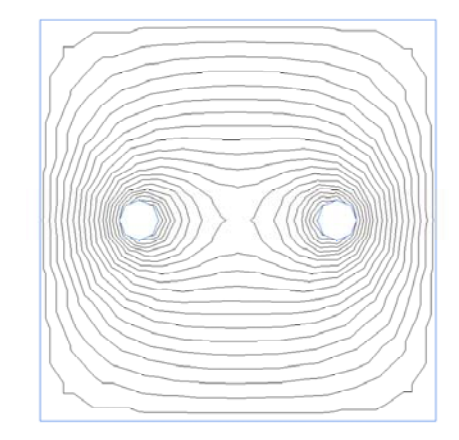

*Рис. 2.4.* Картина поля линий напряженности электрического поля

расстояния между проводниками  $E(r)$ , удельной плотности энергии  $w_F(r)$  и потенциала *U*(*r*) в сечении, проходящем через оси симметрии проводников.

### *Отчет по работе должен содержать:*

1. Рисунок геометрии моделируемой задачи.

2. Графики напряженности электрического поля *E*(*r*), удельной плотности энергии  $w_E(r)$  и потенциала  $U(r)$ , картины поля для потенциала  $U$  и напряженности электрического поля *E*, полученные численным расчетом.

3. Аналитический расчет напряженности электрического поля *E*(*r*), потенциала *U*(*r*) на линии, соединяющей центры симметрии проводников. Расчет выполнить по формулам (2.1)–(2.3).

4. Сравнение результатов аналитического и численного решений для напряженности и потенциала электростатического поля двухпроводной линии.

### **Контрольные вопросы**

1. Как изменится график напряженности электрического поля при увеличении диэлектрической проницаемости среды вокруг проводников в 2,5 раза?

2. Чему равен вектор электрического смещения на поверхности проводников?

3. Как изменится удельная плотность энергии электростатического поля, если заряд каждого из проводников уменьшить в 2 раза, а расстояние между проводниками увеличить в 1,5 раза?

4. Какой физический смысл имеет относительная диэлектрическая проницаемость?

5. Какой физический и математических смысл имеет первое уравнение Максвелла, записанное для электростатического поля?

# **2.2. Исследование электрического поля постоянного тока коаксиального кабеля**

*Цель исследования* – изучение параметров электрического поля в коаксиальном кабеле.

## **Общие сведения об электрическом поле постоянного тока**

Электрическое поле в проводящей среде создается токами, постоянными во времени. Оно присутствует как в теле проводника, так и в среде, окружающей проводники (диэлектрике или проводящей среде). Поля, создаваемые постоянными токами, называют *стационарными*.

Электрическое поле постоянного тока характеризуется плотностью тока проводимости. Плотность тока проводимости **J** – величина, направленная по движению положительных зарядов.

Связь между током и плотностью тока проводимости представляется в виде

$$
I=\int_{S} \mathbf{J} \cdot d\mathbf{S},
$$

где *I* – сила тока (скалярная величина), А; *S* – площадь поверхности интегрирования, м2; **J** – вектор плотности тока проводимости, А/м2.

Ток проводимости описывает движение свободных зарядов в проводящей среде под действием сил со стороны электрического поля. Общая скорость группы свободных зарядов в металлических проводниках может достигать нескольких сантиметров в секунду, однако скорость отдельных заряженных частиц может быть довольно большой, примерно  $10^6$  м/с.

Для изотропных сред напряженность электрического поля связана с вектором плотности тока соотношением, называемым законом Ома в дифференциальной форме:

$$
\mathbf{J} = \gamma \cdot \mathbf{E} \,, \tag{2.4}
$$

где γ – удельная проводимость среды, См/м; **J** – вектор плотности тока проводимости; **E** – вектор напряженности электрического поля, В/м.

Второе уравнение Максвелла в дифференциальной форме для поля постоянных токов имеет вид

$$
rot E = 0. \t(2.5)
$$

Интегральная форма уравнения Максвелла следующая:

$$
\oint_C \mathbf{E} \cdot d\mathbf{l} = 0, \tag{2.6}
$$

где *l* – контур интегрирования. Выражение (2.6) представляет собой второй закон Кирхгофа в дифференциальной форме. Согласно принципу непрерывности электрического тока линии тока в проводящей среде непрерывны, поэтому первый закон Кирхгофа в дифференциальной форме:

$$
\operatorname{div} \mathbf{J} = 0. \tag{2.7}
$$

Интегральная форма закона (2.7) имеет вид

$$
\oint_{S} \mathbf{J} \cdot d\mathbf{S} = 0.
$$

Параметры электрических полей постоянного тока описываются выражениями (2.4), (2.5), (2.7).

Поле в диэлектрике, окружающем проводник с током, описывается системой уравнений:

$$
\begin{cases}\n\text{rot } \mathbf{E} = 0; \n\text{div } \mathbf{D} = 0; \n\mathbf{D} = \varepsilon_0 \varepsilon_r \mathbf{E},\n\end{cases}
$$
\n(2.8)

где **D** – вектор электрического смещения,  $K \pi / m^2$ ;  $\varepsilon_0$  – электрическая постоянная;  $\varepsilon_r$  – относительная диэлектрическая проницаемость. Система уравнений (2.8) показывает, что поле постоянного тока является потенциальным и для него справедливы выражения:

$$
\mathbf{E} = -\operatorname{grad} U; \tag{2.9}
$$

$$
\operatorname{div}(\operatorname{grad} U) = \frac{\partial^2 U}{\partial x^2} + \frac{\partial^2 U}{\partial y^2} + \frac{\partial^2 U}{\partial z^2} = \Delta U = -\frac{\rho}{\varepsilon_a},\tag{2.10}
$$

где  $U$  – потенциал электрического поля, В;  $\rho$  – объемная плотность зарядов, Кл/м<sup>3</sup>. Уравнение (2.10) называется уравнением Пуассона. Частным случаем уравнения Пуассона является уравнение Лапласа, которое характеризует электрическое поле в диэлектрике при  $\rho = 0$ , и аналогично электростатическому полю:

$$
\operatorname{div}(\operatorname{grad} U) = \Delta U = 0. \tag{2.11}
$$

В случае декартовых координат для скалярной функции можно считать операции  $\nabla^2$  и  $\Delta$  тождественными:  $\Delta U \equiv \nabla \nabla U \equiv \nabla^2 U$ .

При расчете электрического поля в проводящей среде, как правило, требуется найти вектор плотности тока **J** или вектор напряженности электрического поля Е. Часто указанную задачу можно решить с помощью метода электростатических аналогий, который использует формальную аналогию между уравнениями и соотношениями, справедливыми для электростатического поля без объемного заряда и электрического поля в проводящей среде в области без действия сторонних сил.

Таблица 2.4

#### Математическая аналогия электростатического поля и поля постоянного тока

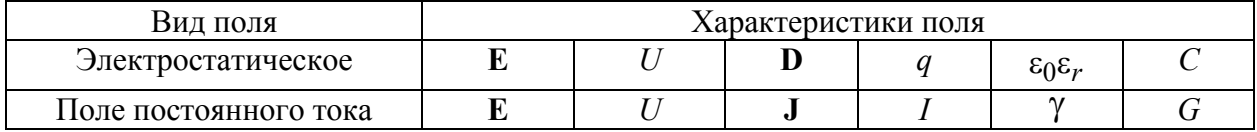

При известном решении задачи для электростатического поля решение задачи для поля в проводящей среде находят заменой ε на γ, *С* на *G* (табл. 2.4).

Для электрического поля постоянного тока *на границе двух проводящих сред справедливы следующие граничные условия:* 

 $E_{1\tau} = E_{2\tau}$ ;  $U_1 = U_2$ ;  $J_{1n} = J_{2n}$ .

# **Электрическое поле проводника с током, помещенного в проводящие среды с различными свойствами**

Расчет электрического поля цилиндрического проводника с током является одной из наиболее распространенных задач при исследовании поля постоянного тока. Подобные задачи появляются при расчете электрического поля и токов утечки в коаксиальных кабелях, двухпроводных линиях электро-

передачи и заземлителях, помещенных в несовершенные изоляционные среды (наличие проводимости). Поскольку рассматриваемые проводники имеют цилиндрическую форму, выражения для расчета параметров электрического поля принято записывать для цилиндрической системы координат.

Геометрия моделируемой задачи показана на рис. 2.5. В представленной модели  $r_1$  – радиус проводника с током; *I* – сила тока в проводнике,

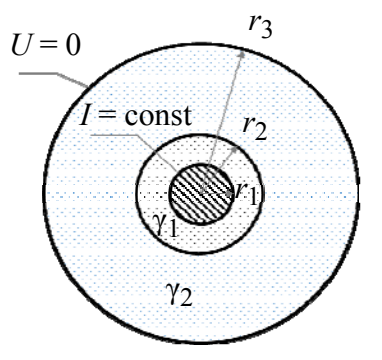

*Рис. 2.5.* Геометрия модели коаксиального кабеля

 $r_2$  – радиус оболочки с проводником;  $r_3$  – внешняя среда;  $\gamma_1$  – удельная проводимость оболочки проводника с током;  $\gamma_2$  – удельная проводимость внешней среды.

При известной силе тока в центральной жиле кабеля зависимость вектора плотности тока от радиуса проводника описывается как

$$
J(r) = \frac{I}{2\pi r}.
$$
\n
$$
(2.12)
$$

Электрическое поле в пространстве, окружающем проводник с током, описывается уравнением Лапласа, которое показывает зависимость потенциала от радиуса и в цилиндрической системе координат имеет вид

$$
\frac{1}{r}\frac{\partial(r\frac{\partial U}{\partial r})}{\partial r} = 0.
$$
\n(2.13)

На основе (2.13) и с учетом  $E = -\text{grad }U$  получают уравнения для расчета электрического поля в проводящих средах вокруг проводника с током.

Зависимость напряженности электрического поля от радиуса для внешних сред описывается выражением

$$
E(r) = \frac{I}{2\pi\gamma r}.
$$
\n(2.14)

Распределения потенциала в оболочке проводника с током и во внешней среде рассчитывают соответственно:

$$
U(r) = \frac{I}{2\pi\gamma_1} \ln \frac{r_2}{r},
$$
\n(2.15)

$$
U(r) = \frac{I}{2\pi\gamma_1} \ln \frac{r_2}{r} + \frac{I}{2\pi\gamma_2} \ln \frac{r_3}{r_2}.
$$
 (2.16)

#### **Моделирование электрического поля постоянного тока в ELCUT**

Расчет электрического поля постоянных токов выполняется при анализе различных массивных проводящих систем и при нахождении сопротивления заземления.

Указанная задача расчета может быть решена в линейной плоской или осесимметричной постановке. Формулировка задачи основана на уравнении Пуассона (2.10) для электрического потенциала.

При постановке задачи необходимо выбрать:

– *свойства среды*: воздух, изотропные и ортотропные материалы с постоянной проводимостью;

– *источники поля*: электроды с заданным потенциалом, сторонние токоподводы;

– *граничные условия*: заданное значение потенциала, заданные значения нормальной составляющей поля, условие постоянства потенциала на поверхностях проводящих включений.

*Необходимо рассчитать*: потенциал, напряженность поля, плотность тока, ток через заданную поверхность. В рамках исследования необходимо промоделировать распределение напряженности электрического поля цилиндрического проводника, находящегося в проводящей среде (см. рис. 2.5). В процессе расчета необходимо определить параметры электрического поля и построить картины их распределения.

Основные сведения о программе ELCUT и о работе с ней изложены в разд. 1. Жирным шрифтом выделен текст, который необходимо ввести самостоятельно.

Алгоритм решения задачи моделирования электрического поля в ELCUT

1. Сформировать задачу:

а) создать файл задачи с именем Lab2 **Номер группы** рbm. Файлы находятся в каталоге по адресу: C:\Users\\Desktop\*Homep zpynnu*\;

б) выбрать тип и параметры новой задачи: «Тип задачи: Электрическое поля постоянного тока», «Единицы длины: Миллиметры», «Координаты: Полярные», «Расчет: Обычный», «Класс модели: Плоская». Все остальные параметры оставить без изменений.

2. Построить геометрию. B открывшемся проекта окне Lab2 **Номер группы** тоd. необходимо построить геометрию, изображенную на рис. 2.5, где  $d_1$ ,  $d_2$ ,  $d_3$  – диаметры окружностей моделируемых сред. Численные значения для элементов модели приведены в табл. 2.5.

Таблица 2.5

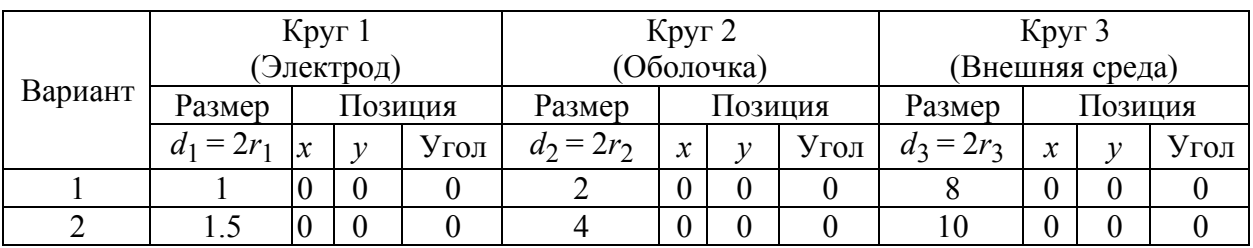

Параметры моделируемой геометрии

3. Определить физические свойства и граничные условия:

 $a$ ) в качестве граничных условий указать равенство нулю потенциала на границе моделируемой области. Для этого необходимо создать метку ребра с названием «Out border». При создании метки указать потенциал  $U_0 = 0$  B;

 $\delta$ ) присвоить свойство метки «Out border» всем внешним границам модели:

в) следующим граничным условием указать нормальную плотность тока  $(J_n = j)$  проводников. Для этого на поверхности проводника создать метку ребра «Current density». Параметры нормальной плотности тока  $J_n$  выбрать из табл. 2.6;

Таблица 2.6

Варианты значений вектора плотности тока

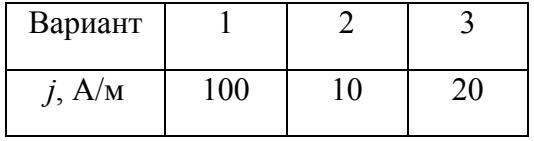

*г*) задать параметры проводящей среды, в которую помещен проводник. Для этого создать метки блоков с названием «**Conduct 1**», «**Conduct 2**», указав свойства удельной проводимости материала, приведенного в табл. 2.7; *Таблица 2.7* 

|         | Conduct 1   | Conduct 2 |         |              |  |
|---------|-------------|-----------|---------|--------------|--|
| Вариант | $v_{\rm v}$ | $\gamma$  | Вариант | $\mathbf{v}$ |  |
|         | 1000        | 1000      |         | 0            |  |
|         | 2000        | 2000      |         |              |  |

**Варианты значений удельной проводимости**

*д*) присвоить свойства метки блоков «**Conduct 1**», «**Conduct 2**» участкам пространства между жилой кабеля и оплеткой ( $r_1 < r < r_3$ ) согласно рис. 2.5.

4. Построить расчетную сетку для области модели между проводником и границей раздела проводящих сред ( $r< r< r_2$ ) и границей раздела проводящих сред и границей расчетной области  $(r_2 < r < r_3)$ .

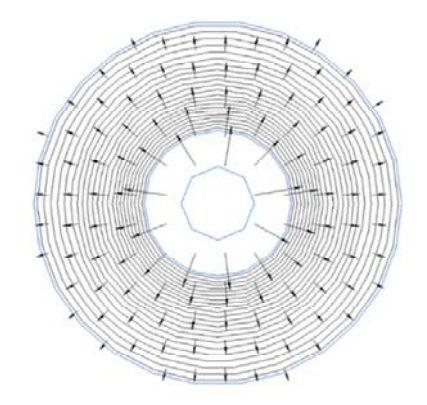

*Рис. 2.6.* Картина распределения потенциала электрического поля в оболочке коаксиального кабеля и вектора-потенциала

5. Решить задачу. В результате решения в окне программы должна быть построена картина поля (рис. 2.6).

6. Получить картины поля для потенциала *U* и напряженности электрического поля *E* в цветовой шкале с указанием направления векторов.

7. Рассчитать и построить зависимости напряженности электрического поля *E*(*r*), плотности тока *J*(*r*) и потенциала *U*(*r*) в сечении, проходящем через радиус-вектор построенной геометрии.

### *Отчет по работе должен содержать:*

1. Рисунок геометрии моделируемой задачи.

2. Графики распределения напряженности электрического поля *E*(*r*), плотности тока *J*(*r*) и потенциала *U*(*r*); картины поля для потенциала *U*, напряженности электрического поля *E* и распределение вектора плотности тока **J**, полученные численным расчетом.

3. Аналитический расчет напряженности электрического поля *E*(*r*), потенциала *U*(*r*) на линии радиуса. Расчет проводить по формулам (2.10) – (2.16).

4. Сравнение результатов аналитического и численного решений для напряженности и потенциала электрического поля.

### Контрольные вопросы

1. Как изменится график напряженности электрического поля, если уменьшить удельную проводимость первой среды ( $\gamma_1$ ) вокруг проводников в 2 раза?

2. Как изменится график напряженности электрического поля, если уменьшить радиус центральной жилы кабеля (r1) в 2 раза?

3. Как изменится график вектора плотности тока, если уменьшить удельную проводимость первой среды ( $\gamma_1$ ) вокруг проводников в 2 раза?

4. Чем объясняется скачок вектора плотности тока на границе раздела проводящих сред?

Каков физический смысл удельной проводимости?

6. Какой физический и математический смысл выражает первое уравнение Максвелла, записанное для электрического поля?

7. Объяснить принцип построения математических аналогий электростатического поля и поля постоянного тока.

# 2.3. Исследование распределения внешнего магнитного поля цилиндрического проводника

Цель исследования - изучение напряженности магнитного поля и магнитной индукции цилиндрического проводника, помещенного во внешнее магнитное поле постоянного тока.

#### Общие теоретические сведения о магнитном поле постоянного тока

Основной величиной, характеризующей магнитное поле, является вектор магнитной индукции В. Поток вектора магнитной индукции через поверхность S называют магнитным потоком, который представляет собой скаляр-

ную величину  $\Phi = \int_{\alpha} \mathbf{B} \cdot d\mathbf{S}$ . В частном случае, когда вектор индукции оказыва-

ется перпендикулярным площадке  $S$  и по всей площадке имеет одно и то же значение,  $\Phi = BS$ . При этом магнитный поток сквозь замкнутую поверхность всегда равен нулю (принцип непрерывности):  $\oint \mathbf{B} \cdot d\mathbf{S} = 0$ ; div  $\mathbf{B} = 0$ .

 $\overline{S}$ 

Напряженность магнитного поля в воздухе  $H = B/\mu_0$ , где  $\mu_0 =$  $=4\pi \cdot 10^{-7}$  Гн·м – абсолютная магнитная проницаемость вакуума.

Для большинства веществ, не относящихся к ферромагнетикам, абсолютную магнитную проницаемость считают равной или близкой к  $\mu_0$ .

У ферромагнетиков абсолютная магнитная проницаемость во много раз превышает магнитную проницаемость вакуума:  $\mathbf{B} = \mu_a \mathbf{H} = \mu_r \mu_0 \mathbf{H}$ , где  $\mu_a$ =  $\mu_r \mu_0$  – абсолютная магнитная проницаемость среды;  $\mu_r$  – относительная магнитная проницаемость среды.

Напряженность магнитного поля связана с электрическим током посредством закона полного тока  $\oint$ **H**  $\cdot$   $d$ **l** = *i*.

В дифференциальной форме закон полного тока записывается в виде: rot  $\mathbf{H} = \mathbf{J}_{np} = \gamma \mathbf{E}$ , где  $\mathbf{J}_{np}$ -вектор плотности тока проводимости;  $\gamma$  - удельная электропроводность среды;  $E$  – вектор напряженности электрического поля.

На основании электромагнитной аналогии между электростатическим и магнитостатическим полями вводят функцию скалярного магнитного потенциала, который связан с напряженностью магнитного поля следующим образом:

$$
\mathbf{H} = -\text{grad } U_{\mathbf{M}} \,. \tag{2.17}
$$

В случае исследования электромагнитного поля в однородной среде скалярный потенциал удовлетворяет уравнению Лапласа:

$$
\nabla^2 U_{\mathbf{M}} = 0; \qquad \frac{\partial^2 U_{\mathbf{M}}}{\partial x^2} + \frac{\partial^2 U_{\mathbf{M}}}{\partial y^2} + \frac{\partial^2 U_{\mathbf{M}}}{\partial z^2} = 0. \tag{2.18}
$$

Это позволяет брать в ряде случаев готовые решения из электростатики.

Для области, в которой нет токов, можно рассматривать разность потенциалов, или магнитное напряжение:

$$
U_{\mathbf{M}_1} - U_{\mathbf{M}_2} = \int_{I}^{2} \mathbf{H} \cdot d\mathbf{l} = U_{\mathbf{M}_{12}}.
$$

В области, где  $J_{\text{HD}} = 0$ , изменение скалярного магнитного потенциала напрямую зависит от контура, по которому проводится интегрирование. Если контур охватывает проводник с током I, то к значению интеграла добавляется сила тока проводника.

Для устранения данного недостатка введено понятие векторного магнитного потенциала А, связанного с параметрами магнитного поля соотношениями:

$$
\mathbf{B} = \text{rot } \mathbf{A}; \qquad \mathbf{H} = \frac{1}{\mu_a} \text{rot } \mathbf{A}.
$$

Векторный магнитный потенциал подчиняется уравнению Пуассона

$$
\nabla^2 \mathbf{A} = -\mu_a \mathbf{J}_{np}.
$$

Если в рассматриваемой области нет тока, то изменение магнитного векторного потенциала описывается уравнением Лапласа

$$
\nabla^2 \mathbf{A} = 0.
$$

Векторный магнитный потенциал упрощает вычисление магнитного потока:

$$
\Phi = \int_{S} \mathbf{B} \cdot d\mathbf{S} = \int_{S} \text{rot} \mathbf{A} \cdot d\mathbf{S} = \oint_{I} \mathbf{A} \cdot d\mathbf{l}.
$$

Для описания распределения параметров магнитного поля необходимо определять области, занятые током, т. е. наличие вектора плотности тока проводимости **J**<sub>пр</sub>. Если рассчитываемая область не содержит в себе тока и пр **J** 0 , для описания параметров магнитного поля используется система уравнений Максвелла, в которой векторы магнитного поля рассматриваются независимо от векторов электрического поля:

$$
\begin{cases}\n\text{rot } \mathbf{H} = 0; \n\text{div } \mathbf{B} = 0; \n\mathbf{B} = \mu_a \mu_0 \mathbf{H}.\n\end{cases}
$$
\n(2.19)

Система уравнений (2.19) одновременно описывает и магнитостатическое поле.

Если плотность тока проводимости отлична от нуля  $(\mathbf{J}_{np} \neq 0)$ , необходимо учитывать не только магнитную, но и электрическую составляющую электромагнитного поля. В этом случае система уравнений Максвелла приобретает следующий вид:

$$
\begin{cases}\n\text{rot } \mathbf{H} = \mathbf{J}_{\text{np}}; \n\text{div } \mathbf{B} = 0; \n\mathbf{B} = \mu_a \mu_0 \mathbf{H}.\n\end{cases}
$$
\n(2.20)

Систему уравнений (2.20) называют *уравнениями стационарного магнитного поля* в дифференциальной форме. При необходимости могут быть использованы системы уравнений в интегральной форме записи. Из анализа приведенных уравнений видно, что магнитостатическое поле является потенциальным, а стационарное магнитное поле вихревым.

Для нахождения однозначного решения уравнений Максвелла необходимо знать поведение параметров магнитного поля на границе раздела сред.

*На границе раздела двух сред* с различными магнитными проницаемостями выполняются условия:

$$
B_{1n} - B_{2n} = 0; \n H_{1\tau} - H_{2\tau} = 0; \n \frac{tg\alpha_1}{tg\alpha_2} = \frac{\mu_{a_1}}{\mu_{a_2}}.
$$
\n(2.21)

Граничные условия рассматривают при анализе нормальных и касательных составляющих векторов параметров магнитного поля к границе раздела сред.

Уравнения (2.21) справедливы в случае, если на границе раздела сред отсутствует плотность поверхностных токов  $\eta$ . В результате векторный и скалярный магнитные потенциалы будут непрерывны на границе раздела сред:

$$
A_{1n} = A_{2n};
$$
  
\n
$$
A_{1\tau} = A_{2\tau};
$$
  
\n
$$
U_{\mathbf{M}_1} = U_{\mathbf{M}_2}.
$$
\n(2.22)

# **Параметры магнитного поля цилиндрического проводника, помещенного во внешнее магнитное поле**

Рассмотрим случай, когда проводник цилиндрической формы помещается во внешнее магнитное поле в воздухе. Предположив, что длина проводника во много раз больше его радиуса, подобную задачу можно рассматривать

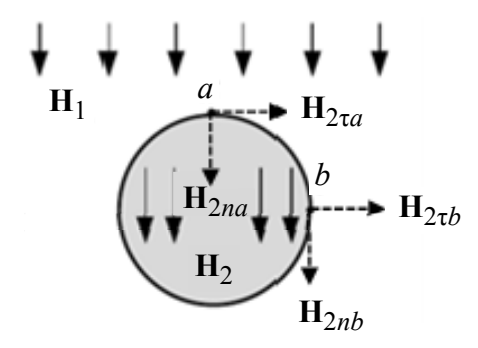

*Рис. 2.7.* Цилиндрический проводник во внешнем магнитном поле

как двухмерную (рис. 2.7). Магнитная проницаемость материала проводника  $\mu_2$  более, чем на порядок, отличается от магнитной проницаемости воздуха  $\mu_1$ . Внутри проводника действует напряженность магнитного поля  $H_2$ , отличающаяся от внешней напряженности **H**1.

Исходя из соображений симметрии можно видеть, что напряженность магнитного поля как внутри проводника, так и снаружи, в точке *a*

имеет только нормальную составляющую относительно поверхности проводника ( $H_{2\tau a}$  = 0). Таким образом, согласно (2.21)

$$
H_{2na} = \frac{\mu_1 H_{1na}}{\mu_2}.
$$
 (2.23)

В точке *b*, напротив, отсутствует нормальная составляющая напряженности магнитного поля к поверхности проводника  $(H_{2nb} = 0)$ , а тангенциальная составляющая будет равна напряженности магнитного поля внутри проводника:

$$
H_{2\tau b} = H_{1\tau b} = H_2.
$$
 (2.24)

## **Моделирование магнитного поля постоянного тока в ELCUT**

Расчет магнитного поля применяется при проектировании и исследовании различных устройств, таких, как соленоиды, электрические машины, магнитные экраны, постоянные магниты. Пакет ELCUT может применяться для решения линейных и нелинейных задач магнитостатики в плоской и осесимметричной постановках. Используется формулировка задачи относительно векторного магнитного потенциала.

При постановке задачи необходимо выбрать следующие категории:

– *свойства среды*: воздух, изотропные и ортотропные материалы с постоянной магнитной проницаемостью, изотропные ферромагнетики, проводники с током, линейные и нелинейные постоянные магниты;

– *источники поля*: распределенные и сосредоточенные токи или плотность тока, однородное внешнее поле и постоянные магниты;

– *граничные условия*: заданное значение потенциала (условие Дирихле), заданные значения касательной составляющей индукции (условие Неймана), условие постоянства потенциала (нулевого потока) на поверхностях сверхпроводников.

*Результаты расчета*: магнитный потенциал, магнитная индукция, напряженность магнитного поля, силы, моменты, энергия магнитного поля, потокосцепления, собственные и взаимные индуктивности.

*Необходимо рассчитать*: векторный потенциал магнитного поля, напряженность магнитного поля. В рамках исследования необходимо промоделировать распределение напряженности магнитного поля цилиндрического проводника, находящегося во внешнем магнитном поле в воздушной среде. В процессе расчета необходимо определить параметры магнитного поля и построить картины их распределения.

Основные сведения о программе ELCUT и о работе с ней изложены в разд. 1. Жирным шрифтом выделен текст, который необходимо ввести самостоятельно.

Алгоритм решения задачи моделирования магнитного поля в ELCUT

1. Сформировать задачу:

а) создать файл задачи с именем Lab3 **Номер группы** рbm. Файлы находятся в каталоге по адресу: C:\Users\\Desktop\*Homep zpynnu*\;

б) выбрать тип и параметры новой задачи: «Тип задачи: Магнитостатическое поле», «Единицы длины: Миллиметры», «Координаты: Полярные», «Расчет: Обычный», «Класс модели: Плоская». Все остальные параметры оставить без изменений.

2. Построить геометрию. B открывшемся окне проекта Lab3 **Номер группы** тоd. необходимо построить геометрию, изображенную на рис. 3.2, где  $w$  – ширина моделируемой области,  $h$  – высота моделируемой области,  $d$  – диаметр цилиндрического проводника. Численные значения для элементов модели приведены в табл. 2.8.

Таблица 2.8

| Вариант |        | Прямоугольник<br>(воздушная среда) |               |  |      | Круг<br>(проводник) |                  |  |      |
|---------|--------|------------------------------------|---------------|--|------|---------------------|------------------|--|------|
|         | Размер |                                    | Позиция       |  |      | Размер              | Позиция          |  |      |
|         | w      | 71                                 | $\mathcal{X}$ |  | Угол | $d_2 = 2r_2$        | $\boldsymbol{x}$ |  | Угол |
|         |        |                                    |               |  |      |                     |                  |  |      |
|         |        |                                    |               |  |      |                     |                  |  |      |

Параметры моделируемой геометрии

3. Определить физические свойства и граничные условия:

 $a$ ) в качестве граничных условий указать равенство нулю потенциала на границах моделируемой области. Для этого необходимо создать метку ребра с названием «Out border». При создании метки указать потенциал  $A_0 = 0$  Вб/м;

б) присвоить свойство метки «Out border» всем внешним границам модели;

в) следующим граничным условием указать магнитный потенциал. Для этого на границе 1 создать метку «Magnetic potential». Параметры векторного магнитного потенциала  $A_n$  выбрать из табл. 2.9;

Таблица 2.9

Варианты значений векторного магнитного потенциала

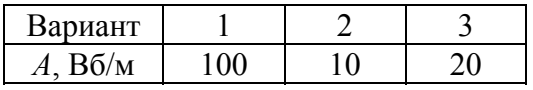

г) задать параметры сред моделируемой задачи. Для этого создать метку блоков с названием «Air», «Conduct». При этом нужно указать свойства магнитной проницаемости материалов, приведенные в табл. 2.10;

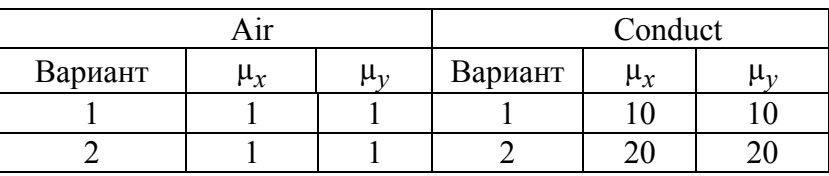

**Варианты значений магнитной проницаемости**

*д*) присвоить свойства метки блоков «**Air**», «**Conduct**». Метка блока «**Air**» присваивается воздушной среде, окружающей исследуемый проводник. Метка блока «**Conduct**» задает параметры проводника и присваивается пространству, ограниченному окружностью согласно рис. 2.7.

4. Построить расчетную сетку для всех областей модели. Размер расчетного элемента должен составлять не менее 1 % от длины боковой стороны моделируемой области.

5. Решить задачу. В результате решения задачи в окне программы должна быть построена картина поля, представленная на рис. 2.8.

6. Получить картины поля для магнитного потенциала *А*, напряженности *H* и индукции магнитного поля *В* в цветовой шкале с указанием направления векторов.

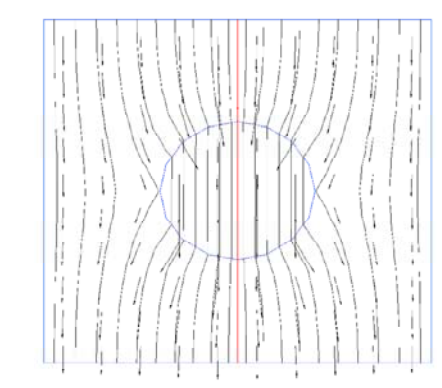

7. Рассчитать и построить зависимости напряженности магнитного поля *H*(*r*) и магнитного потенциала *A*(*r*). Определить их значения в точках *a* и *b* согласно рис. 2.8.

*Рис. 2.8.* Картина распределения напряженности магнитного поля цилиндрического проводника

## *Отчет по работе должен содержать:*

1. Рисунок геометрии моделируемой задачи.

2. Графики распределения напряженности магнитного поля *H*(*r*), индукции магнитного поля *B*(*r*) и магнитного потенциала *А*(*r*); картины поля для потенциала *А*, напряженности магнитного поля *H* и распределение магнитной индукции *B*, полученные с помощью численного расчета.

3. Аналитический расчет напряженности магнитного поля *H*(*r*), векторного магнитного потенциала *А*(*r*); значения напряженности и потенциала в точках *a* и *b*. Расчет проводить по формулам (2.21)–(2.24).

4. Сравнение результатов аналитического и численного решений для напряженности магнитного поля.

#### **Контрольные вопросы**

1. Как изменится график напряженности магнитного поля, если уменьшить удельную магнитную проницаемость среды вокруг проводника в 2 раза?

2. Как изменится график индукции магнитного поля, если уменьшить диаметр проводника в 2 раза?

3. Как изменится график магнитного потенциала, если уменьшить удельную магнитную проницаемость  $\mu_2$  проводника в 2 раза?

4. Чем объясняется скачок вектора напряженности магнитного поля на границе раздела сред?

5. Какой физический смысл имеет магнитная проницаемость материала?

6. Чем отличаются диамагнетики от ферромагнитных материалов?

7. Объяснить принцип построения математических аналогий электромагнитного поля.

# **2.4. Исследование электрического поля постоянного тока шарообразного заземлителя**

*Цель исследования* – изучение физических характеристик и параметров электрического поля постоянного тока шарообразного заземлителя.

#### **Общие сведения об изображении электрического поля тока земли**

Для описания параметров стационарного электрического поля в среде с удельной проводимостью γ применяют математическую аналогию поля постоянного тока и электростатического поля, в соответствии с которой устанавливается формальная аналогия между уравнениями и соотношениями, справедливыми для электростатического поля без объемного заряда и электрического поля в проводящей среде в области без действия сторонних сил (см. табл. 2.4).

При распространении вектора напряженности электрического поля в среде используют понятие о *линиях вектора диэлектрического смещения:* 

$$
\mathbf{D} = \varepsilon_a \mathbf{E}.
$$

Линии вектора электрического смещения замыкаются в местах накопления электрического заряда. При рассмотрении линий вектора электрического смещения в среде идеального диэлектрика выполняется условие

$$
\operatorname{div} \mathbf{D} = 0.
$$

62

Если в однородное электростатическое поле поместить проводник, то линии электрического поля замкнутся на проводнике. При этом на границе раздела сред «диэлектрик–проводник» образуется заряд, поверхностная плотность которого

$$
\sigma = \mathbf{D} = \varepsilon_a \mathbf{E} = -\varepsilon_a \frac{dU}{d\mathbf{n}}.
$$

Тогда общий заряд проводника будет определяться по формуле

$$
q=\int\sigma ds.
$$

В задачах по расчету электрического поля в проводящей среде обычно требуется рассчитать вектор плотности тока **J** или вектор напряженности электрического поля **E**. При известном решении задачи для электростатического поля решение задачи для поля в проводящей среде находится заменой ε на γ, *С* на *G*.

### **Электрическое поле шарообразного заземлителя**

Электрические цепи, источники энергии, приемники энергии, как правило, заземляют, чтобы обеспечить не только безопасность персонала, но и грамотную эксплуатацию оборудования.

*Заземлитель* – металлический проводник конечной длины, предназначенный для отвода электрического тока в землю. Электрический ток подводится к заземлителю посредством провода, неизолированные участки которого являются составными частями заземлителя.

На поверхности заземлителя устанавливается постоянный потенциал:

$$
U=U_0=\text{const.}
$$

Заземлитель относительно земли можно рассматривать как источник тока с плотностью тока, равномерно распределенной по поверхности заземлителя и определяемой как

$$
J=-\gamma\frac{dU}{dn}.
$$

Заземлители технологически устанавливаются либо на поверхности земли, либо на небольшой глубине относительно этой поверхности, полагая, что глубина заземления значительно меньше радиуса земного шара. Указанное допущение позволяют представить землю как квазибесконечное пространство, а профиль поверхности раздела сред «земля–воздух» – как плоскость.

При этом удельная проводимость земли принимается изотропной во всех направлениях и не учитывает различные включения, которые могут в ней находиться. Удельную проводимость воздуха, несмотря на наличие в нем ионов, полагаем равной нулю, тогда воздушная среда представляется как изолятор.

На границе раздела двух сред нормальную составляющую напряженности электрического поля полагаем равной нулю  $(E_n = 0)$ , тогда система рассматривается как уединенный проводник в земле.

Опишем *основные характеристики и параметры заземления*, применяемые в расчетах.

Заземлитель – это проводящая часть или совокупность соединенных между собой проводящих частей, находящихся в электрическом контакте с грунтом. В качестве проводящей части применяют металлический (токопроводящий) элемент (электрод) любой конструкции (труба, пластина, сетка и т. д.), находящийся в грунте, через который «стекает» электрический ток от электроустановки. Форма и габариты заземлителя важны при расчете электрического поля.

Сопротивление заземления – это отношение напряжения на заземляющем устройстве к току, стекающему с заземлителя в землю. Данное сопротивление – основной показатель заземляющего устройства, определяющий его способность выполнять свои функции, а также качество устройства в целом. Сопротивление заземления зависит от площади электрического контакта заземлителя (заземляющих электродов) с грунтом («стекание» тока) и удельного электрического сопротивления грунта, в котором смонтирован заземлитель.

Шаговое напряжение – это разность потенциалов между двумя точками поверхности земли, находящимися на расстоянии одного шага человека (по стандарту 70…80 см). Шаговое напряжение зависит от длины шага, силы электрического тока, протекающего по земле (по токопроводящему полу), частоты тока, удельного электрического сопротивления грунта и других параметров.

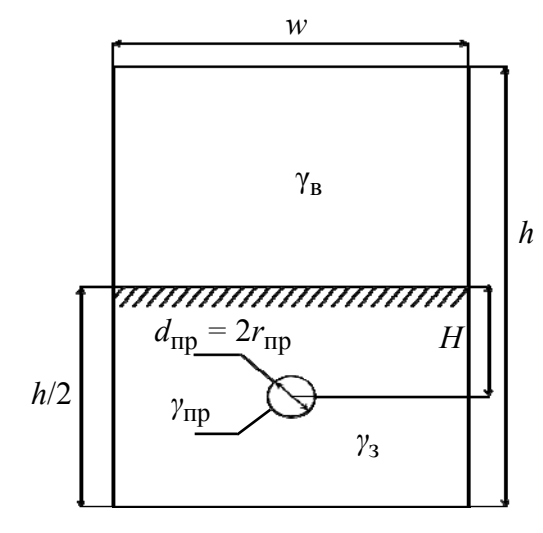

*Рис. 2.9.* Геометрия моделируемой задачи расчета поля сферического заземлителя

Ток заземлителя – это сила протекающего в заземлителе тока, при котором к телу человека может быть приложен опасный для жизни и здоровья потенциал. При превышении порога «опасного» тока вокруг заземлителя возникает опасная зона.

В качестве примера рассмотрим задачу расчета сферического заземлителя радиусом  $r_{\text{m}}$ , расположенного в земле с проводимостью  $\gamma_3$  на расстоянии *L* от поверхности. К заземлителю подводится ток *I*. Геометрия описанной задачи представлена на рис. 2.9,

где *w* – ширина рассматриваемой области; *h* – высота рассматриваемой области;  $H$  – расстояние от центра заземлителя до поверхности земли;  $\gamma_3$  – удельная проводимость заземлителя,  $d_{\text{np}}$  – диаметр заземлителя. Необходимо определить распределение шагового напряжения и поверхностного заряда на границе «земля–воздух».

Емкость уединенного шара радиусом *r*:

$$
C=4\pi\varepsilon_a r.
$$

Проводимость заземления для шарообразного электрода, погруженного в землю, находится следующим образом:

$$
G=\frac{1}{R}=4\pi\gamma r\,,
$$

где  $R$  – сопротивление заземления.

При расположении заземленного электрода близко к поверхности земли наблюдаются искажения линий напряженности электрического поля. В этом случае для расчета картины поля необходимо использовать метод зеркальных отображений. Отметим, что линии тока у поверхности земли должны быть параллельны ей. Указанное условие выполняется, если мысленно заполнить воздушное пространство над поверхностью проводящей средой с удельной проводимостью, равной земной, и в эту среду поместить виртуальный электрод, который будет являться зеркальным отображением заземленного электрода. Ток, протекающий в виртуальном электроде, должен совпадать по силе и по знаку с током в заземленном электроде.

Для расчета поля в земле введем эффективный ток

$$
I_1 = I \frac{\gamma_1 - \gamma_2}{\gamma_1 + \gamma_2}.\tag{2.25}
$$

Поскольку проводимость воздуха можно принять равной нулю ( $\gamma_B = 0$ ), то расчет поля в воздухе следует проводить введя фиктивный заряд *q*:

$$
q_2 = 2I\varepsilon_0 / \gamma_1.
$$

Выражения для тока и заряда через ток *I* получаются из граничных условий  $\gamma_1 E_{1n} = \gamma_2 E_{2n}$ . Шаговое напряжение находится по формуле

$$
U_{\rm III} = \frac{I}{2\pi\gamma} \left( \frac{1}{\sqrt{x^2 + y^2}} - \frac{1}{\sqrt{(x + 0.8)^2 + H^2}} \right). \tag{2.26}
$$

Учитывая, что  $E_{1n} = J_{1n}/\gamma_1 = J_{2n}/\gamma_2 = 0$ , рассчитывается поверхностный заряд:

$$
q_s = \varepsilon_0 (E_{2n} - E_{1n}) = \varepsilon_0 E_{2n} = \frac{q_2 H}{4\pi (H^2 + x^2)^{1.5}} = \frac{2I\varepsilon_0 H}{4\pi \gamma (H^2 + x^2)^{1.5}},\tag{2.27}
$$

где  $x$  – расстояние, м.

#### Моделирование электрического поля постоянного тока в ELCUT

Расчет электрического поля постоянных токов выполняется при анализе различных массивных проводящих систем и при нахождении сопротивления заземления.

Указанная задача расчета решается в линейной плоской или осесимметричной постановке. Формулировка задачи основана на уравнении Пуассона для электрического потенциала.

При постановке задачи необходимо выбрать:

- свойства среды: воздух, изотропные и ортотропные материалы с постоянной проводимостью;

- источники поля: электроды с заданным потенциалом, сторонние токопроводящие элементы;

- граничные условия: заданное значение потенциала, заданные значения нормальной составляющей поля, условие постоянства потенциала на поверхностях проводящих включений.

Необходимо рассчитать: электрический потенциал, напряженность поля, плотность тока, ток через заданную поверхность.

В рамках исследования моделируется распределение напряженности электрического поля цилиндрического проводника, находящегося в проводящей среде (см. рис. 2.9). В результате определяются параметры электрического поля и строятся картины их распределения.

Основные сведения о программе ELCUT и о работе в ней изложены в разд. 1. Жирным шрифтом выделен текст, который необходимо ввести самостоятельно.

Алгоритм решения задачи моделирования электрического поля в ELCUT

1. Сформировать задачу:

а) создать файл задачи с именем Lab4 **Номер группы** рbm. Файлы находятся в каталоге по адресу: C:\Users\\Desktop\*Homep zpynnu*l\;

*б*) выбрать тип и параметры новой задачи: «Тип задачи: **Электрическое поле постоянного тока**», «Единицы длины: **Миллиметры**», «Координаты: **Полярные**», «Расчет: **Обычный**», «Класс модели: **Плоская**». Все остальные параметры оставить без изменений.

2. Построить геометрию. В открывшемся окне проекта *Lab4\_Номер\_группы*.*mod.* необходимо построить геометрию, изображенную на рис. 2.9. Численные значения для элементов модели приведены в табл. 2.11.

*Таблица 2.11* 

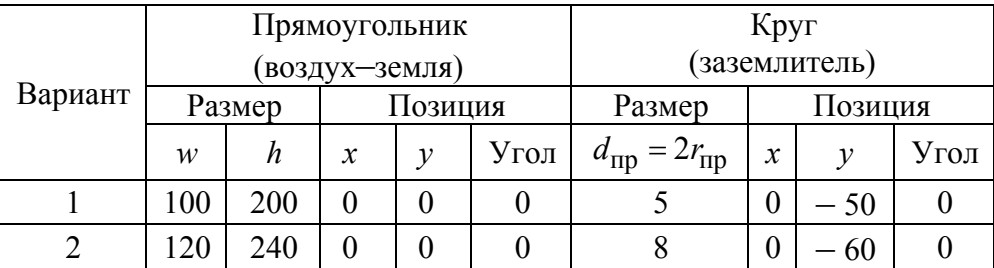

**Параметры моделируемой геометрии**

Граница разделения сред «воздух–земля» проводится с помощью прямой линии на расстоянии *h*/2.

3. Определить физические свойства и граничные условия:

*а*) в качестве граничных условий указать равенство нулю потенциала на границе моделируемой области. Для этого необходимо создать метку ребра с названием «**Out border**». При создании метки указать потенциал  $U_0 = 0$  B;

*б*) присвоить свойство метки «**Out border**» всем внешним границам модели;

*в*) в качестве следующего граничного условия указать нормальную составляющую плотности тока  $(J_n = j)$  заземлителя. Для этого на поверхности проводника создать метку ребра «**Current\_density**». Параметры нормальной составляющей плотности тока  $J_n$  выбрать из табл. 2.12;

*Таблица 2.12* 

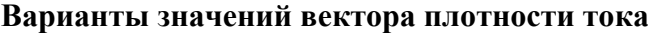

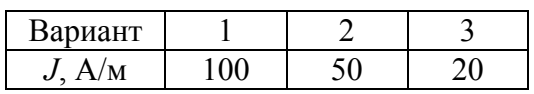

*г*) задать параметры проводящей среды, в которую помещен заземлитель, и удельную проводимость самого заземлителя. Для этого создать метки блоков с названиями «**Earth**», «**Air**», «**Conduct**». При этом указать свойства удельной проводимости материала, приведенные в табл. 2.13;

*Таблица 2.13* 

|         |                | Alf            |         | Conduct              |           |         |                   |                       |
|---------|----------------|----------------|---------|----------------------|-----------|---------|-------------------|-----------------------|
| Вариант | $\gamma$<br>ľχ | $\gamma$<br>่า | Вариант | $\gamma$<br>$\int x$ | $v_{\nu}$ | Вариант | $\sim$            |                       |
|         | $2.10^{-4}$    | $2 \cdot 10$   |         |                      |           |         | $58 \cdot 10^{6}$ | $58 \cdot 10^{\circ}$ |
|         | ΙU             |                |         |                      |           |         | $58 \cdot 10^{6}$ | $58 \cdot 10^{6}$     |

**Варианты значений удельной проводимости**

*д*) присвоить свойства меток блоков «**Earth**», «**Air**», «**Conduct**» участкам пространства согласно рис. 2.9.

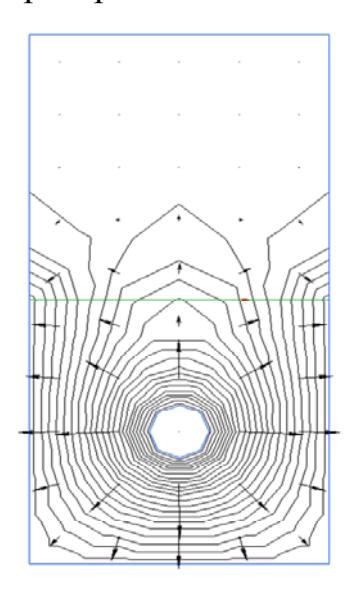

*Рис. 2.10.* Картина распределения потенциала электрического поля заземлителя

4. Построить расчетную сетку для всех областей модели.

5. Решить задачу. В результате решения в окне программы должна быть построена картина поля, изображенная на рис. 2.10.

6. Получить картины поля для потенциала *U* и напряженности электрического поля *E* в цветовой шкале с указанием направления векторов.

7. Рассчитать и построить зависимости напряженности электрического поля *E*(*r*), плотности тока *J*(*r*) и потенциала *U*(*r*) на границе раздела «воздух–земля».

## *Отчет по работе должен содержать:*

1. Рисунок геометрии моделируемой задачи.

2. Графики распределения электрического поля *E*(*r*), плотности тока *J*(*r*) и потенциала *U*(*r*); картины

поля для потенциала *U* и напряженности электрического поля *E* и распределение вектора плотности тока **J**, полученные с помощью численного расчета.

3. Аналитический расчет напряженности электрического поля *E*(*r*), потенциала *U*(*r*) на границе раздела «воздух–земля» на основе выражений (2.25)–(2.27).

4. Сравнение результатов аналитического и численного решений для напряженности и потенциала электрического поля.

## **Контрольные вопросы**

1. Как изменится график электрического потенциала, если уменьшить удельную проводимость среды  $\gamma_3$  вокруг заземлителя в 2 раза?

2. Как изменится график электрического потенциала, если уменьшить радиус окружности заземлителя  $r_{\text{HD}}$  в 2 раза?

3. Как изменится график вектора плотности тока, если уменьшить удельную проводимость первой среды  $\gamma_1$  вокруг проводников в 2 раза?

4. Чем объясняется опасность превышения шагового потенциала на границе раздела проводящих сред?

- 5. Какой физический смысл имеет удельная проводимость?
- 6. С какой целью применяются заземлители?
- 7. Как влияет рельеф поверхности земли на эффективность заземления?

# 2.5. Исследование электромагнитного поля переменного тока в плоских проводниках

Цель исследования - изучение параметров электромагнитного поля синусоидального тока в двух параллельных плоских проводниках (шинах).

#### Общие сведения об электромагнитном поле переменного тока

Важной инженерной задачей является расчет распределения параметров электромагнитного поля в разных электротехнических устройствах (сердечниках трансформаторов, элементах электродвигателей, индукторах, медицинских терапевтических катушках и др.). К параметрам электромагнитного поля относятся напряженности магнитного H и электрического E полей, индукции магнитная B и электрическая D, плотность полного тока  $J_{\text{norm}}$ , характеризующая ток.

Первое уравнение Максвелла – дифференциальная форма закона полного тока - имеет вид

$$
\text{rot}\,\mathbf{H} = \gamma \mathbf{E} + \frac{\partial \mathbf{D}}{\partial t}
$$

где  $J_{\text{HD}} = \gamma E - \text{прottocto}$  тока проводимости в проводящей среде;  $J_{\text{CM}} = \partial D / \partial t$ плотность тока смещения в диэлектрической среде.

Второе уравнение Максвелла – дифференциальная форма закона электромагнитной индукции - следующее:

$$
\text{rot}\,\mathbf{E} = -\frac{\partial \mathbf{B}}{\partial t}
$$

Для однозначности определения Е и Н необходимо задать дивергенцию векторов **D** и **B**. Согласно теореме Гаусса в дифференциальной форме  $div D = \rho$ , где  $D = \varepsilon_a E$ . Основным свойством магнитного поля является его соленоидальность: div  $\mathbf{B} = 0$ , где  $\mathbf{B} = \mu_a \mathbf{H}$ .

В итоге полная система уравнений электромагнитного поля для мгновенных значений и сред с постоянными параметрами  $\varepsilon_a = \varepsilon_0 \varepsilon = \text{const}$ ,  $\mu_a = \mu_0 \mu = \text{const}$ ,  $\gamma = \text{const}$  имеет вид:

$$
\begin{cases}\n\text{rot } \mathbf{H} = \gamma \mathbf{E} + \varepsilon_a \frac{\partial \mathbf{E}}{\partial t}; & \text{div } \mathbf{E} = \frac{\rho}{\varepsilon_a}; \\
\text{rot } \mathbf{E} = -\mu_a \frac{\partial \mathbf{H}}{\partial t}; & \text{div } \mathbf{H} = 0.\n\end{cases}
$$
\n(2.28)

При решении задач в (2.28) следует учитывать начальные и граничные условия. Например, в момент  $t = 0$  необходимо задать значения векторов Е и Н во всех точках объема V, в котором исследуется поле, а также на всем интервале времени от 0 до  $t$  – значения указанных векторов на граничной поверхности S.

На границе двух сред значения параметров  $\varepsilon$ ,  $\mu$ ,  $\gamma$  меняются скачком. Следовательно, на поверхности раздела появляется разрыв непрерывности векторов поля, причем граничные условия для постоянных во времени полей справедливы и для мгновенных значений проекций векторов электромагнитного поля:

$$
\varepsilon_1 E_{1n} - \varepsilon_2 E_{2n} = \frac{\sigma}{\varepsilon_0}; \qquad E_{1\tau} = E_{2\tau};
$$
  

$$
H_{1\tau} - H_{2\tau} = \eta; \qquad \mu_1 H_{1n} = \mu_2 H_{2n}
$$

При отсутствии свободных зарядов на поверхности раздела поверхностная плотность зарядов  $\sigma = 0$ . При отсутствии плотности поверхностного тока на границе раздела сред принимаем его значение  $\eta = 0$ .

В зависимости от среды исследования поля первое уравнение Максвелла упрощается. Для идеальных диэлектриков с проводимостью  $\gamma = 0$  получим:

$$
\text{rot}\,\mathbf{H}=\varepsilon_a\,\frac{\partial\mathbf{E}}{\partial t}.
$$

При распространении электромагнитного поля в проводящей среде с частотой изменения его параметров, не превышающей  $10^5$  Гц (вследствие чего  $\gamma \gg \omega \epsilon_a$ ), токами смещения можно пренебречь. Тогда первое уравнение Максвелла примет вид

### rot  $H = \gamma E$ .

Электрическое и магнитное поля связаны непрерывным взаимным превращением и представляют собой разные проявления единого электромагнитного поля, которое находится в движении и несет с собой запас энергии:

$$
w_{9M} = \int_{V} \frac{\varepsilon_{a} E^{2}}{2} dV + \int_{V} \frac{\mu_{a} H^{2}}{2} dV.
$$
 (2.29)

Важным вопросом при расчете полевых задач является определение энергетических соотношений в электромагнитном поле. Закон сохранения энергии в электромагнитном поле выражает теорема Умова-Пойнтинга. Она связывает изменение энергии в каком-либо объеме с ее потоком через поверхность, ограничивающую этот объем.

Энергия электромагнитного поля непрерывно меняется во времени и на основании (2.29) определяется как

$$
\frac{\partial w_{\text{SM}}}{\partial t} = \int_{V} \varepsilon_{\text{a}} \mathbf{E} \frac{\partial \mathbf{E}}{\partial t} dV + \int_{V} \mu_{\text{a}} \mathbf{H} \frac{\partial \mathbf{H}}{\partial t} dV.
$$
 (2.30)

Теорема Умова-Пойнтинга показывает, что поток вектора Пойнтинга, входящий в замкнутую поверхность  $S$ , равен сумме двух мощностей. Одна составляющая  $\int \gamma E^2 dV = p_{\text{remin}}$  является мощностью тепловых потерь внутри объема V, ограниченного поверхностью S, другая составляющая  $\partial w_{3M}/\partial t = p_{3M}$  соответствует изменению энергии электромагнитного поля согласно (2.30) в том же объеме:

$$
-\oint_{S} \mathbf{\Pi} \cdot d\mathbf{S} = \int_{V} \gamma \mathbf{E}^{2} dV + \frac{\partial w_{3M}}{\partial t} = \int_{V} \gamma \mathbf{E}^{2} dV + \frac{\partial}{\partial t} \int_{V} \left( \frac{\varepsilon_{a} \mathbf{E}^{2}}{2} + \frac{\mu_{a} \mathbf{H}^{2}}{2} \right) dV. \tag{2.31}
$$

Входящий в (2.31) вектор Пойнтинга представляет собой векторное произведение  $\Pi = E \times H$ ,  $Br/M^2$ .

Мощность тепловых потерь  $p_{\text{remn}}$  всегда положительна. Мощность  $p_{\text{3M}}$ , соответствующая изменению энергии электромагнитного поля, может быть положительной и отрицательной. При ее положительном значении электромагнитная энергия внутри объема  $V$  увеличивается.

Если проекции векторов полей Е и Н изменяются по синусоидальному закону, причем фазы всех трех прямоугольных проекций одинаковы, то уравнения Максвелла записываются в следующей комплексной форме:

$$
e^{j\omega t} \text{ rot } \dot{\mathbf{H}}_m = e^{j\omega t} \gamma \dot{\mathbf{E}}_m + \varepsilon_\alpha \dot{\mathbf{E}}_m j\omega e^{j\omega t};
$$
  

$$
e^{j\omega t} \text{ rot } \dot{\mathbf{E}}_m = -\mu_\alpha \dot{\mathbf{H}}_m j\omega e^{j\omega t}.
$$

Множитель  $e^{j\omega t}$ , входящий во все члены уравнений и не зависящий от координаты, можно исключить, тогда *полная система уравнений через комплексные амплитуды* преобразуется к виду:

$$
\begin{cases}\n\text{rot } \dot{\mathbf{H}}_m = \dot{\mathbf{E}}_m (\gamma + j \omega \varepsilon_a); & \text{div}(\mu_a \dot{\mathbf{H}}_m) = 0; \\
\text{rot } \dot{\mathbf{E}}_m = -j \omega \mu_a \dot{\mathbf{H}}_m; & \text{div}(\varepsilon_a \dot{\mathbf{E}}_m) = \dot{\rho}.\n\end{cases}
$$
\n(2.32)

При анализе электромагнитных полей переменного тока расчет проводится комплексно-символическим методом по (2.32).

### **Поверхностный эффект**

В электротехнических устройствах, питаемых от источников переменного тока (например, синусоидального тока), распределение тока и потоков, а следовательно, напряженностей электрического и магнитного полей происходит неравномерно. Переменный ток имеет наименьшую плотность тока на оси провода и наибольшую у его поверхности. Аналогично распределяется и переменный магнитный поток в проводящем теле. Подобное распределение параметров электромагнитного поля переменного тока характерно для проводников с различными видами геометрии. Неравномерное распределение параметров электромагнитного поля в проводящих средах вследствие затухания электромагнитной волны носит название *поверхностного эффекта,* или *скинэффекта*. Данный эффект приводит к неравномерному распределению поля по сечению провода. В установившемся режиме параметры электромагнитного (*E*, *H*, *J*) поля максимальны у поверхности провода.

Поверхностный эффект часто называют магнитным при направлении магнитного потока вдоль листа и электрическим при направлении переменного тока вдоль плоской шины. Природа эффектов одинакова, слова «магнитный» и «электрический» свидетельствуют лишь о том, что направлено вдоль листа (шины): поток или ток.

Поверхностный эффект в большинстве случаев является вредным явлением, поскольку он увеличивает сопротивление провода переменному току и магнитное сопротивление переменному магнитному потоку. Однако в некоторых случаях явление поверхностного эффекта применяется, например, в установках для индукционного поверхностного нагрева и закалки.

Для уменьшения потерь на вихревые токи и для более равномерного распределения магнитного потока по сечению магнитопроводы мощных электротехнических устройств (электрических машин, трансформаторов и т. д.) собираются из ферромагнитных листов, изолированных друг от друга (шихтованные сердечники).
# Поверхностный магнитный эффект в плоском ферромагнитном листе

Геометрия плоского листа включает толщину 2a, высоту h и длину  $\ell$ , направление магнитного потока совпадает с осью 0 (рис. 2.11, *a*), и магнитный поток изменяется во времени синусоидально. Поскольку  $h \gg 2a$ ,  $\ell \gg 2a$ ,  $\gamma$  = const, пренебрегаем искажением поля у краев пластины и полагаем, что в пластину с двух сторон проникает плоская электромагнитная волна, для которой справедливы уравнения:

$$
\text{rot}\,\dot{\mathbf{H}} = \dot{\mathbf{J}}, \quad \text{rot}\,\dot{\mathbf{E}} = -\frac{\partial \mu_a \mathbf{H}}{\partial t} = -j\omega\mu_a \dot{\mathbf{H}}.
$$

Следовательно, опуская индексы *х* и *у*, общее решение для напряженностей запишем как

$$
\dot{H} = \dot{A}_1 e^{pz} + \dot{A}_2 e^{-pz}, \qquad \dot{E} = -\frac{1}{\gamma} \cdot \frac{dH}{dz},
$$
 (2.33)

где  $p = \sqrt{j \omega \mu_a \gamma} = (1 + \gamma) \sqrt{\frac{\omega \mu_a \gamma}{2}} = (1 + \gamma)k$  – частота собственных колебаний.

Из граничных условий находим постоянные интегрирования  $\dot{A}_1$  и  $\dot{A}_2$ . При  $z = -a$ , т. е. для точек, находящихся на левой стороне листа, имеем

$$
H_{(-a)} = A_1 e^{-pa} + A_2 e^{pa}.
$$
 (2.34)

При  $z = a$ 

$$
H_{(+a)} = A_1 e^{pa} + A_2 e^{-pa}.
$$
 (2.35)

Совместное решение (2.34) и (2.35) относительно  $A_1$  и  $A_2$  дает результат:

$$
\dot{A}_1 = \dot{A}_2 = \frac{\dot{H}_a}{e^{pa} + e^{-pa}} = \frac{\dot{H}_a}{2\text{ch}(pa)}.
$$
\n(2.36)

Следовательно, в произвольной точке напряженность магнитного поля

$$
\dot{H} = \frac{H_a}{2\text{ch}(pa)}(e^{pz} + e^{-pz}) = \dot{H}_a \frac{\text{ch}(pz)}{\text{ch}(pa)},
$$
(2.37)

а напряженность электрического поля определяется по формуле

$$
\dot{E} = -\frac{p}{\gamma} \dot{H}_a \frac{\text{sh}(pz)}{\text{ch}(pa)}.
$$
\n(2.38)

При  $z = a$  напряженность  $\dot{E}$  направлена вверх (вдоль оси -x), при  $z = -a$  – вниз (вдоль оси +x).

Вектор Пойнтинга направлен к средней плоскости листа (внутрь листа) по оси 0*z*. Он описывается равенством  $\dot{\Pi} = \dot{E}\dot{H}$ .

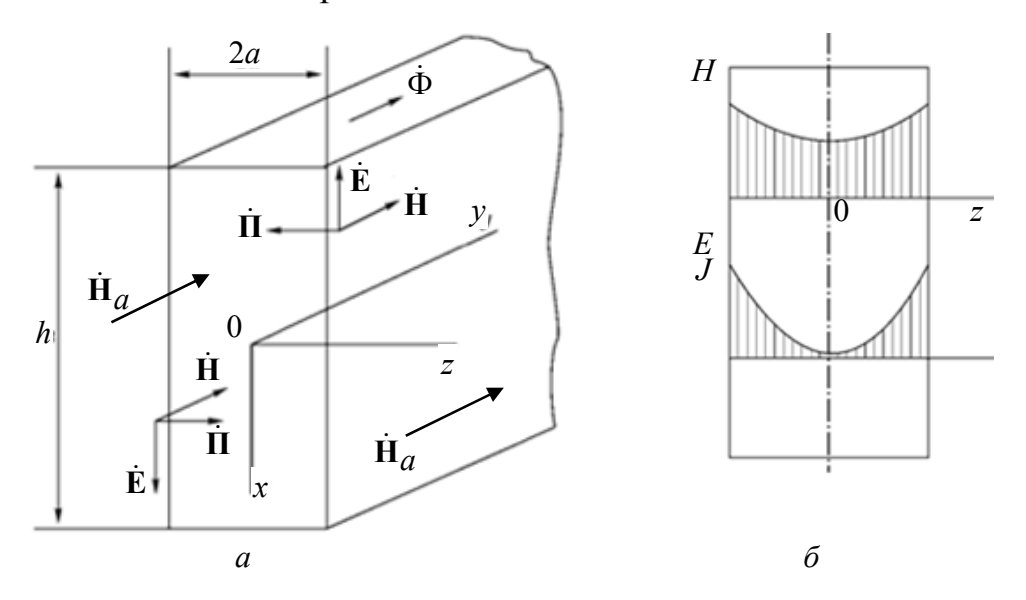

*Рис. 2.11.* Магнитный поверхностный эффект в ферромагнитном листе: *а* – распределение проекций параметров электромагнитного поля в листе; *б* – зависимости действующих значений вектора плотности тока проводимости (вихревых токов), векторов напряженности магнитного и электрического полей от координаты *z*

Магнитная индукция в произвольной точке:  $\dot{B} = \mu_\mathrm{a} \dot{H} = \frac{\mu_\mathrm{a}}{2}$  $ch(pz)$  $ch(pa)$  $\dot{B} = \mu_a \dot{H} = \frac{\mu_a H_a \text{ch}(pz)}{I_p}$ *pa*  $\dot{B} = \mu_a \dot{H} = \frac{\mu_a \dot{H}_a \text{ch}(pz)}{I}$ .

Среднее значение магнитной индукции в листе:

$$
B_{\rm cp} = \frac{1}{a} \int_0^a \dot{B} \, dz = \frac{\mu_a \dot{H}_a \sin(pa)}{ap \cosh(pa)} = \frac{\mu_a \dot{H}_a \sin(pa)}{ap} \,. \tag{2.39}
$$

При известном значении  $\overline{B}_{cp}$  $\dot{\Phi}$ 2  $\dot{B}_{\text{cn}} = \frac{\Phi_m}{2}$  $\dot{B}_{\text{cp}} = \frac{\dot{\Phi}_m}{2ah}$  напряженность магнитного поля на

поверхности листа

$$
\dot{H}_a = \frac{ap\dot{B}_{cp}}{\mu_a \text{th}(pa)}.
$$
\n(2.40)

Переход от комплексных к действующим значениям связан с нахождением модулей для комплексных переменных sh(*pz*), ch(*pz*) и *p*. Выражения для модулей следующие:

$$
|\text{sh}(pz)|^2 = \text{sh}(kz + jkz)\text{sh}(kz - jkz) = 0,5(\text{ch}(2kz) - \cos(2kz)),
$$
  

$$
|\text{ch}(pz)|^2 = \text{ch}(kz + jkz)\text{ch}(kz - jkz) = 0,5(\text{ch}(2kz) - \cos(2kz)), \qquad |p| = \sqrt{2}k.
$$

Зависимости действующих значений вектора плотности тока проводимости (вихревых токов), векторов напряженности магнитного и электрического полей от координаты z представлены на рис. 2.11, б.

Неравномерность распределения магнитного потока по сечению может считаться допустимой при значениях  $ka < 2$ .

Мощность потерь на вихревые токи в единице объема листа:

$$
P_0 = \frac{J^2}{\gamma} = \frac{\omega k^2 a^2 B_{\rm cp}^2}{2\mu_a} \cdot \frac{\text{ch}(2kz) - \cos(2kz)}{\text{ch}(ka) - \cos(ka)}.
$$

Потери во всем листе:  $P = \int_{-0.5a}^{0,5a} P_0 \ell h dz = \frac{\omega k a B_{cp}^2}{2\mu_a} \cdot \frac{\text{sh}(ka) - \sin(ka)}{\text{ch}(ka) - \cos(ka)}$ .

При  $k \ll 1$  указанные потери определяются из выражения

$$
P_{0\rm cp} = \frac{\pi^2}{3} f^2 \gamma a^2 B_{\rm cp}^2.
$$

Поскольку  $ka = \sqrt{0.5\omega\mu_a\gamma a}$ , для неизменности потерь с увеличением частоты следует уменьшать толщину листа или применять прессованные сердечники из ферритов.

#### Электрический поверхностный эффект в прямоугольной шине

Геометрия модели включает толщину  $2a$  и высоту пластины (шины)  $h$ . Материал, из которого изготовлена шина, обладает постоянной магнитной проницаемостью и и удельной проводимостью  $\gamma$ . При электрическом поверхностном эффекте (рис. 2.12, *а*) вдоль шины направлен синусоидальный ток  $\dot{I}$ с частотой  $\omega$ . В рассматриваемом случае поле внутри шины определяется по формулам:

$$
\dot{H} = -\frac{\dot{I}}{2h} \cdot \frac{\text{sh}(pz)}{\text{sh}(pa)}; \qquad \dot{E} = \frac{p}{\gamma} \cdot \frac{\dot{I}}{2h} \cdot \frac{\text{ch}(pz)}{\text{sh}(pa)}; \qquad \dot{J} = \gamma \dot{E}, \tag{2.41}
$$
\nrate  $|\text{sh}(pa)| = \sqrt{\frac{\text{ch}(2ka) - \cos(2ka)}{2}}$ .

Сопротивление единицы длины шины:  $Z = R + jX = \frac{p}{\gamma 2 \text{th}(\textit{na})}$ .

На рис. 2.12, *б* изображены эпюры модулей  $H = |\dot{H}|$  и  $E = |\dot{E}|$ . Кривая  $H(z)$ характеризует изменение модуля напряженности магнитного поля в функции от *z*. В средней плоскости шины значение *H* снижается до нуля, так как  $\left\{ \frac{1}{2} | B(x) |_{x=0} = 0 \right\}$ . Кривая  $E(z)$  характеризует изменение модуля напряженности электрического поля в функции от *z*.

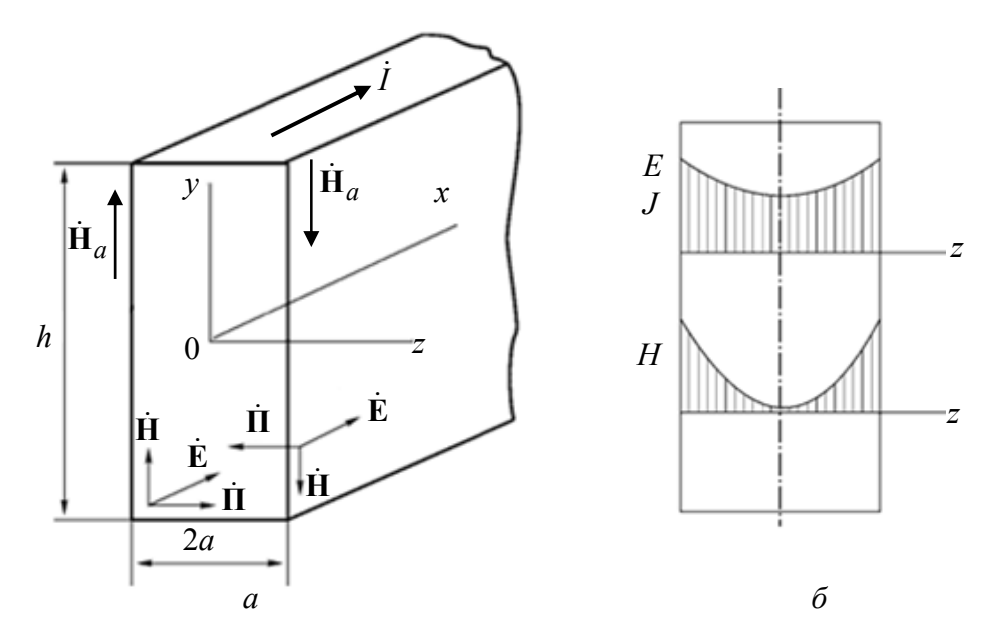

*Рис. 2.12.* Электрический поверхностный эффект в шине: *а* – распределение проекций параметров электромагнитного поля в шине; *б* – зависимости действующих значений векторов напряженности магнитного и электрического полей от координаты *z*

Эта кривая не проходит через ноль, так как ch $0 \neq 0$  при  $z = 0$ . Кривая плотности вихревых токов  $J(z)$  повторяет кривую  $E(z)$ , разница лишь в масштабе.

### *Эффект близости для двух параллельных токопроводящих шин*

При расположении нескольких проводников с переменными токами вблизи друг от друга неравномерное распределение тока в каждом из проводников определяется не только его собственным полем, но и полями других проводников. Данное явление называется *эффектом близости,* оно имеет существенное значение для некоторых электротехнических устройств. Эффект близости используется в индукционном поверхностном нагреве. Если контур с током высокой частоты (индуктор) приблизить к поверхности нагреваемого тела, то вблизи поверхности возникает индуктированный ток. Из-за эффекта близости путь индуктированного в теле тока повторяет форму индуктора, так как этот ток находится в противофазе с током индуктора. В результате нагрев поверхности создается в требуемых местах. Описанный метод широко используется для поверхностной закалки стальных изделий сложной формы.

Геометрия рассматриваемой модели представляет собой две плоские шины толщиной  $2a$ , высотой  $h \gg 2a$ , расположенные параллельно друг другу

на расстоянии  $2b \ll h$  (рис. 2.13). Длина шин  $\ell \gg 2b$ , поэтому искажения поля у концов и краев шин не учитываются при расчете. По шинам в разных направлениях протекают одинаковые токи  $\dot{I}$  с частотой  $\omega$ .

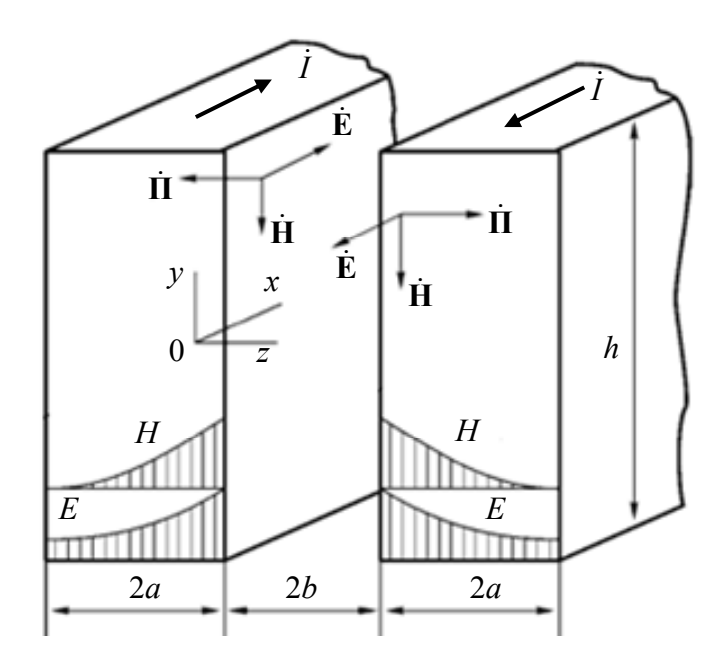

Рис. 2.13. Эффект близости в двух токопроводящих шинах

Оси координат показаны на рис. 2.13. Начало декартовой системы координат размещено в средней плоскости левой шины. При описанных условиях поле является плоскопараллельным и вектор  $\dot{H}$  имеет практически лишь одну составляющую  $\dot{H}_v = \dot{H}$ . Все величины являются функцией одной координаты х.

Общее решение уравнений для комплексных действующих значений напряженностей магнитного и электрического полей аналогично (2.33). В пространстве между шинами из закона полного тока, примененного к двум контурам, один из которых охватывает одну шину, а другой - обе шины, следует, что напряженность поля между шинами неизменна и равна  $\dot{H} = -\dot{I}/h$ . На внешних поверхностях обеих шин  $H = 0$  из-за взаимной компенсации их полей. Выражения для напряженностей магнитного и электрического полей для левой шины следующие:

$$
\dot{H} = -\frac{\dot{I}}{h} \cdot \frac{\sin p(a+z)}{\sin(2pa)}; \qquad \dot{E} = \frac{\dot{I}p}{\gamma h} \cdot \frac{\sin p(a+z)}{\sin(2pa)}.
$$
 (2.42)

Эпюры модулей  $H = |\dot{H}|$  и  $E = |\dot{E}|$  в функции от координаты  $z$  показаны на рис. 2.13. Из выражения для плотности тока проводимости видно, что распределение тока по сечению шины несимметрично по отношению к оси симметрии ее сечения. Плотность тока больше у внутренней поверхности. При этом возрастает активное сопротивление шин. Из-за сближения прямого и обратного токов уменьшается площадь контура, а следовательно, и его индуктивность.

Комплексное сопротивление единицы длины двух плоских шин, расположенных в воздухе, равно двум комплексным сопротивлениям самих шин плюс индуктивное сопротивление, обусловленное магнитным потоком, проходящим в пространстве между шинами:

$$
Z = R + jX = \frac{2p}{\gamma h \text{th}(2pa)} + j\frac{\mu_0 \omega 2b}{h}.
$$

При одинаковом направлении токов в обеих шинах плотность тока будет наименьшей у внутренних поверхностей шин и наибольшей – у наружных.

#### **Моделирование электромагнитного поля переменного тока в ELCUT**

Электромагнитное поле двух плоских проводников рассчитывается при исследовании работы электродвигателей и индукционном поверхностном нагреве. В программе ELCUT расчет электромагнитного поля выполняется раздельно для электрического и магнитного полей переменного тока.

*Электрическое поле переменного тока.* Расчет поля выполняется при анализе электрического поля, вызванного переменными током и напряжением в несовершенных диэлектриках.

При постановке задачи выбираются следующие категории:

– *свойства среды*: воздух, ортотропные материалы с постоянной электропроводностью и диэлектрической проницаемостью;

– *источники поля:* электроды с заданным потенциалом, сторонние токоподводы;

– *граничные условия:* заданное значение потенциала (условие Дирихле), заданные значения поверхностной плотности тока (условие Неймана), условие постоянного заранее неизвестного потенциала на поверхностях проводников.

*Результаты расчета*: потенциал, параметры электрического поля, плотность тока проводимости и смещения, мощность тепловых потерь в несовершенном диэлектрике, реактивная мощность, силы и вращающие моменты.

*Магнитное поле переменного тока.* Расчет проводится для магнитного поля, возбуждаемого переменными синусоидальными токами и, наоборот, выполняется расчет токов (вихревых токов), индуцированных переменным магнитным полем в проводящей среде. Указанные задачи возникают при расчете индукторов (системы индукционного нагрева), соленоидов, электрических машин и др. Магнитное поле переменного тока можно моделировать совместно с присоединенной электрической цепью.

При постановке задачи выбираются следующие категории:

– *свойства среды*: воздух, ортотропные материалы с постоянной магнитной проницаемостью или изотропные магнитомягкие материалы, заданные кривой намагничивания, токонесущие проводники с известным напряжением или током;

– *источники поля*: напряжение источника питания, плотность тока или однородное внешнее поле;

– *граничные условия*: заданное значение потенциала (условиеДирихле), заданное значение касательной составляющей индукции (условие Неймана), условие постоянства потенциала (нулевого потока) на поверхностях проводников.

*Результаты расчета*: векторный магнитный потенциал, плотность тока, напряжение, магнитная индукция, напряженность магнитного поля, силы, моменты, мощность тепловых потерь, вектор Пойнтинга, энергия магнитного поля, импеданс, собственные и взаимные индуктивности, а также токи и напряжения в ветвях присоединенной цепи.

Для решения задачи необходимо описать свойства сред, указать источники поля и определить граничные условия. Эти параметры задачи хранятся в файле описания свойств. Связь физических свойств с геометрическими объектами устанавливается присвоением меток геометрическим объектам при редактировании модели.

Основные сведения о программе ELCUT и о работе с ней изложены в разд. 1. Жирным шрифтом выделен текст, который необходимо ввести самостоятельно.

> *Алгоритм решения задачи моделирования электромагнитного поля в ELCUT*

#### *Расчет электрического поля переменного тока.*

1. Сформировать задачу:

*а*) создать файл задачи с именем *Lab5\_E\_Номер\_группы*.*pbm*. Файлы находятся в каталоге по адресу: C:\Users\\Desktop\*Номер\_группы*\;

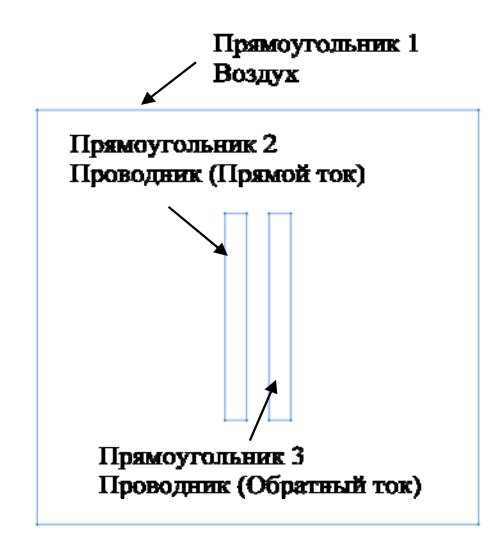

*Рис. 2.14.* Моделируемая геометрия

*б*) выбрать тип и параметры новой задачи: «Тип задачи: **Электрическое поле переменного тока**», «Единицы длины: **Миллиметры**», «Координаты: **Полярные**», «Расчет: **Обычный**», «Класс модели: **Плоская**», «Частота: **1000** Гц». Все остальные параметры оставить без изменений.

2. Построить геометрию.

В открывшемся окне проекта *Lab5\_E\_Номер\_группы*.*mod.* необходимо построить геометрию, изображенную на рис. 2.14. Численные значения для элементов модели приведены в табл. 2.14.

*Таблица 2.14* 

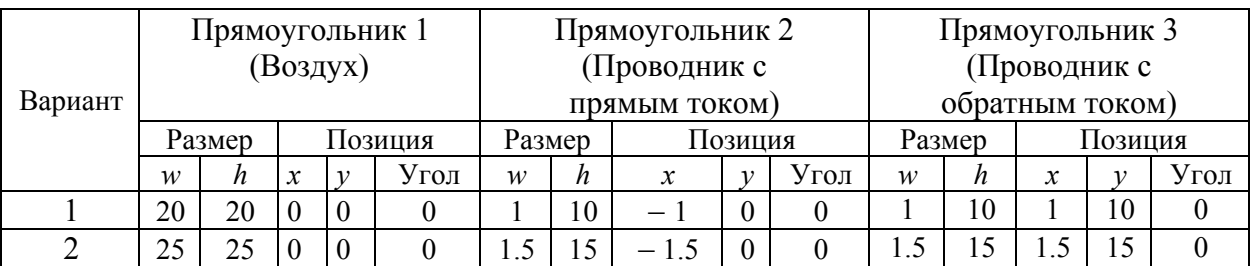

#### **Параметры моделируемой геометрии**

3. Определить физические свойства и граничные условия:

*а*) в качестве граничных условий указать равенство нулю потенциала на границе моделируемой области. Для этого необходимо создать метку ребра с названием «**Out border**». При создании метки указать потенциал  $U_0 = 0$  B;

*б*) присвоить свойство метки «**Out border**» всем внешним границам модели (граням прямоугольника 1);

*в*) следующим граничным условием указать нормальную составляющую плотности тока (*Jn = j*) заземлителя. Для этого на поверхности проводников создать метки ребер «**Current\_density\_1**» (плотность тока проводника с прямым направлением тока) и «**Current\_density\_2**» (плотность тока проводника с обратным направлением тока). Параметры нормальной составляющей плотности тока  $J_n$  выбрать из табл. 2.15;

*Таблица 2.15* 

**Варианты значений вектора плотности тока**

| Вариант | $J$ , $A/M^2$   |                   |
|---------|-----------------|-------------------|
|         | Current density | Current density 2 |
|         |                 |                   |
|         |                 |                   |

*г*) определить параметры сред.

Для задания параметров сред необходимо создать метки блоков с названиями «**Air**» и «**Conduct**», указав свойства диэлектрической проницаемости материала и электропроводности, приведенные в табл. 2.16;

*Таблица 2.16* 

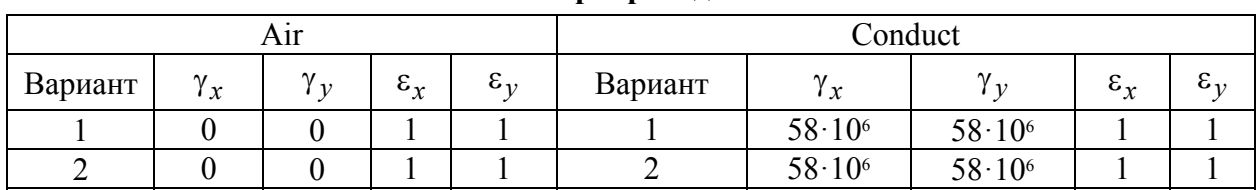

#### **Варианты значений диэлектрической проницаемости и электропроводности**

*д*) присвоить свойства метки блоков «**Air**» и «**Conduct**» участкам пространства согласно рис. 2.15.

4. Построить расчетную сетку для всех областей модели.

5. Решить задачу. В результате решения в окне программы должна быть построена картина поля, представленная на рис. 2.15.

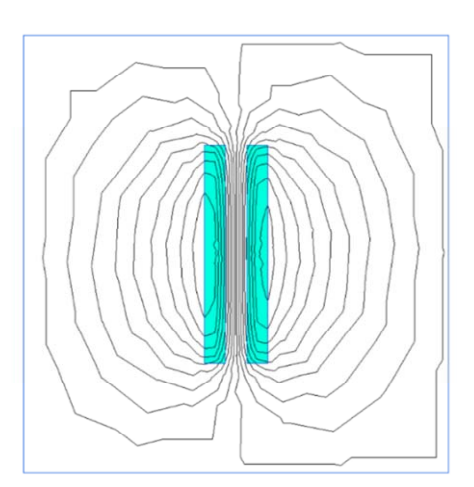

6. Получить картины поля для напряжения *U,* напряженности электрического поля *E* и плотности тока *J* в цветовой шкале с указанием направления векторов.

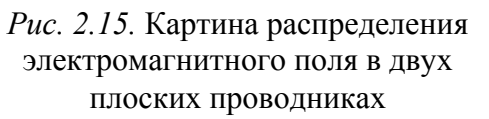

7. Рассчитать и построить зависимости напряженности электрического поля *E*(*x*), плотности тока *J*(*x*) и потенциала *U*(*x*) в поперечном сечении шины по оси 0*z*.

### *Расчет магнитного поля переменного тока.*

1. Сформировать задачу:

*а*) создать файл задачи с именем *Lab5\_H\_Номер\_группы*.*pbm*. Файлы находятся в каталоге по адресу: C:\Users\\Desktop\*Номер\_группы*\;

*б*) выбрать тип и параметры новой задачи: «Тип задачи: **Магнитное поле переменного тока**», «Единицы длины: **Миллиметры**», «Координаты: **Полярные**», «Расчет: **Обычный**», «Класс модели: **Плоская**», «Частота: **1000** Гц». Все остальные параметры оставить без изменений.

2. Построить геометрию.

В открывшемся окне проекта *Lab5\_H\_Номер\_группы*.*mod.* необходимо построить геометрию, изображенную на рис. 2.13. Численные значения для элементов модели приведены в табл. 2.14.

3. Определить физические свойства и граничные условия:

*а*) в качестве граничных условий указать равенство нулю магнитного потенциала на границе моделируемой области. Для этого создать метку ребра с названием «**Out border**». При создании метки следует указать потенциал  $A_0 = 0$  B $\frac{\delta}{m}$ ;

*б*) присвоить свойство метки «**Out border**» всем внешним границам модели (граням прямоугольника 1);

*в*) определить параметры сред. Создать метки блоков с названием «**Air**», «**Conduct\_1**» (проводник с прямым направлением тока) и «**Conduct\_2**» (проводник с обратным направлением тока). Указать свойства магнитной проницаемости материала, электропроводимости и силы тока в материале, приведенные в табл. 2.17;

*г*) присвоить свойства метки блоков «**Air**», «**Conduct\_1**» и «**Conduct\_2**» участкам пространства согласно рис. 2.14.

*Таблица 2.17* 

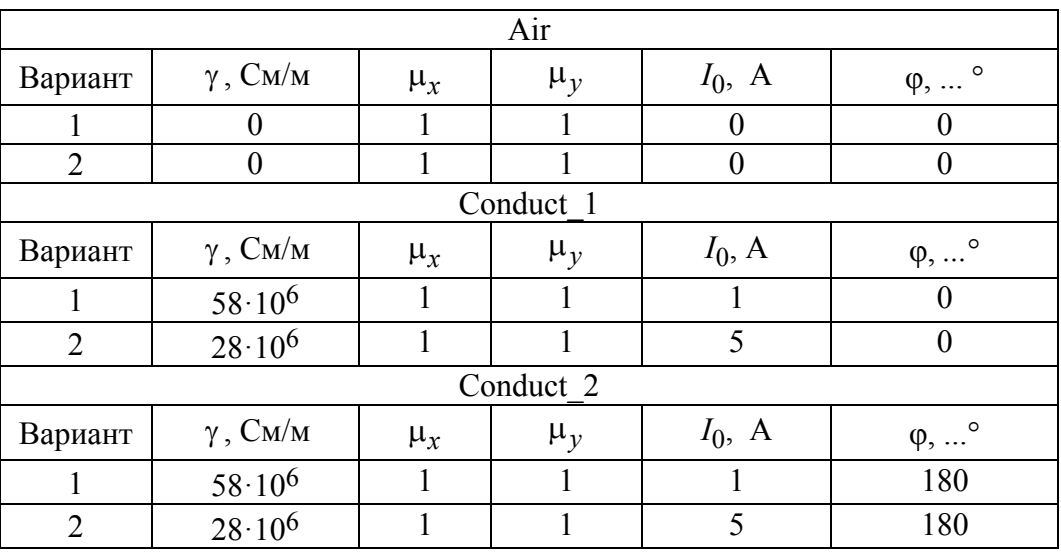

**Варианты значений магнитной проницаемости, электропроводности и силы тока**

4. Построить расчетную сетку для всех областей модели.

5. Решить задачу.

В результате решения в окне программы строится картина поля, представленная на рис. 2.15.

6. Получить значения напряженности магнитного поля *H* и плотности тока *J* в цветовой шкале с указанием направления векторов.

7. Рассчитать и построить зависимости напряженности магнитного поля  $H(x)$ , плотности тока  $J(x)$  в поперечном сечении шины по оси 0*z*.

### *Отчет по работе должен содержать:*

1. Рисунок геометрии моделируемой задачи.

2. Графики распределения напряженностей электрического и магнитного полей в зависимости от толщины одиночной шины и расстояния между шинами, плотности тока *J* и потенциала *U*, картины поля для потенциала *U* и напряженностей электрического *E* и магнитного *H* полей, полученные с помощью численного расчета.

3. Аналитический расчет напряженностей электрического *E* и магнитного *H* полей по (2.33)–(2.42).

4. Сравнение результатов аналитического и численного решений для напряженности и потенциала электрического и магнитного полей.

#### **Контрольные вопросы**

1. Что такое эффект близости?

2. Что такое скин-эффект?

3. Как изменится график плотности тока в задаче расчета магнитного поля переменного тока, если уменьшить частоту переменного тока в 2 раза?

4. Как изменится напряженность электрического поля переменного тока при аналитическом расчете, если уменьшить частоту тока в 2 раза?

5. Как изменится график в среднем сечении шины по оси 0*z* вектора плотности тока, если увеличить расстояние между проводниками в 1,5 раза?

6. Как зависит глубина проникновения электромагнитной волны от частоты переменного тока?

7. Как влияет направление тока в соседних проводниках на распределение плотности тока и почему?

8. Чем отличается поверхностный магнитный эффект от поверхностного электрического эффекта?

83

# 3. ПРИМЕРЫ АНАЛИТИЧЕСКОГО РАСЧЕТА ЭЛЕКТРОМАГНИТНОГО ПОЛЯ

#### 3.1. Расчет электростатического поля

Рассмотрим распределение электростатического поля двух заряженных осей методом наложения. Напряженность поля в точке  $A$  (рис. 3.1) от левой оси  $E_1 = \tau/(2\pi\varepsilon_a r_1)$ ; аналогично от правой оси  $E_2 = \tau/(2\pi\varepsilon_a r_2)$ , где  $r_1, r_2$  – рас-

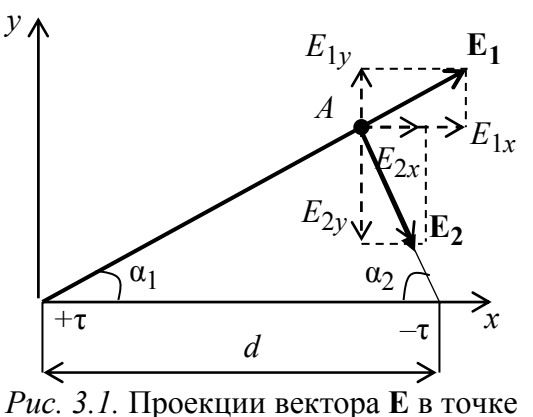

стояния от осей до точки А. Результирующая напряженность поля находится по формуле

$$
E_{\text{pe}3} = \sqrt{(E_{1x} + E_{2x})^2 + (E_{1y} + E_{2y})^2},
$$

рые находятся геометрически при известных координатах точки А.

Из рис. 3.1 видно, что  $\alpha_1 = \arctg(y_A/x_A); \ \alpha_2 = \arctg[y_A/(d-x_A)]$ , тогда  $E_{1x} = E_1 \cos \alpha_1$ ;  $E_{1y} = E_1 \sin \alpha_1$ ;  $E_{2x} = E_2 \cos \alpha_2$ ;  $E_{2y} = E_2 \sin \alpha_2$ .

Потенциал поля в точке A:  $U_A = U_1 + U_2 = \frac{\tau}{2\pi\epsilon_a} \ln \frac{r_1}{r_2}$ .

Поле двухпроводной линии в случае, когда расстояние между проводами значительно превышает радиус провода, рассчитывается аналогично. При  $d \gg r$  считают геометрические и электрические оси совпадающими.

Более сложная ситуация возникает, когда расстояние между проводами линии соизмеримо с радиусом провода. В этом случае нельзя считать геометрические и электрические оси проводов совпадающими, ввиду чего требуется определить положение электрических осей проводов или их смещение относительно геометрических осей (рис. 3.2).

Пример 3.1. Двухпроводная линия (рис. 3.2), состоящая из параллельных цилиндрических проводов радиусом  $r_0 = 10$  мм, находится под напряжением  $U = 600$  В. Расстояние между осями проводов  $d = 30$  мм,  $\varepsilon_r = 2$ . Рассчитать емкость двухпроводной линии  $C_0$  и построить зависимость напряженности поля  $E(x)$  при  $r_0 \le x \le d - r_0$ .

Решение. Заменим провода заряженными осями с линейной плотностью заряда т и -т. Определим положение осей:

$$
a = \frac{d}{2} - \sqrt{\left(\frac{d}{2}\right)^2 - r_0^2} = \frac{30}{2} - \sqrt{\left(\frac{30}{2}\right)^2 - 10^2} = 3{,}82
$$
MM

Потенциал произвольной точки М между проводами:

$$
U_M = \frac{\tau}{2\pi\varepsilon_a} \ln \frac{1}{r_+} - \frac{\tau}{2\pi\varepsilon_a} \ln \frac{1}{r_-} + C = \frac{\tau}{2\pi\varepsilon_a} \ln \frac{r_-}{r_+} + C,
$$

где  $r_+ = x - a$ ;  $r_- = d - x - a$  – расстояния от точки до осей;  $\varepsilon_a = \varepsilon_r \varepsilon_0$ .

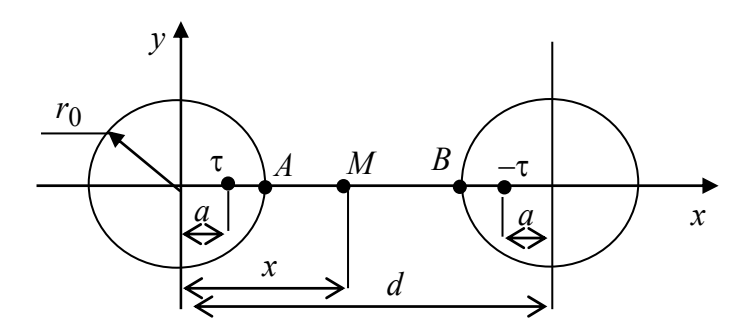

Рис. 3.2. Двухпроводная линия

Постоянную интегрирования С получим при нулевом потенциале в точке, находящейся посредине между проводами:

$$
U\left(\frac{d}{2}\right) = \frac{\tau}{2\pi\varepsilon_a} \ln \frac{d-\frac{d}{2}-a}{\frac{d}{2}-a} + C = \frac{\tau}{2\pi\varepsilon_a} \ln 1 + C = C = 0,
$$

тогда  $U_M = \frac{\tau}{2\pi \epsilon} \ln \frac{r_-}{r_+}$ . Вычислим потенциалы на поверхности проводов в точ-

ках  $A$  и  $B$ :

$$
U_A = \frac{\tau}{2\pi\varepsilon} \ln \frac{d - a - r_0}{r_0 - a}; \quad U_B = \frac{\tau}{2\pi\varepsilon} \ln \frac{r_0 - a}{d - r_0 - a}.
$$

Напряжение между проводами:

$$
U = U_A - U_B = \frac{\tau}{2\pi\varepsilon} \ln \left( \frac{d - a - r_0}{r_0 - a} \right)^2 = \frac{\tau}{2\pi\varepsilon} 2 \ln \frac{d - a - r_0}{r_0 - a} = \frac{\tau}{2\pi\varepsilon} K,
$$
  
 
$$
\text{rate } K = 2 \ln \frac{d - a - r_0}{r_0 - a} = 1,924; \quad U_M = \frac{U}{K} \left( \ln \frac{1}{r_+} - \ln \frac{1}{r_-} \right) = \frac{U}{K} (\ln r_- - \ln r_+).
$$

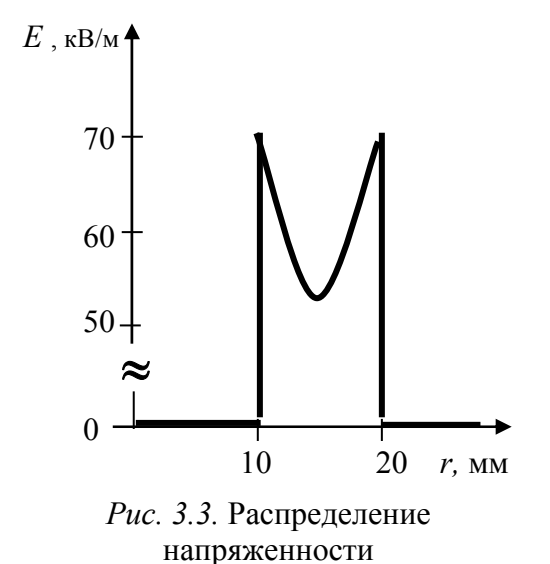

электростатического поля между проводами

Распределение напряженности вдоль оси *x*:

$$
E = -\frac{dU}{dx} = \frac{U}{K} \left( \frac{1}{r_{-}} + \frac{1}{r_{+}} \right) =
$$

$$
= \frac{U}{K} \left( \frac{1}{d - x - a} + \frac{1}{x - a} \right) =
$$

$$
= 3{,}12 \cdot 10^{5} \left( \frac{1}{26{,}18 - x} + \frac{1}{x - 3{,}82} \right).
$$

Зависимость *Е*(*х*) изображена на рис. 3.3. Внутри проводов поле отсутствует (*Е* = 0). Емкость линии на единицу длины  $(\ell = 1)$  м) определяется следующим образом:

$$
C_0 = \frac{\tau}{U} = \frac{2\pi\varepsilon}{K} = \frac{2\pi \cdot 2 \cdot 8,86 \cdot 10^{-12}}{1,924} = 5,79 \cdot 10^{-11} \Phi = 57,9 \text{ n} \Phi.
$$

#### **3.2. Расчет электрического поля постоянного тока**

*Расчет электрического поля коаксиального кабеля.* В кабеле с несовершенной изоляцией жила является прямым проводом, а оболочка – обратным проводом линии передачи постоянного тока (рис. 3.4). Несовершенный ди-

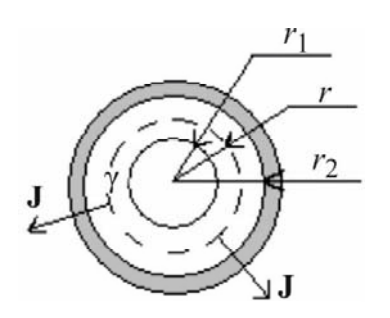

электрик считают однородным. На расстоянии *r* от оси кабеля вектор плотности тока **J** направлен по радиусу и одинаков на всей боковой поверхности цилиндра радиуса *r*. Таким образом, поле характеризуется цилиндрической симметрией.

Плотность тока проводимости находится на основе тока утечки:  $J = I/(2\pi r \ell)$ , где  $\ell$  – длина кабеля.

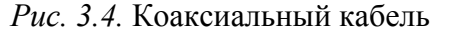

Напряженность поля в изоляции кабеля:  $E = J/\gamma = I/(2\pi r \ell \gamma)$ .

Напряжение между жилой и оболочкой кабеля:  $\dot{2}$  $\mathfrak{a}$  $\overline{2}$ 1 ln 2 *r r*  $U = \int_{0}^{r_2} E dr = \frac{I}{2} \ln \frac{r}{r}$  $=\int\limits_{r_1} E dr = \frac{1}{2\pi r \ell \gamma} \ln \frac{r_2}{r_1}.$ 

Проводимость и сопротивление изоляции:

$$
G = \frac{I}{U} = \frac{2\pi\ell\gamma}{\ln(r_2/r_1)}; \qquad R = \frac{U}{I} = \frac{\ln(r_2/r_1)}{2\pi\ell\gamma}.
$$

Пример 3.2. Коаксиальный кабель с несовершенной изоляцией имеет размеры:  $r_1 = 12$  мм,  $r_2 = 16$  мм,  $r_3 = 20$  мм,  $U = 1200$  B,  $\gamma_1 = 10^{-11}$  Cм/м,  $\gamma_2 =$ = 5.10–12 См/м. Ток утечки  $I_{\text{VT}}$  = 10–6 А. Найти длину кабеля  $\ell$ .

Решение. Электрическое поле между жилой и оболочкой описывается уравнением Лапласа  $\nabla^2 U = 0$ , которое в цилиндрической системе координат

кабеля имеет вид  $\frac{1}{r} \cdot \frac{\partial (r \frac{\partial U}{\partial r})}{\partial r} = 0$ .

В результате интегрирования получаем потенциалы в слоях изоляции:

$$
U_1 = A_1 \ln r + B_1; \qquad U_2 = A_2 \ln r + B_2.
$$

При напряженности поля  $E = -\text{grad } U = -\frac{\partial U}{\partial r}$  запишем  $E_1 = -\frac{A_1}{r}$ ;  $E_2 = -\frac{A_2}{a}$ .

Плотность тока утечки  $J = \gamma E$ . На поверхности внутренней жилы  $(r = r_1)$ имеем  $J_1(r_1) = \gamma_1 E(r_1) = \gamma_1 \left( -\frac{A_1}{r_1} \right) = \frac{I_{\text{YT}}}{2 \pi r_1 \ell}$ , следовательно,  $A_1 = -\frac{I_{\text{YT}}}{2 \pi r_1 \ell}$ .

На поверхности раздела слоев изоляции  $(r = r_2)$  выполняется граничное условие  $J_1(r_2) = J_2(r_2)$ , следовательно,

$$
\gamma_1 \left( -\frac{A_1}{r_2} \right) = \gamma_2 \left( -\frac{A_2}{r_2} \right); \qquad A_2 = A_1 \frac{\gamma_1}{\gamma_2} = -\frac{I_{\text{yr}}}{2\pi \gamma_2 \ell}.
$$

Точка нулевого потенциала задается на поверхности оболочки при r = r3,

$$
\text{for} \text{a } B_2 = -A_2 \ln r_3 = \frac{I_{\text{yr}}}{2\pi \gamma_2 \ell} \ln r_3; \qquad U_2 = \frac{I_{\text{yr}}}{2\pi \gamma_2 \ell} (-\ln r + \ln r_3) = \frac{I_{\text{yr}}}{2\pi \gamma_2 \ell} \ln \frac{r_3}{r}.
$$

На основе свойства непрерывности потенциала во всех точках поля запи-

$$
\text{then } \text{pasehcto } U_1(r_2) = U_2(r_2), \, \text{... } e. \, -\frac{I_{\text{yr}}}{2\pi\gamma_1 \ell} \ln r_2 + B_1 = \frac{I_{\text{yr}}}{2\pi\gamma_2 \ell} \ln \frac{r_3}{r_2}
$$

Далее находим постоянную интегрирования  $B_1$  и потенциал

$$
U_1 = \frac{I_{\rm yr}}{2\pi\ell} \left( \frac{1}{\gamma_1} \ln r_2 + \frac{1}{\gamma_2} \ln \frac{r_3}{r_2} - \frac{1}{\gamma_1} \ln r \right).
$$

Напряжение, приложенное к кабелю:

$$
U = U_1(r_1) - U_2(r_3) = \frac{I_{\rm yr}}{2\pi\ell} \left(\frac{1}{\gamma_1} \ln \frac{r_2}{r_1} + \frac{1}{\gamma_2} \ln \frac{r_3}{r_2}\right).
$$

Из последнего выражения получаем длину кабеля  $\ell = 9,74$  м.

Расчет электрического поля шарового заземлителя. Если заземлитель, изготовленный в виде сферы, заглублен в грунт так, что  $r_0 \ll h$  (рис. 3.5), можно считать, что поле обладает сферической симметрией, и вектор плотности тока направлен везде по радиусу. Действительно, данная ситуация возникает, когда второй заземлитель, к которому стекаются линии тока, расположен достаточно далеко (в бесконечности).

Используем формулу емкости уединенного шара  $C = 4\pi k_0 \varepsilon_a$ , в которой є заменим на у. В итоге получим формулу проводимости сферического заземлителя:  $G_3 = 4\pi r_0 \gamma$ ;  $R_3 = 1/G_3 = 1/(4\pi r_0 \gamma)$ .

Если заземлитель выполнен в виде полусферы, расположенной на поверхности грунта (рис. 3.6), задача решается методом зеркальных изображений при замене воздуха с  $\gamma = 0$  на среду с проводимостью грунта. Таким образом, рассматривается сфера, расположенная в грунте.

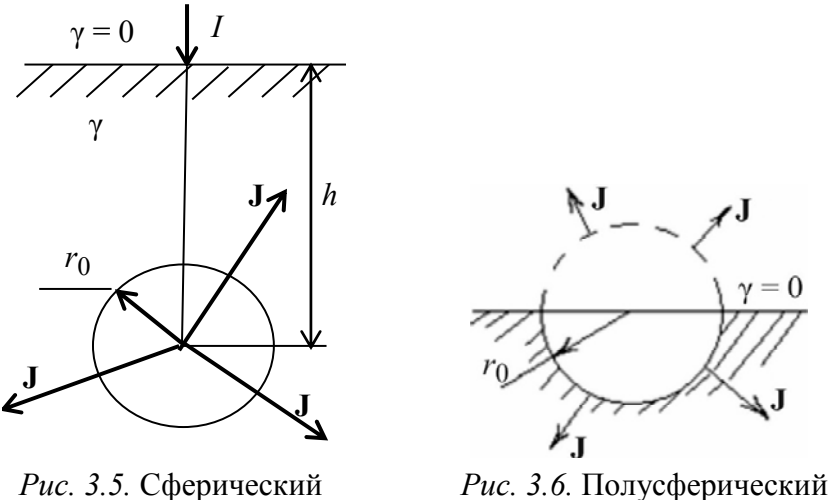

заземлитель

Решение задачи для сферы известно, поэтому для полусферы запишем  $G_3 = (1/2)G_{3 \text{ cdb}} = 2\pi r_0 \gamma.$ 

заземлитель

При расположении шара от поверхности земли на расстоянии h, соизмеримом с его радиусом, для решения задачи применяется метод зеркальных изображений. Дополнительно, на расстоянии h от поверхности грунта помещается второй (фиктивный) шар, воздух заменяется средой с той же проводимостью у.

Расчет поля сформированной системы с двумя сферическими электродами аналогичен расчету электростатического поля двух сфер, одноименно заряженных и расположенных на расстоянии 2h друг от друга. Электрические и геометрические центры сфер считаются совпадающими (рис. 3.7).

Напряженность поля в произвольной точке А на оси х, полученная методом наложения:  $E_{\text{pe}3} = \frac{2q \cos \alpha}{4\pi \epsilon_{\text{a}}(h^2 + x^2)},$  $r \sec \alpha = \frac{x}{\sqrt{h^2 + x^2}}$ ;  $r^2 = x^2 + h^2$ .

\n
$$
\text{Tor, a } E_{\text{pea}} = \frac{qx}{2\pi\varepsilon_a (x^2 + h^2)^{3/2}}.
$$
\n

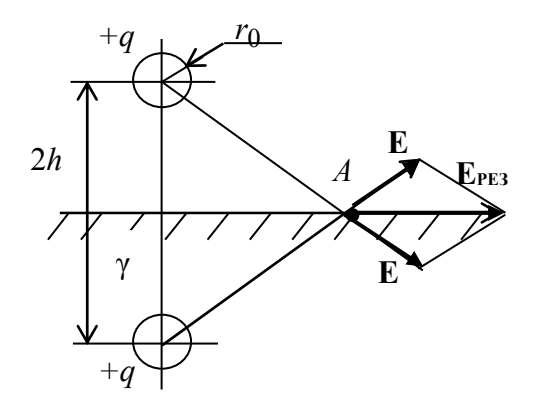

Рис. 3.7. Определение напряженности Е в точке  $\Lambda$ 

Потенциал произвольной точки Ha оси  $\mathbf{x}$ :  $U(x) = -\int E_{\text{pe}3} dr = \frac{q}{2\pi \varepsilon_0 (x^2 + h^2)}$ .

Далее, согласно методу электростатической аналогии, заменяем заряд *q* на ток I, а диэлектрическую проницаемость  $\varepsilon$  - на удельную проводимость  $\gamma$ .

Для поля шарового заземлителя имеем:

$$
E = \frac{Ix}{2\pi\gamma(x^2 + h^2)^{3/2}}; \qquad U = \frac{I}{2\pi\gamma(x^2 + h^2)}.
$$

Шаговое напряжение на поверхности грунта на расстоянии х от точки, расположенной над центром сферы, определяется как

$$
U_1 - U_2 = \frac{I}{2\pi\gamma} \left[ \frac{1}{x^2 + h^2} - \frac{1}{\left(x^2 + 0.8^2\right) + h^2} \right] = U_{\text{III}}.
$$

При расчете учитывалась длина шага человека, равная 0,8 м.

### 3.3. Расчет магнитного поля постоянного тока

Магнитное поле провода круглого сечения. Расчет ведется на основе закона полного тока. Сечение цилиндрического проводника, расположенного в магнитной среде и выполненного из немагнитного материала, показано на рис. 3.8.

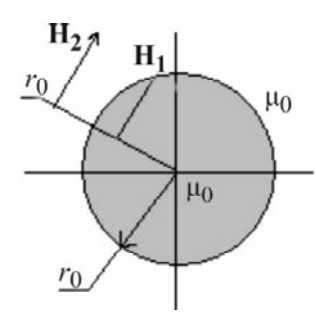

Магнитное поле, созданное проводом, характеризуется цилиндрической симметрией, так как вектор напряженности магнитного поля **Н** везде перпендикулярен радиусу. В данном случае поле следует рассматривать в двух областях – внутри проводника и вне его.

В области  $0 \le r \le r_0$  ток, охватываемый контуром

*Рис. 3.8.* Сечение цилиндрического проводника, расположенного в магнитном поле

интегрирования, определяется как  

$$
I_1 = JS = J\pi r^2 = \frac{I}{\pi r_0^2} \pi r^2.
$$

Далее, применим закон полного тока:

$$
\oint \mathbf{H}_1 \cdot d\mathbf{l} = H_1 \oint dl = H_1 2\pi r = I \frac{r^2}{r_0^2}; \quad H_1 = \frac{Ir}{2\pi r_0^2}.
$$

Внутри провода напряженность поля прямо пропорциональна радиусу.

Вне провода при  $r_0 \le r \le \infty$  контур интегрирования охватывает весь ток, следовательно, запишем:

$$
\oint H_2 \cdot d\mathbf{l} = H_2 \oint dl = H_2 2\pi r = I; \ \ H_2 = I/(2\pi r).
$$

Таким образом, в рассматриваемой области напряженность убывает согласно логарифмической зависимости.

Элементарный магнитный поток, замыкающийся внутри провода, находится как  $d\Phi_1 = \mu_0 H_1 dS = \frac{\mu_0 I r_0}{2 \pi r^2}$  $\Phi_1 = \mu_0 H_1 dS = \frac{\mu_0 T r}{2 \pi r_0^2} dr,$  $d\Phi_1 = \mu_0 H_1 dS = \frac{\mu_0 I r l}{2} dr$ *r*  $=\mu_0 H_1 dS = \frac{\mu}{2}$  $\pi$ где *l* – длина провода.

Внутреннее потокосцепление провода:

$$
\Psi_1 = \int_S d\Psi_1 = \int_S \frac{r^2}{r_0^2} d\Phi_1 = \frac{\mu_0 II}{2\pi r_0^4} \int_0^{r_0} r^3 dr = \frac{\mu_0 II}{8\pi}.
$$

Внутренняя индуктивность провода:  $L_1 = \frac{\psi_1}{\psi_1} = \frac{\mu_0}{\phi_0}$  $A = \frac{A}{I} = \frac{1}{8}$  $L_1 = \frac{\Psi_1}{I} = \frac{\mu_0 l}{2}$  $=\frac{\Psi_1}{I}=\frac{\mu_0 I}{8\pi}$ .

# **3.4. Расчет переменного электромагнитного поля в проводящей среде**

## *Вектор Пойнтинга.*

*Пример 3.3.* К двухпроводной линии (рис. 3.9) приложено напряжение  $U = 150 B$ , проводимость среды  $\gamma = 3,4.107$  См/м, радиус проводов  $r_0 = 12$  мм, расстояние между проводами  $d = 240$  мм. Мощность на входе линии  $P_1 = 9$  кВт.

С помощью вектора Пойнтинга необходимо определить потери мощности на 1 м ллины линии.

Потери мощности в проводе равны потоку радиальной составляющей вектора Пойнтинга через поверхность провода:

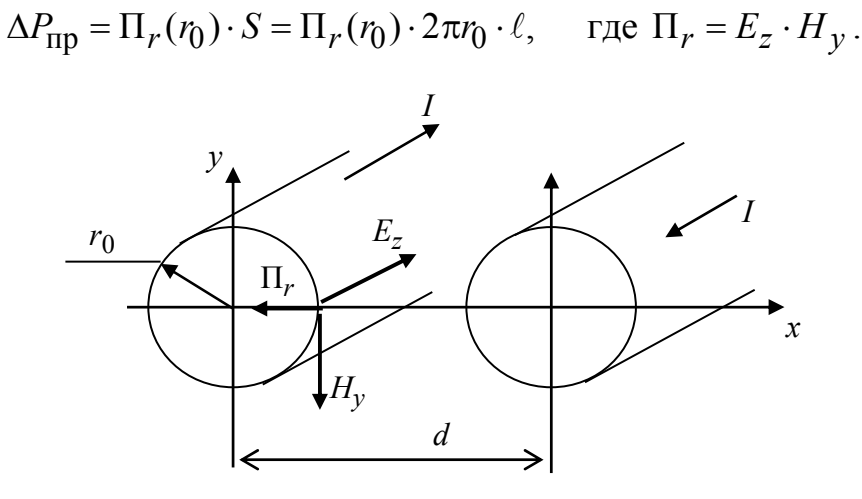

Рис. 3.9. Двухпроводная линия электропередачи

При  $r_0 \ll d$  напряженность поля во всех точках поверхности провода считается постоянной. Тогда, пренебрегая влиянием второго провода линии, получаем проекцию вектора Н:  $H_y = \frac{I}{2\pi r_0}$  и осевую составляющую напря-

женности электрического поля:  $E_z = \frac{J}{\gamma} = \frac{I}{\pi \gamma r_0^2}$ , где  $J$  – плотность тока прово-

димости. Ток в проводе  $I = \frac{P_1}{U}$  следовательно, потери мощности в линии:

$$
\Delta P = 2\Delta P_{\text{mp}} = \frac{I^2}{\gamma \pi^2 r_0^3} \cdot 2\pi r_0 \ell = \frac{I^2}{\gamma \pi^2 r_0^2} \cdot 2\ell = \frac{P_1 \cdot 2\ell}{\gamma \pi U^2 r_0^2} = 0,47 \text{ Br.}
$$

# Поверхностный магнитный эффект.

Пример 3.4. По стальной полосе вдоль оси у проходит магнитный поток  $\Phi(t) = 1, 2 \cdot 10^{-3} \sin 314t$ . Удельная проводимость материала полосы  $\gamma = 5.10^6$  См/м. Магнитная проницаемость стали  $\mu_r = 500$ . Среда, окружающая лист, - воздух. Высота полосы  $h = 0.2$  м, толщина  $2a = 0.04$  м. К полосе (рис. 3.10) подключен вольтметр (внутреннее сопротивление вольтметра равно бесконечности, сопротивление соединительных проводов равно нулю). Определить показания вольтметра и записать мгновенные значения напряжения, регистрируемого вольтметром.

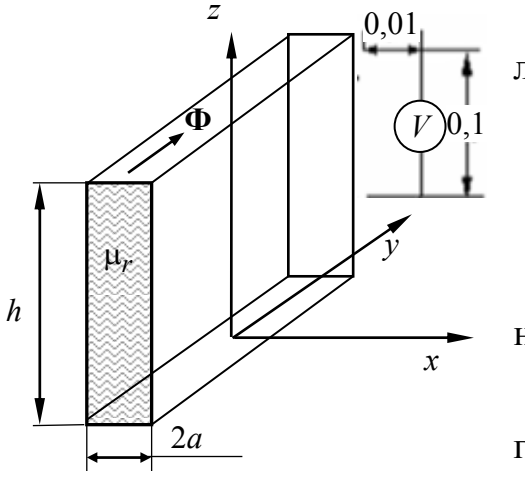

Среднее значение магнитной индукции в листе

$$
B_{\rm cp} = \frac{\Phi_m}{2ah} = \frac{1, 2 \cdot 10^{-3}}{0, 2 \cdot 0, 004} = 1, 5 \text{ T} \text{J}.
$$

Напряженность магнитного поля на гра-

HHille разделa 
$$
\dot{H}_a = \frac{apB_{cp}}{\mu_a \text{th}(pa)},
$$

\nTrge  $p = \sqrt{j \omega \mu_a \gamma} = 3141e^{j45^\circ},$ 

\nth(pa) = th(a \cdot 3141e^{j45^\circ}) = \sqrt{2}e^{j45^\circ}.

Рис. 3.10. Плоский стальной магнитопровод

Подстановка числовых значений дает

$$
\dot{H}_a = \frac{0,002 \cdot 3141 \cdot 1,5e^{j45^\circ}}{500 \cdot 4\pi \cdot 10^{-7} \sqrt{2}e^{j45^\circ}} = 10,606 \text{ A/m}.
$$

Поскольку напряженность магнитного поля  $\dot{H}_a$  направлена вдоль оси у, т. е. является тангенциальной составляющей к границе раздела, то в непосредственной близости к границе она такая же. В воздухе комплексное значение магнитной индукции определяется как  $\dot{B}_a = \mu_0 \dot{H}_a = 0.0133$  Тл.

Магнитный поток в рамке

$$
\dot{\Phi}_{\text{pam}} = \dot{B}_a S_{\text{pam}} = 0,0133 \cdot 0,01 \cdot 0,1 = 1,33 \cdot 10^{-5} \text{ B6}.
$$

Мгновенное значение потока находится из выражения

$$
\Phi_{\text{pam}}(t) = 1,33 \cdot 10^{-5} \sin(\omega t).
$$

Вольтметр реагирует на действующее значение напряжения, поэтому его показания определяются из выражения

$$
e(t) = -\frac{d\Phi_{\text{pam}}(t)}{dt} = -1,33 \cdot 10^{-5} \cdot 3140 \cos 3140t = 4,176 \cdot 10^{-2} \cos 3140t
$$

В итоге получим  $U_V = 2.96 \cdot 10^{-2}$  В.

Поверхностный электрический эффект. По металлической шине, аналогичной рис. 3.10, в направлении оси у протекает переменный ток  $i(t) = I_m \sin(\omega t)$ . Удельная проводимость шины  $\gamma$ . Определить частоту тока f, если известно, что напряженность электрического поля на поверхности  $E_a$  в  $K$ раз больше, чем в средней части шины  $E|_{x=0}$ .

В рассматриваемой задаче достаточно указать путь решения.

Напряженность электрического поля определяется как  $E_x = \frac{p \text{Ich}(px)}{2 \text{Iysh}(pa)},$ 

тогда при 
$$
x = 0
$$
 имеем:  $\dot{E}_0 = \frac{p}{\gamma} \cdot \frac{\dot{I}}{2hsh(pa)}$ , при  $x = a - \dot{E}_a = \frac{p}{\gamma} \cdot \frac{\dot{I}}{2h}$ cth*(pa)*.

Отношение модулей представленных величин по условию задачи равно К, т. е.

$$
K = \frac{\left|\dot{E}_a\right|}{\left|\dot{E}_0\right|} = |\text{ch}(pa)|.
$$

Далее определяются активное и внутреннее индуктивное сопротивления одного отрезка шины на частоте переменного тока  $f: Z = R + jX = \frac{p}{\sqrt{2hth(na)}}$ ,

$$
\text{rate} \quad p = k(1+j), \quad k = \sqrt{\omega \mu_a \gamma/2}, \quad \text{th}(pa) = \frac{\text{sh}(pa)}{\text{ch}(pa)} = \frac{e^{2pa} - 1}{e^{2pa}p + 1} = \frac{e^{2ka} \cdot e^{j2ka} - 1}{e^{2ka} \cdot e^{j2ka} + 1}.
$$

Сопротивление этого отрезка же ШИНЫ при постоянном токе:  $R = \ell/(\gamma S) = 1/(\gamma S) = 1/(\gamma 2ah)$ . В результате сравнения указанных сопротивлений рассчитывается частота f.

Дополнительно можно найти и построить зависимости  $E(x)$ ,  $H(x)$ ,  $J(x)$ ,  $\Pi(x)$ ,  $A(x)$ .

# Эффект близости на примере двух плоских шин.

Пример 3.5. Определить сопротивление одного метра линии на постоянном токе и на переменном токе частотой  $f = 8000$  Гц, если  $\gamma = 30 \cdot 10^6$  См/м.  $\mu_a = \mu_0$ . Линия представляет собой две параллельные плоские шины (рис. 3.11). Геометрические размеры линии:  $h = 3$  см,  $2a = 0.2$  см, рас-

стояние между шинами  $2b = 0.3$  см. С учетом эффекта близости комплексное сопротивление линии на единицу ее длины

$$
Z = R + jX = \frac{2p}{\gamma h \text{th}(2pa)} + j\frac{\mu_0 \omega 2b}{h},
$$

где  $p = k(1+j)$ ,  $k = \sqrt{\omega \mu_a \gamma/2}$ .

Далее, определим корень характеристического уравнения:

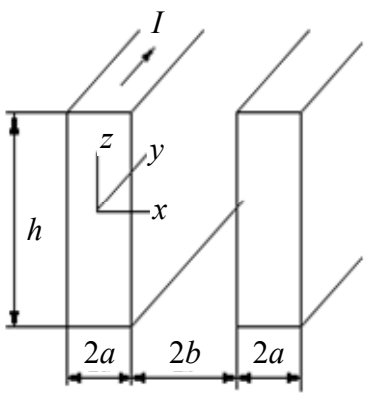

Рис. 3.11. Эффект близости на примере двухпроводной ШИНЫ

$$
k = \sqrt{\omega \mu_a \gamma/2} = \sqrt{\frac{8 \cdot 10^3 \cdot 2\pi \cdot 4\pi \cdot 10^{-7} \cdot 30 \cdot 10^6}{2}} = 973; \ p = 973 + j973 = 1376e^{j45^\circ}.
$$

Аналогично предыдущему примеру запишем:

$$
\text{th}(2pa) = \frac{e^{4pa} - 1}{e^{4pa}p + 1} = \frac{e^{4ka} \cdot e^{j4ka} - 1}{e^{4ka} \cdot e^{j4ka} + 1} = \frac{49e^{j3,89} - 1}{49e^{j3,89} + 1} \approx 1.
$$

Активное сопротивление по переменному току вычислим как

$$
R = \text{Re}(Z) = \frac{2 \cdot 1376e^{j45^{\circ}}}{30 \cdot 10^{6} \cdot 0.03} = 1,93 \cdot 10^{-3} \text{ Om}
$$

индуктивное сопротивление

$$
X = \text{Im}(Z) = \frac{4\pi \cdot 10^{-7} \cdot 2\pi \cdot 8000 \cdot 0,003}{0,03} = 6,31 \cdot 10^{-3} \text{ Om}.
$$

На постоянном токе существует только активное сопротивление с  $R = \frac{2\ell}{\lambda 2ah} = \frac{2}{30 \cdot 10^6 \cdot 0,002 \cdot 0,03} = 1,11 \cdot 10^{-3}$  Om.

Пусть по линии длиной  $\ell$  =10 м протекает переменный ток, действующее значение которого равно 10 А. Найдем активную мощность, расходуемую на нагрев шин, и для левой шины построим графики зависимостей  $E(x)$ ,  $H(x)$ ,  $J(x)$ ,  $\Pi(x)$ ,  $B(x)$ .

Сопротивление пары шин на переменном токе одного метра длины  $R = 1.93 \cdot 10^{-3}$  OM.

Тогда  $R_{\Sigma} = 10R = 1.93 \cdot 10^{-2}$  Ом.

Согласно закону Джоуля-Ленца мощность тепловых потерь

$$
P = I^2 R_{\Sigma} = 10^2 \cdot 1,93 \cdot 10^{-2} = 1,93 \text{ Br.}
$$

В системе координат, показанной на рис. 3.11, напряженности электрического и магнитного полей для левой шины определяются из выражений:

$$
\dot{H} = -\frac{I}{h} \cdot \frac{\sin p(a+x)}{\sin(2ap)}; \quad \dot{E} = \frac{Ip}{h\gamma} \cdot \frac{\sin p(a+x)}{\sin(2ap)}.
$$

Другие переменные рассчитываются с учетом напряженностей электрического и магнитного полей, соответственно  $\dot{E}$  и  $\dot{H}$ . Для получения модулей напряженностей в функции х вычисляются гиперболические функции sh(2pa), sh  $p(a+x)$  от комплексного аргумента. В итоговых выражениях выделяются лишь модули:

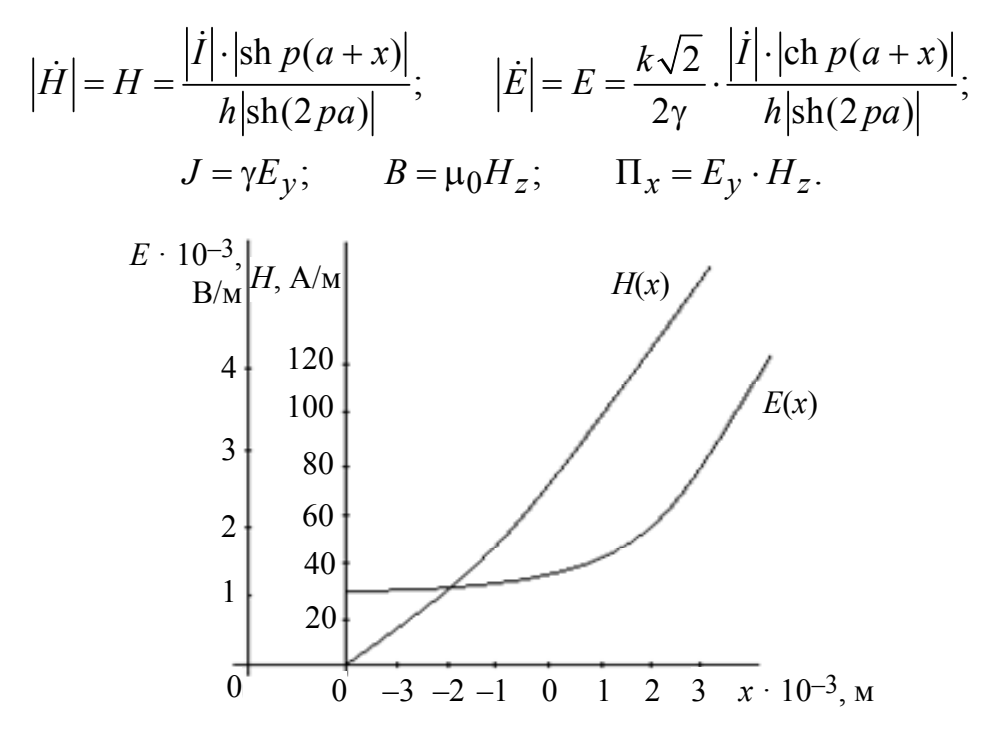

*Puc.* 3.12. Графические зависимости  $E(x)$ ,  $H(x)$ 

В процессе дальнейших вычислений строятся зависимости напряженностей электрического и магнитного полей от толщины шин и расстояния между ними (рис. 3.12).

### ЗАКЛЮЧЕНИЕ

В данном издании, ориентированном на студентов электротехнических специальностей, представлены практические исследования по теории электромагнитного поля на базе программного комплекса инженерного анализа и моделирования ELCUT. Комплекс позволяет проводить численные расчеты электромагнитного излучения для различных моделей, имитирующих реальные источники электромагнитного поля.

Показано, что при моделировании с использованием программного обеспечения ELCUT задача разбивается на несколько этапов:

1. Создание задачи ELCUT и ввод ее описания. На этом этапе определяется тип задачи (расчет статических, электрического и магнитного полей постоянного тока или переменного электромагнитного поля), а также класс модели (плоская или осесимметричная).

2. Создание геометрической модели (рисунка расчетной области).

3. Ввод физических свойств материалов, источников поля и граничных условий для заданных геометрических объектов модели. Построение сетки конечных элементов.

4. Решение задачи и обработка результатов.

Для математической обработки результатов, в дополнение к экспериментальному моделированию в издании представлен расчет статических, стационарных и переменного полей с помощью уравнений Максвелла. Физические законы описывают свойства электромагнитного поля и его взаимодействие с веществом. По заданным начальным и граничным условиям для поля при определенных значениях зарядов и токов в пространстве в начальный момент времени определяется состояние поля в любой последующий момент времени и в любой точке пространства.

В издании рассмотрены примеры аналитического расчета экспериментальных моделей.

Результаты моделирования в программном комплексе ELCUT позволяют оценить их практическую значимость. Введение в учебный процесс компьютерного моделирования наряду с аналитическим расчетом позволяет сформировать у студентов навык применения численных методов для анализа и моделирования электромагнитных систем.

96

# **СПИСОК ЛИТЕРАТУРЫ**

1. Основы теоретической электротехники: учеб. пособие / Ю. А. Бычков, В. М. Золотницкий, Е. Б. Соловьева и др. СПб.: Лань, 2021.

2. Башарин С. А., Федоров В. В. Теоретические основы электротехники: теория электрических цепей и электромагнитного поля. М.: ACADEMIA, 2004.

3. Лановенко Е. В., Портной М. С., Федоров В. В. Сборник задач и практикум по теории электромагнитного поля. Статические и стационарные поля: учеб. пособие по курсу «Теоретические основы электротехники». СПб.: Изд-во СПбГЭТУ «ЛЭТИ», 2018.

4. Введение в теоретическую электротехнику: учебное пособие / Ю. А. Бычков, В. М. Золотницкий, Е. Б. Соловьева и др. СПб.: Лань, 2016.

5. Аполлонский М. М. Теоретические основы электротехники. Электромагнитное поле. СПб.; М.; Краснодар: Лань, 2012.

6. Бессонов Л. А. Теоретические основы электротехники: Электромагнитное поле. М.: Высш. шк., 1978.

7. Нейман Л. Р., Демирчан К. С. Теоретические основы электротехники: в 2 т. Т. 2. Л.: Энергоатомиздат. Ленингр. отд-ние, 1981.

8. Купалян С. Д. Теоретические основы электротехники: Электромагнитное поле. М.: Энергия, 1970.

# **ОГЛАВЛЕНИЕ**

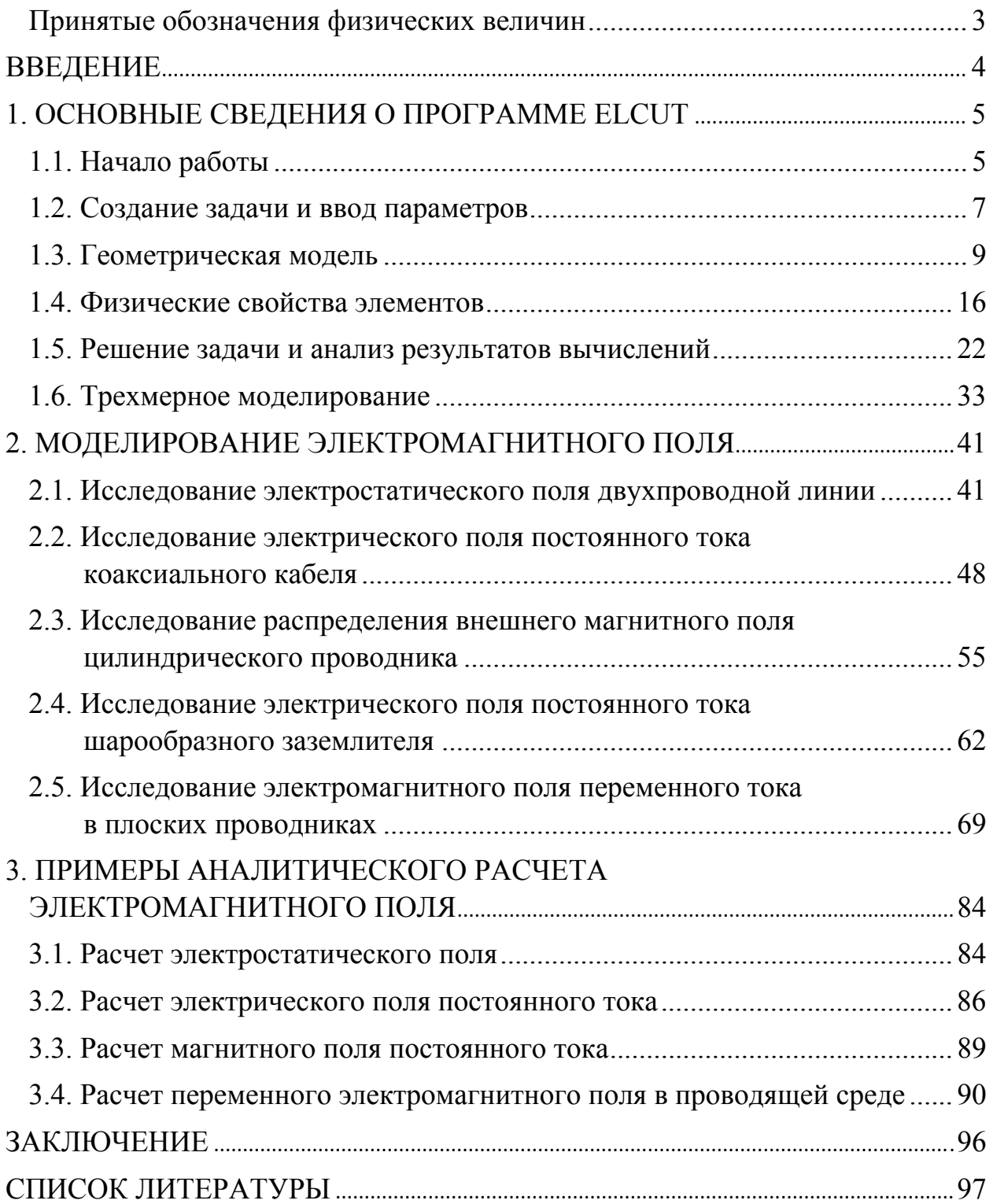

Купова Анастасия Викторовна Лановенко Елена Викторовна Портной Марк Саулович Соловьева Елена Борисовна Яшкардин Ростислав Владимирович

# **Моделирование электромагнитных полей элементов технических устройств на базе ELCUT**

Учебное пособие

Редактор Э. К. Долгатов ––––––––––––––––––––––––––––––––––––––––––––––––––––––––––

Подписано в печать 24.05.22. Формат 60×84 1/16. Бумага офсетная. Печать цифровая. Печ. л. 6,25. Гарнитура «Times New Roman». Тираж 130 экз. Заказ 87.

> Издательство СПбГЭТУ «ЛЭТИ» 197022, С.-Петербург, ул. Проф. Попова, 5Ф

––––––––––––––––––––––––––––––––––––––––––––––––––––––––––